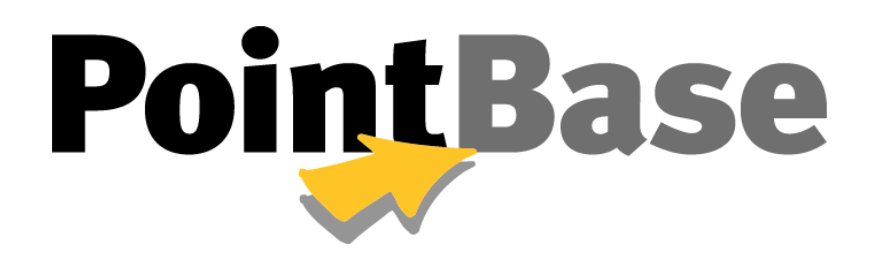

**System Guide**

**Version 4.8**

# **Proprietary and Trademark Information**

Copyright © 1999-2004, DataMirror Mobile Solutions, Inc.

*All Rights Reserved*

Version 4.8

This product and related documentation are protected by copyright and distributed under license agreement restricting its use, copying, reproduction, distribution, performance, and decompilation. No part of this product, or any other product of DataMirror Mobile Solutions, Inc. or related documentation may be stored, transmitted, reproduced or used in any other manner in any form by any means without prior written authorization from DataMirror Mobile Solutions, Inc.

PointBase™ and UniSync™ are trademarks of DataMirror Mobile Solutions, Inc.

Microsoft, Windows, Windows 95, Windows 98, Windows 2000, and Windows NT are registered trademarks of Microsoft Corporation. Adobe and Acrobat are registered trademarks of Adobe Systems, Inc. Java™ is a registered trademark of Sun Microsystems, Inc. Other brands and products are trademarks of their respective holders

# **Table of Contents**

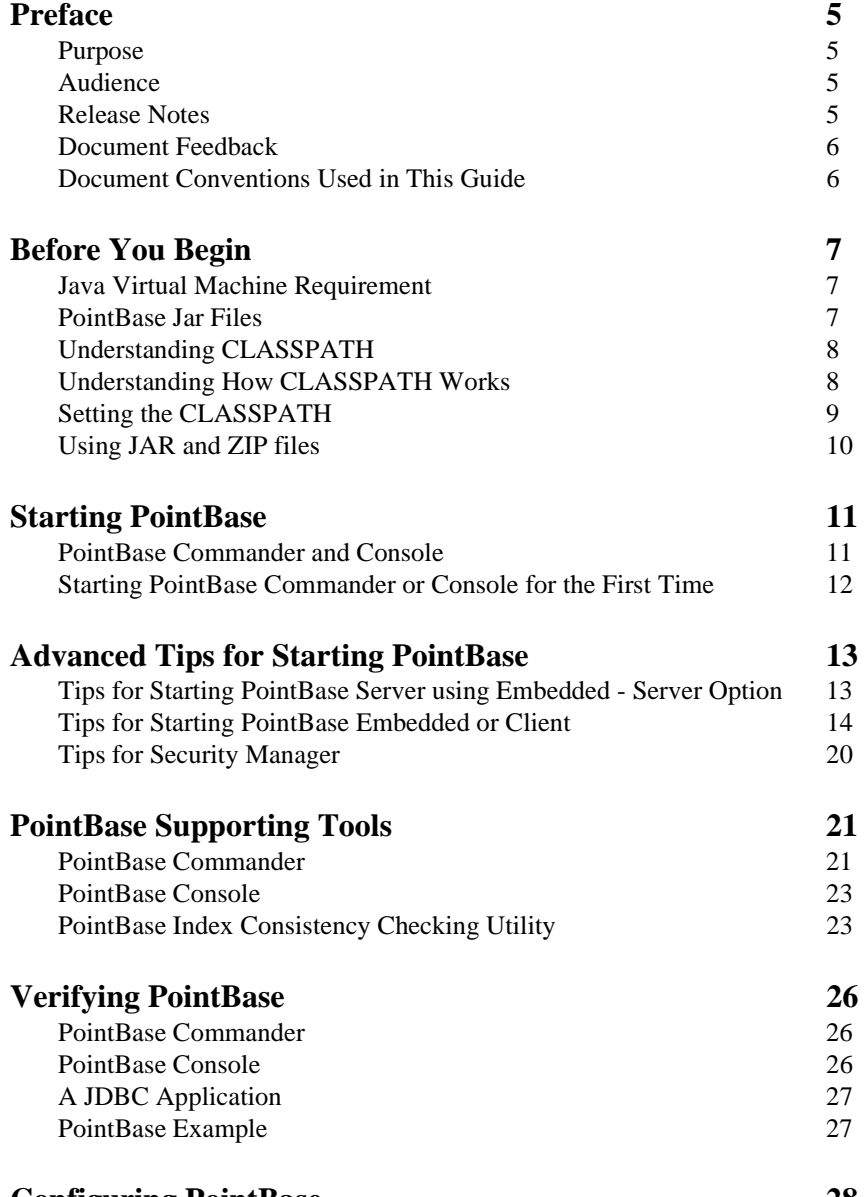

## **[Configuring PointBase 28](#page-27-0)**

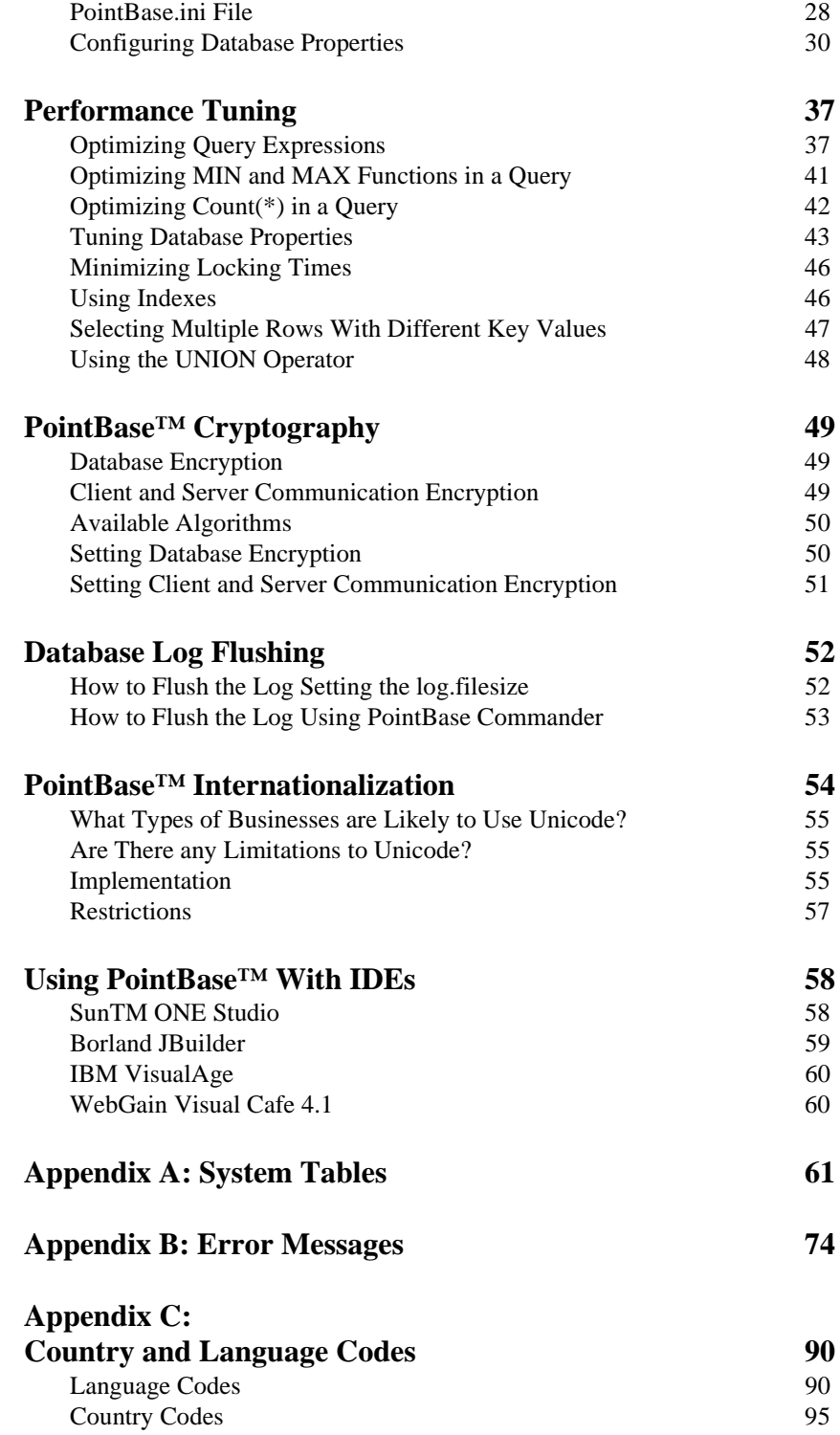

# <span id="page-4-0"></span>**Preface**

Thank you for your interest in Version 4.8 of the PointBase product line.

## <span id="page-4-1"></span>**Purpose**

This guide describes how to start and configure your PointBase RDBMS. The following is a list of some things you can expect from this guide.

- How to begin using PointBase Embedded and Embedded Server Option
- A description of PointBase Embedded properties and how to configure
- PointBase Cryptography

## <span id="page-4-2"></span>**Audience**

This guide is geared towards the Java developing community. Because PointBase is a 100% Pure Java Application Database, this guide assumes that you have the following concepts:

- basic knowledge of the Standard Query Language (SQL).
- basic knowledge of the Java programming language.
- basic knowledge of Java Database Connectivity (JDBC).
- basic database concepts.

# <span id="page-4-3"></span>**Release Notes**

The following link displays the most up-to-date information on PointBase products. [www.pointbase.com/support/releasenotes.html](http://www.pointbase.com/support/releasenotes.html)

# <span id="page-5-0"></span>**Document Feedback**

Please send comments or suggestions for all PointBase documentation to the following email address.

[pbdocfeedback@pointbase.com](mailto:docfeedback@pointbase.com)

# <span id="page-5-1"></span>**Document Conventions Used in This Guide**

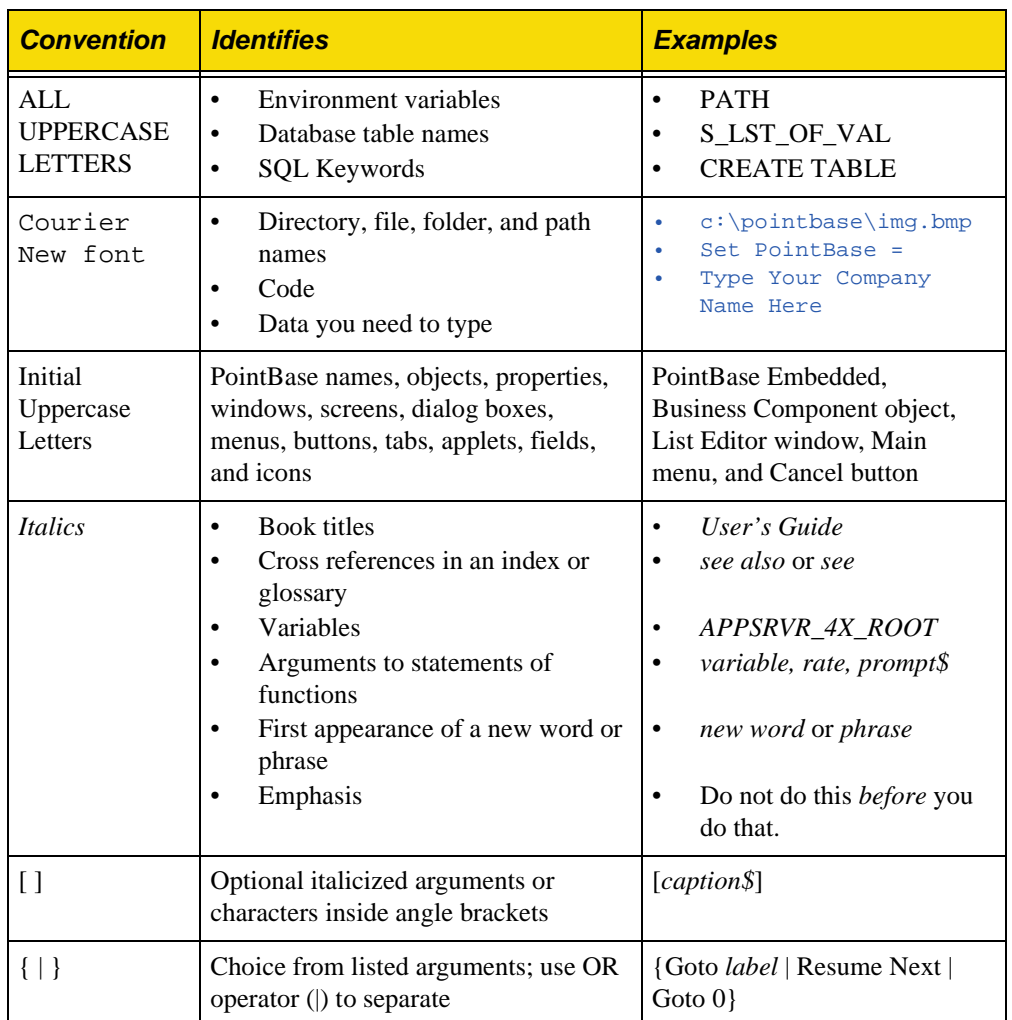

# <span id="page-6-0"></span>**Before You Begin**

This section describes important information about the Java Virtual Machine, Jar files and CLASSPATH usage. If you are familiar with Jar files and CLASSPATH usage you can continue to the next chapter. However, it is important to understand the concepts covered in this chapter before you start PointBase.

## <span id="page-6-1"></span>**Java Virtual Machine Requirement**

PointBase Embedded and PointBase Embedded - Server Option require the use of a Java Virtual Machine (JVM) compliant with the JDK 1.2 specification or higher.

PointBase recommends using the latest JVM available in order to be able to use all of the functionality provided by PointBase. For example, if you were to use a JDK 1.2-compliant JVM, PointBase would work, but some JDBC 3.0 methods would not be available.

# <span id="page-6-2"></span>**PointBase Jar Files**

PointBase appends a version number to the end of every PointBase jar file. A version number is two digits. PointBase Embedded contains the pbembedded48ev.jar file. PointBase Embedded is a database that accepts multiple concurrent connections from a "single" client application. It is designed to run in the "same" JVM as the application of the developer. The small footprint of PointBase Embedded makes it ideal for embedding within applications that require built-in database functionality.

PointBase Embedded - Server Option contains both the pbclient48ev.jar file and the pbembedded48ev.jar file. PointBase Embedded - Server Option is a database server that accepts multiple concurrent connections through a network from client applications. It is designed to run in a standalone JVM with the client applications running in separate JVMs, which use the pbclient  $48ev$ , jar. The client applications can reside on the same machine as the server or on different machines on the network.

For more information about the architecture of PointBase Embedded, please refer to the *PointBase Developer's Guide*.

# <span id="page-7-0"></span>**Understanding CLASSPATH**

The following sections describe CLASSPATH concepts in PointBase which are essential to using the PointBase jar files. CLASSPATH is either an environment variable or a Java Virtual Machine (JVM) command line option, such as -classpath on Sun JVM. The CLASSPATH tells the JVM where to find the files that it requires on the file system and is similar to the DOS Path variable.

# <span id="page-7-1"></span>**Understanding How CLASSPATH Works**

A Java compiler (e.g. javac or jvc) compiles Java source files into class files, which a JVM is able to interpret and execute. The JVM loads classes based on their name and the location indicated by the CLASSPATH provided. For example, suppose our CLASSPATH is

#### classpath=c:\qa;c:\production

In this example, the system looks at only two directories: "qa" first, and then "production" if the required class files are not found.

When the system becomes too large, developers create packages to group together related code. These packages become part of the class' name. For example, for a given file databaseSample.java, the package statement may be

#### package com.pointbase.samples;

Where the fully qualified class name of the class file is the following:

com.pointbase.samples.databaseSample

The class loader appends ".class" to the class name and replaces the dots with system-specific path delimiters. If you type the following:

java com.pointbase.samples.databaseSample

The JVM adds path delimiters such as the following:

com\pointbase\sample\databaseSample.class

The system runs through the CLASSPATH from left to right in attempting to locate the files. Using the classpath example above, it first searches for:

c:\qa\com\producer\fruits\Banana.class

If successful, the system uses the class files found. If it fails to locate the file, it moves on to the next folder specified in the CLASSPATH. In our example this would be the following:

c:\production\com\producer\fruits\Banana.class

If the class loader cannot find the required class file in any of the directories specified in the classpath, the JVM reports that the class could not be found.

# <span id="page-8-0"></span>**Setting the CLASSPATH**

You may set the classpath as an operating system environment variable or as a JVM command line option. The following sections describe how to set the CLASSPATH, both permanently and temporarily, for a number of common operating systems.

### **Using a Java Virtual Machine running Windows NT or Windows 2000**

- Select the Environment tab via the Control Panel. (On windows 2000 you access the Environment Variables through the Advanced tab.)
- Select or create the CLASSPATH variable and modify its value appropriately. Semicolons delimit class path values.
- Click Set (or OK on windows 2000), then Apply to complete the entry.

To temporarily create or update your CLASSPATH environment variable, open a command prompt window and type:

set classpath=path1;path2;

The following is an example:

set classpath=c:\qa;c:\production;

### **Using a Java Virtual Machine running Windows 95/98**

You need to update your autoexec.bat file with the path of the JVM libraries in the CLASSPATH environment variable.

To temporarily create or update your CLASSPATH environment variable, open a command prompt window and type:

set classpath=path1; path2;

The following is an example:

set classpath=c:\qa;c:\production;

### **Using UNIX Java Virtual Machine running Linux, Solaris, etc.**

You need to update your . login or . profile file with the path of the JVM libraries in the CLASSPATH environment variable.

To temporarily create or update your CLASSPATH environment variable, open an operating system window and type:

setenv classpath /path1:/path2

#### The following is an example:

setenv classpath /qa:/production

# <span id="page-9-0"></span>**Using JAR and ZIP files**

Java Virtual Machines allow you to group together classes into one file, called either a jar file or a zip file. Both file formats may be compressed. In addition, jar files may also contain a certificate that digitally signs the originating location of the jar file.

To use a jar file, you must specify its location to the JVM using the CLASSPATH. Continuing with the example above, if you package the databaseSample class into a file called Pointbase.jar, the previously defined CLASSPATH will not help in finding the class because the JVM does not know about the jar file. You must specify jar files explicitly in the classpath, as in the following example:

classpath=c:\Pointbase.jar

If you have specified the following class:

java com.pointbase.samples.databaseSample

then the JVM now looks at the CLASSPATH and finds the specified jar file. When found, the jar file is opened by the JVM and inspected to verify there is a class inside called:

com.pointbase.samples.databaseSample.

The class is then directly loaded from the jar file.

# <span id="page-10-0"></span>**Starting PointBase**

The following sections describe how to start PointBase. You can start PointBase in two different ways:

- Using PointBase Commander
- Using PointBase Console

# <span id="page-10-1"></span>**PointBase Commander and Console**

*PointBase Commander* is a command line tool that you can use to perform administration tasks, such as creating tables and running SQL scripts. As a database client, PointBase Commander is oriented towards batch mode operation. Note that every command ends with a semicolon in PointBase Commander.

**NOTE:** Currently, PointBase Commander has not been fully tested on a Macintosh.

*PointBase Console* is a graphical user interface (GUI) tool. With PointBase Console, you can administer your data and perform the following:

- Create new databases.
- Execute, debug, and display the results of SQL commands.
- Create text filters from databases.
- Show the results of SELECT statements graphically.
- Import and export data.

**NOTE:** This application uses Sun's JFC/Swing package which is automatically downloaded when you install PointBase.

# <span id="page-11-0"></span>**Starting PointBase Commander or Console for the First Time**

You can start the Commander or Console tool for PointBase Embedded or the Client by completing the following steps. However, to launch the Commander or Console for the Client, you must first start the PointBase Server to use PointBase Embedded - Server Option.

### **Using Microsoft Windows**

- Click the Start button on the Task bar.
- Navigate to programs, where you will find and select PointBase 4.7.
- Select Tools.
- Select Embedded Commander or Console *or*
- Select Start Server, and then select Server Commander or Console.

## **Using a Command Line Window**

You can start the Commander or Console tool for PointBase Embedded or Server Option by using a command line window and executing one of the PointBase executable files, for example, "embedded\_commander.exe" or "embedded\_console.exe" for the Windows OS. However, you must execute the "start\_server" executable file before you execute the "server\_commander" or "server\_console" files. By default, the location of the executable files are in the directory "<install\_directory>\tools\<pointbase product>." For example, you would navigate to the following file if you are using the Windows OS:

c:\pointbase\tools\embedded\embedded\_commander.exe

# <span id="page-12-0"></span>**Advanced Tips for Starting PointBase**

The following sections describe how you can start PointBase immediately, without having to answer the previous questions every time you launch PointBase. You can use a command line to specify everything you need to start using PointBase, for example, the PointBase product you want to launch (e.g. PointBase Embedded or Embedded - Server Option), what database to access, and which tool (Commander or Console) you want to use. The commands may vary, depending on your JVM.

## <span id="page-12-1"></span>**Tips for Starting PointBase Server using Embedded - Server Option**

You can edit the bat file located in the "<install

directory>\pointbase\samples\server\_embedded\" directory before starting the PointBase Server. By editing the bat file you can add commands at the end of the script (after "com.pointbase.net.netServer"). To edit the bat file, open it in any text editor and append any of the following commands to the end of the script and execute the bat file, for example, enter the following:

java com.pointbase.net.netServer /win

- /win starts the server window. The system brings up a window displaying the server status. Use this window to collect statistical information on usage, to log information, or to shutdown the server.
- $/$ d: < level > displays level (from 0 to 3). The server echoes JDBC API calls. Level 3 displays the most details.
- /database:<name> pre-opens the named database for an efficient first connection.
- $\gamma$  port: < port > specifies the port number to listen on.
- /file:<filename> records the netserver log to the specified filename.
- /pointbase.ini=<path to pointbase.ini> configures the system to search for the "pointbase.ini" file in the path specified.
- /help displays all available command lines.
- /noconsole does not display the netServer window, allowing you to run PointBase Server as a background thread on UNIX and Solaris platforms.

You can also enter the following commands in the Server command line window *after* you launch the bat file.

- h or? displays the possible commands for this window.
- $x$  or q shuts down the server.
- 1 displays the locked tables.
- c shows currently active connections, and for each connection shows the active statements, and for each statement shows the actual SQL code.
- v displays the server version number.

## <span id="page-13-0"></span>**Tips for Starting PointBase Embedded or Client**

PointBase recommends that you create an executable file such as a DOS bat file (or UNIX shell script) to launch the product, so you do not have to retype the launch script each time you start the product. You can use, for example, the bat files in the directory: "<install directory>\pointbase\samples\server\_embedded."

In order to create an executable file to launch PointBase, you must know the location of the PointBase JAR files.

#### **Locating Jar Files**

By default the jar files are located in the following directory "\pointbase\lib." For PointBase Embedded, the JAR's are "pbembedded48.jar and pbtools48.jar," and for PointBase Server they are "pbserver48.jar," "pbclient48.jar," and "pbtools48.jar."

#### **Calling Tool Class Files**

To call a specific tool (Commander or Console) in your executable file, you must specify the class at the command line in addition to the jar files, url, driver, etc. You will see in the following examples, PointBase specifies the tool classes by the following entries: com.pointbase.tools.toolsCommander (for Commander) or com.pointbase.tools.toolsConsole (for Console). You may interchange these classes, depending on your preference.

**NOTE:** You must include the swingall.jar file, when you call the Console class, com.pointbase.tools.toolsConsole. For example:

java -classpath pbembeddedxx.jar;pbtoolsxx.jar com.pointbase.tools.toolsConsole [-plugin] driver url [,parameters] username password

# **Variable Descriptions**

The following table describes the variables in the examples to follow.

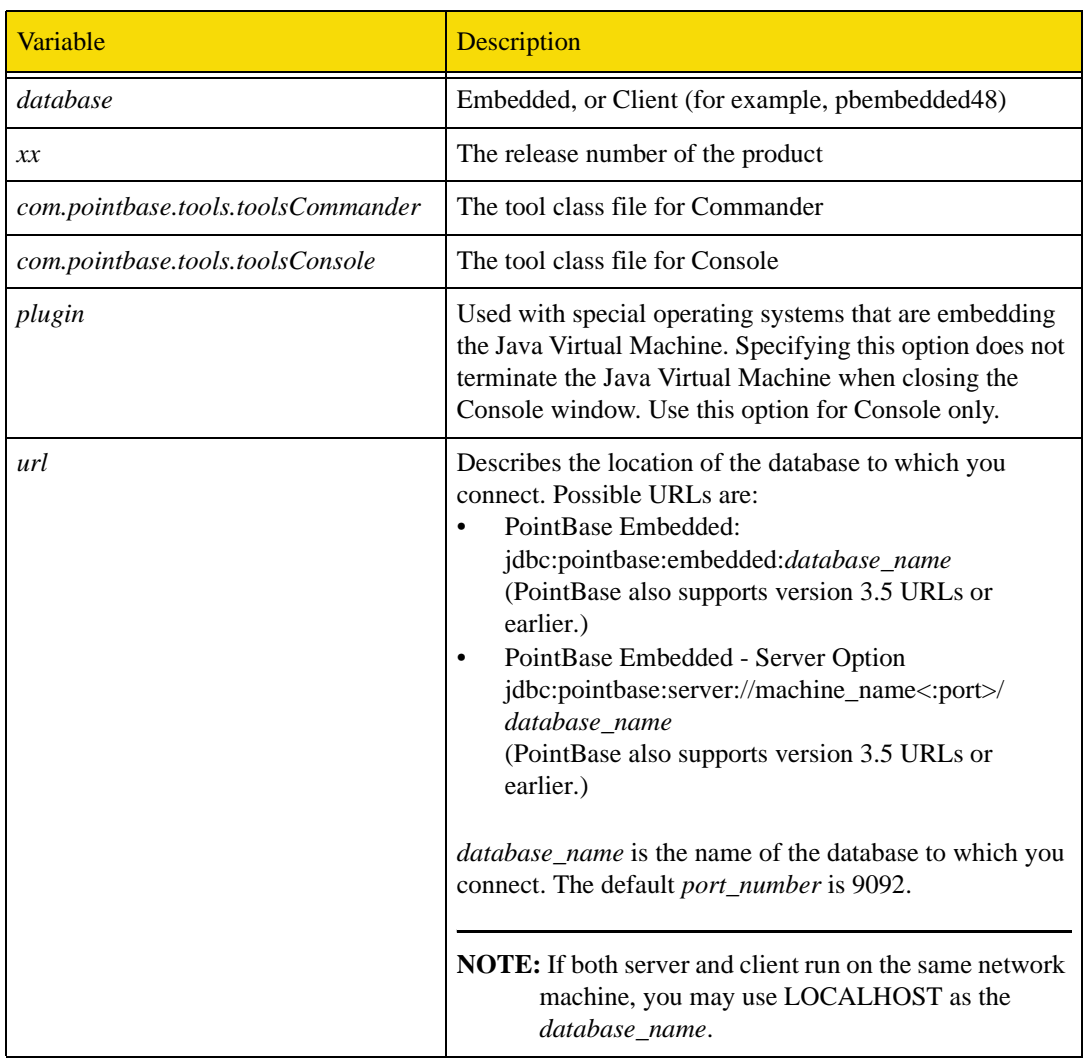

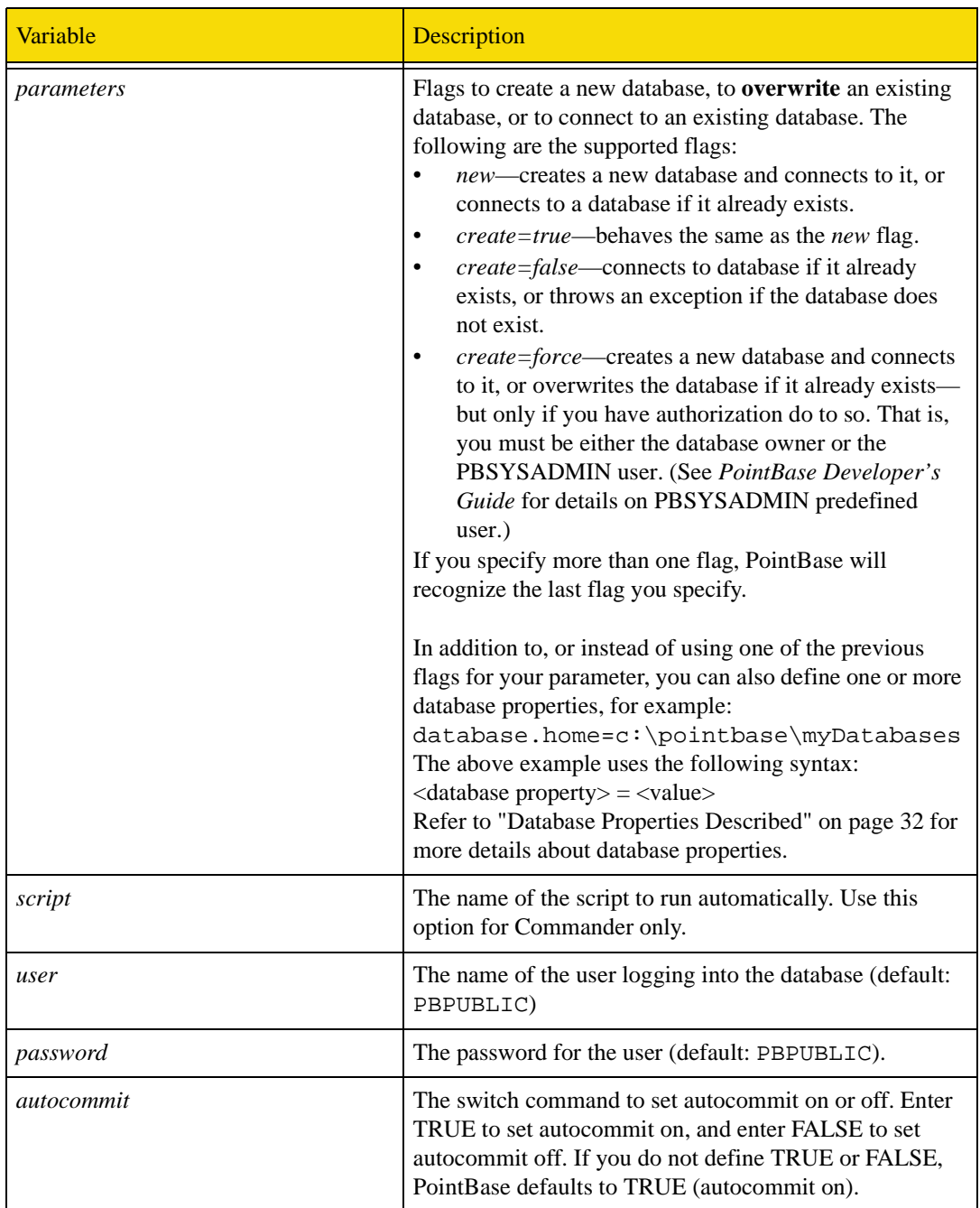

### **Using a Sun or IBM Java Virtual Machine**

The following examples present a model for creating an executable batch or script file using a Sun or IBM Java Virtual Machine.

#### *To start Commander*

java -classpath pbembeddedxx.jar;pbtoolsxx.jar com.pointbase.tools.toolsCommander com.pointbase.jdbc.jdbcUniversalDriver url[,parameters][script] user password  $[$ autocommit]

#### *To start Console*

java -classpath pbembeddedxx.jar;pbtoolsxx.jar com.pointbase.tools.toolsConsole com.pointbase.jdbc.jdbcUniversalDriver url[,parameters] user password [autocommit]

#### • To start Commander using PointBase Embedded (for example):

```
java -classpath .\lib\pbtools48.jar;.\lib\pbembedded48.jar 
com.pointbase.tools.toolsCommander com.pointbase.jdbc.jdbcUniversalDriver 
jdbc:pointbase:embedded:sample,create=force pbpublic pbpublic true
```
#### To start PointBase Console using PointBase Embedded (for example):

```
java -classpath .\lib\pbembedded48.jar;.\lib\pbtools48.jar 
com.pointbase.tools.toolsConsole com.pointbase.jdbc.jdbcUniversalDriver 
jdbc:pointbase:embedded:sample,create=false pbpublic pbpublic true
```
#### • To start Commander using the Client (for example):

```
java -classpath .\lib\pbtools48.jar;.\lib\pbclient48.jar 
com.pointbase.tools.toolsCommander com.pointbase.jdbc.jdbcUniversalDriver 
jdbc:pointbase:server://server1/sample,database.home=c:\pointbase\myDatabases pbpublic 
pbpublic false
```
#### To start PointBase Console using the Client (for example):

```
java -classpath .\lib\pbclient48.jar;.\lib\pbtools48.jar 
com.pointbase.tools.toolsConsole com.pointbase.jdbc.jdbcUniversalDriver 
jdbc:pointbase:server://server1:9092/
sample, create=false,database.home=c:\pointbase\myDatabases pbpublic pbpublic false
```
#### **Using a UNIX Java Virtual Machine running Linux, Solaris, etc.**

The following examples present a model of how to create an executable file using a UNIX Java Virtual Machine running Linux, Solaris, or other flavors of UNIX.

#### *To start Commander*

```
/bin/java -classpath pbtoolsxx.jar:pbembeddedxx.jar com.pointbase.tools.toolsCommander 
com.pointbase.jdbc.jdbcUniversalDriver url[,parameters][ script] username password 
[autocommit]
```
#### *To start Console*

java -classpath ./lib/pbembeddedxx:./lib/pbtoolsxx.jar com.pointbase.tools.toolsConsole [-plugin] com.pointbase.jdbc.jdbcUniversalDriver url[,parameters] username password [autocommit]

• To start PointBase Commander using PointBase Embedded (for example):

/bin/java -classpath ./lib/pbembedded48.jar:./lib/pbtools48.jar com.pointbase.tools.toolsCommander com.pointbase.jdbc.jdbcUniversalDriver jdbc:pointbase:embedded:sample,create=true pbpublic pbpublic true

#### To start PointBase Console using PointBase Embedded (for example):

/bin/java -classpath ./lib/pbembedded48.jar:./lib/pbtools48.jar com.pointbase.tools.toolsConsole com.pointbase.jdbc.jdbcUniversalDriver jdbc:pointbase:embedded:sample,create=true pbpublic pbpublic true

#### • To start PointBase Commander using the Client (for example):

/bin/java -classpath ./lib/pbclient48.jar:./lib/pbtools48.jar com.pointbase.tools.toolsCommander com.pointbase.jdbc.jdbcUniversalDriver jdbc:pointbase:server://server1:9092/sample,create=force pbpublic pbpublic false

#### To start PointBase Console using the Client (for example):

```
java -classpath ./lib/pbclient48.jar:./lib/pbtools48.jar 
com.pointbase.tools.toolsConsole com.pointbase.jdbc.jdbcUniversalDriver 
jdbc:pointbase:server://server1/sample,create=force pbpublic pbpublic false
```
#### **Using a Macintosh OS 9**

To run PointBase Console on a Macintosh running OS X or later, use the steps as given for Unix environments.

To run PointBase Console on a Macintosh running OS 9 or earlier and connect to a PointBase database, use JBindery. Use the following steps to run Console:

#### *Setting the class file to run*

In the JBindery Command window, enter the name of the PointBase Console class file to run. The class file is: com.pointbase.tools.toolsConsole.

#### *Setting the command parameters*

Next, you need to set some command line arguments in the Optional parameters field. The complete set of arguments to pass is:

```
[<-plugin>] <driver> <url>[,<any properties, comma separated>]<userid> <password>
[autocommit]
```
#### For example:

com.pointbase.jdbc.jdbcUniversalDriver jdbc:pointbase:mydb,database.home=MyHD/pointbase/ databases pbpublic pbpublic

> **NOTE:** The arguments are separated by spaces. If you have a space in your drive name or in a folder name, you should delimit the full URL with double quotes.

> PointBase by default looks in \pointbase\databases for a database, which the Mac interprets as <hard drive>/<folder>. The define option used in the Sun JVM has no equivalent in the MRJ. You should pass the database.home property as part of the URL.

Console also has a login dialog that appears if these parameters are not passed on startup. You can specify a URL there.

#### *Setting the CLASSPATH*

Next, you must set a CLASSPATH to the PointBase jar files located in the folder /pointbase/lib. In JBindery Classpath window, push the Add zip File button, then navigate to the location of the PointBase jar files (\pointbase\lib) and select the jar files you need. Here are the PointBase jar files:

- pbtoolsxx.jar: contains the class files for the PointBase Console query tool
- pbembeddedxx.jar: contains the class files for an application to connect to PointBase Embedded, and for the multi-user database network server
- pbclientxx.jar: contains the class files for an application to connect to PointBase server if using the Server option.

You must also set a CLASSPATH to the copy of swingall. jar in the MRJ folder. You should not use the swingall. jar included with PointBase, if using Mac OS 9.x.

#### *Running PointBase Embedded and Client*

#### PointBase Embedded

To run PointBase Console against the PointBase Embedded, you need the file pbembeddedxx.jar, as well as the PointBase Tools pbtoolsxx.jar.

#### PointBase Embedded - Server Option

To run PointBase Console using the PointBase Client tools, you need the files pbclientxx.jar and pbtoolsxx.jar (where *xx* represents the release number. Check the actual name of the jar file to be sure you have the correct name.)

To run your own application that connects to a PointBase database using the Server Option, you only need the file pbclientxx.jar.

#### *Running PointBase Server with Embedded - Server Option*

The class file to run in order to start PointBase Server is com.pointbase.net.netServer. The CLASSPATH must include pbembeddedxx.jar. The command line can accept the argument "/win" in order to have the PointBase Server window appear. If not used, the server will run "headless".

#### *JBindery Tip*

JBindery lets you save your configuration as a JBindery configuration, or as an application. If you save it as a JBindery configuration, you can open it with the same settings and run it. If you save it as an application, you can run it without seeing the JBindery interface.

# <span id="page-19-0"></span>**Tips for Security Manager**

PointBase also can be run with Java Security Manager. With Java Security Manager enabled, user may need to grant the following permission to PointBase jars.

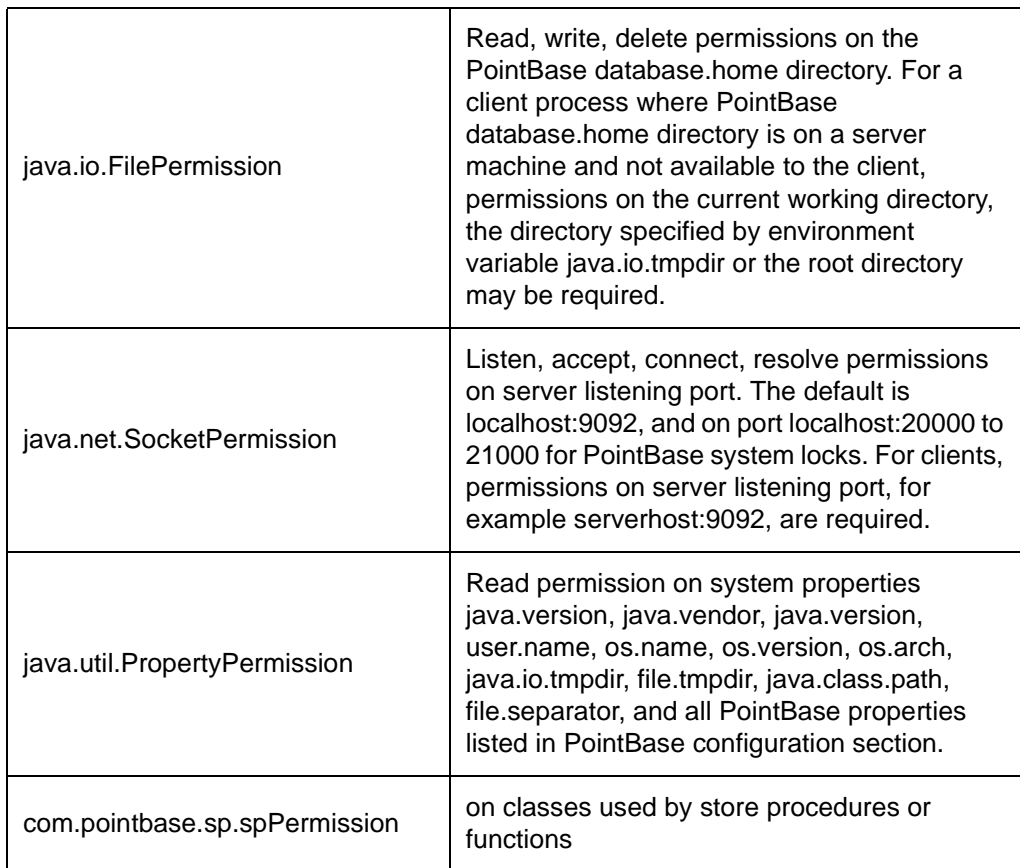

# <span id="page-20-0"></span>**PointBase Supporting Tools**

This section describes the PointBase tools, PointBase Commander, PointBase Console and integrity checking tools. You can use the PointBase tools to access and manipulate PointBase, as well as to check database consistency and fix database corruptions.

## <span id="page-20-1"></span>**PointBase Commander**

After you launch the Commander, it prompts you for the following settings. You can choose to accept the default values or enter new ones.

Do you wish to create a "New/Overwrite" Database? [default: N]:

(If you enter Y for yes, make sure to use a name that is different from your existing database, or the existing database(s) will be destroyed and overwritten with no warning by a new empty database.)

```
Select product to connect with: Embedded (E), or Server (S)? [default: E]:
Please enter the driver to use: [default: [com.pointbase.jdbc.jdbcUniversalDriver]:
Please enter the URL to use: [default: [jdbc:pointbase:embedded:sample]
```
(PointBase supports URLS from version 3.5 or earlier.)

User name: [default: PBPUBLIC]:

(The user name must exist in the SYSUSERS table in order to connect to the database.)

Password: [default: PBPUBLIC]:

In addition to standard SQL commands, PointBase Commander supports the following commands, which are specific to PointBase Commander only. When using PointBase Commander you must use only forward slashes (/), where slashes are required.

**NOTE:** Use the following command to view the most up-to-date commands that are specific to PointBase Commander: HELP;

| <b>Command Syntax</b>                                                   | <b>Description</b>                                                                                                    |
|-------------------------------------------------------------------------|----------------------------------------------------------------------------------------------------|
| SET SPOOL ON/OFF<br><file_name></file_name>                             | Direct the output to a file ON/OFF. If the file is not<br>specified than Commander.spl file is created in the current<br>user dir.                                                                                                    |
| SET STOP_ON_ERROR ON                                                    | Stop execution of SQL script if error occurs                                                                                                    |
| SET STOP_ON_ERROR OFF                                                   | Do not stop execution of SQL script if error occurs                                                                                                    |
| SET AUTOCOMMIT ON/OFF                                                   | Set the autocommit mode to TRUE or FALSE.                                                                                                    |
| <b>SET TIMING ON</b>                                                    | Begin showing timing for commands.                                                                                                    |
| <b>SET TIMING OFF</b>                                                   | End showing timing for commands.                                                                                                    |
| <b>SET SCREENHEIGHT <value></value></b>                                 | Set the number of lines per page.                                                                                                    |
| SET SCREENWIDTH <value></value>                                         | Set the number of characters per line.                                                                                                    |
| <b>SET PAUSE ON</b>                                                     | Turn ON pause after every command.                                                                                                    |
| <b>SET PAUSE OFF</b>                                                    | Turn OFF pause after every command.                                                                                                    |
| <b>SET DATA ON/OFF</b>                                                  | Turn ON/OFF the display of result set data.                                                                                                    |
| SET NULLS <value></value>                                               | Set NULL value display.                                                                                                    |
| <b>SHOW SYSTEM</b>                                                      | Report Database Meta Information.                                                                                                    |
| <b>SWITCHLOGFILE</b>                                                    | Switch to a new database log file.                                                                                                    |
| DESCRIBE <table></table>                                                | Report Table Information.                                                                                                    |
| UNLOAD TABLE <table><br/><math>&lt;</math>file<math>&gt;</math></table> | Unload a table in SQL format. <table> is the name of the<br/>table to unload. <file> is the .sql file that you want to<br/>receive the scripts.</file></table>                                                                                                    |
| UNLOAD DATABASE <file><br/>[PRESERVE]</file>                            | Unload a database in SQL format. <file> is the .sql file<br/>that you want to receive the scripts. [PRESERVE]<br/>preserves the ownership of schemas, grantors in GRANT<br/>statements, and create ROLE owners.<br/>NOTE: It does not preserve the DATABASE OWNER.<br/>Whoever creates the new database is the database owner.</file> |
| <b>SHOW MEMORY</b>                                                      | Report memory used by the Java virtual machine.                                                                                                    |
| RUN <file></file>                                                       | Run a SQL script from the .sql file.                                                                                                    |
| <b>RUNJDBCMETA</b><br><methodname>(args)</methodname>                   | Run a method in the JDBC database meta data.                                                                                                    |
| $\qquad \qquad -$                                                       | Comment out a single line, outside any SQL statement.                                                                                                    |
| $/* \dots */$                                                           | Comment out multiple lines, inside or outside, any SQL<br>statement.                                                                                                    |

**Table 1: Commands for PointBase Commander Only**

**NOTE:** Please see ["Optimizing Query Expressions" on page 37](#page-36-2) for additional commands.

# <span id="page-22-0"></span>**PointBase Console**

Please refer to the *PointBase Console Guide* for information about using the PointBase Console tool.

## <span id="page-22-1"></span>**PointBase Index Consistency Checking Utility**

This utility is used to check index consistency. It checks index structural consistency and is able to dump detail index page information. To understand these page dumps requires some knowledge of Pointbase internal and btree structure. This utility also provides a fix option to recreate the index if it happened to be corrupted. This utility must be run alone on a quiescent database, otherwise unexpected result may occur.

#### **Utility Syntax**

java com.pointbase.util.utilCheckIndex dbname {-n [schemaName.][tableName.]indexName | -p controlPageId} [-d] [-toString] [-level n] [-fix] [-userId userid] [-password password]

#### **Parameters:**

**dbName:**

Name of database.

#### **-all**

Check all indexes.

#### **-n [schemaName.][tableName.]indexName:**

Using index name to specify the index to be checked.

#### **-p controlPageId:**

Using control page id to specify the index to be checked. This page id can be obtained from sysindexes entries, column indexFirstPage.

#### **-d:**

Dumping detail index page contents. This will dump index key entries in both vertical and horizontal order, otherwise only vertical order will be shown.

#### **-toString:**

Working with -d option to dump index key entries as string instead of bytes.

#### **-level n:**

Checking level. Level1 checks index page links and key order consistency. Level 2 checks row pointers in index key entries and crosses checking with table entries in addition to level 1 checking.

#### **-fix:**

Fixing the index. This option will fix a corrupted index. It does check the index first, if the index checking passes, this option is no-op.

#### **-userId userid**

Specifying connection userid. Default is "pbpublic" if this parameter is not specified.

#### **-password password:**

Specifying connection password. Default is "pbpublic" if this parameter is not specified.

#### **API Syntax**

Connection must be established before calling these api's.

Imported class:

import com.Pointbase.util.utilCheckIndex;

#### APIs:

public static boolean check( int p\_ControlPageId, int p\_Level, PrintWriter p\_Out ) Parameters: p\_ControlPageId: index control page(or first page) id. p\_Level: checking level. p\_Out: output stream. Return: true for consistent, false for inconsistent. public static boolean check( String p\_IndexName, int p\_Level, PrintWriter p\_Out ) Parameters: p\_IndexName: index name. p\_Level: checking level.

p\_Out: output stream. Return: true for consistent, false for inconsistent.

public static void fix(Connection p\_Con, String p\_IndexName) Parameters:

p\_IndexName: index name.

# <span id="page-25-0"></span>**Verifying PointBase**

You can verify PointBase in the following four ways:

- "PointBase Commander"
- "PointBase Console"
- "A JDBC Application"
- "PointBase Examples"

## <span id="page-25-1"></span>**PointBase Commander**

To verify PointBase using PointBase Commander, proceed as follows:

- 1. Start PointBase Commander.
- 2. Type the following SQL Statement:
- > select tablename from systables;

The system returns a list of system tables and catalogs, such as SYSSCHEMATA, SYSUSERS, SYSTABLES. If the list is missing, please contact your PointBase Support representative at<http://pointbase.custhelp.com>.

## <span id="page-25-2"></span>**PointBase Console**

To verify PointBase using PointBase Console, perform the following:

- 1. Start PointBase Console.
- 2. Deselect "User Only Tables" from the Catalog menu.
- 3. Click the Catalog button from the Catalog menu.
- 4. Extend the Schemas icon to display the PointBase icon.
- 5. Extend the PointBase icon to display the Tables icon.
- 6. Extend the Tables icon.

A list of system tables and catalogs display, such as SYSSCHEMATA, SYSUSERS, SYSTABLES. If the list is missing, please contact your PointBase Support representative at [http://pointbase.custhelp.com.](http://pointbase.custhelp.com)

# <span id="page-26-0"></span>**A JDBC Application**

To verify PointBase using JDBC APIs, proceed as follows:

Create a sample program that executes a SELECT SQL statement to retrieve the system catalogs or you can refer to the JDBC Tutorial chapters of the *PointBase Developer's Guide* that uses the PointBase Sample Database Application. An example of the SELECT statement is as follows:

> select tablename from systables;

Once you have retrieved the system catalogs correctly, the system displays a list of system tables and catalogs, such as SYSSCHEMATA, SYSUSERS, SYSTABLES, etc...If the list is incomplete or missing, please contact your PointBase Support representative at [http://](http://pointbase.custhelp.com) [pointbase.custhelp.com.](http://pointbase.custhelp.com)

# <span id="page-26-1"></span>**PointBase Example**

You can verify PointBase with the example located in the "\pointbase\samples\embedded\_server folder." It provides you with the following:

- Sample Database Application: this illustrates the basics of connecting, inserting some data into the database and selecting it for output. It also describes more advanced JDBC operations using PointBase, for example, batch operations and scrollable result sets.
- Example Batch files: these files give an example of batch files that start PointBase Commander or Console. By viewing and editing these files in a text editor you can see how batch files start PointBase.

# <span id="page-27-0"></span>**Configuring PointBase**

This chapter explains how to configure PointBase database properties. Configuring database properties allow you to control some aspects of PointBase behavior. The following sections describe how to configure your PointBase Embedded RDBMS.

## <span id="page-27-1"></span>**PointBase.ini File**

The "pointbase.ini" file contains the PointBase database properties. You can select the "pointbase.ini" parameters to configure the database properties. By configuring the database properties, you can increase the performance of your system.

### **Changing the Location of the PointBase.ini File**

The "pointbase.ini" file has one default location: "<install directory>\pointbase\tools\<product name>." You can override the default location of the "pointbase.ini" file by using the *Define*  option or by adding a parameter to the URL when connecting to PointBase.

#### *Using the Define Option*

You must use the Define option when you start PointBase. The following examples set the location of the "pointbase.ini" file to "c:\pointbase\config\pointbase.ini."

• Using the Microsoft Java Virtual Machine

jview /d:pointbase.ini=<path>

If you want the system to search for the "pointbase.ini" file in the "config" folder, enter the following:

```
jview /d:pointbase.ini=c:\pointbase\config\pointbase.ini /cp 
c:\pointbase\lib\pbtools47.jar;c:\pointbase\lib\pbembedded47.jar 
com.pointbase.tools.toolsCommander com.pointbase.jdbc.jdbcUniversalDriver 
jdbc:pointbase:embedded:sample pbpublic pbpublic
```
• When using the Sun Java Virtual Machine

java -Dpointbase.ini=<path>

If you want the system to search for the "pointbase.ini" file in the "config" folder, enter the following:

```
java -Dpointbase.ini=c:\pointbase\config\pointbase.ini -classpath 
c:\pointbase\lib\pbtools47.jar;c:\pointbase\lib\pbembedded47.jar 
com.pointbase.tools.toolsCommander com.pointbase.jdbc.jdbcUniversalDriver 
jdbc:pointbase:embedded:sample pbpublic pbpublic
```
#### *Using the URL*

Use the URL when starting PointBase. The following example sets the location of the "pointbase.ini" file by appending a parameter to the URL.

"jdbc:pointbase:embedded:databaseName,pointbase.ini=<path to pointbase.ini>"

If you want the system to search for the "pointbase.ini" file in the "config" folder, enter the following:

```
java -classpath 
c:\pointbase\lib\pbtools47.jar;c:\pointbase\lib\pbembedded47.jar 
com.pointbase.tools.toolsCommander 
com.pointbase.jdbc.jdbcUniversalDriver 
jdbc:pointbase:embedded:sample,pointbase.ini=c:\config\pointbase.ini pbpublic pbpublic
```
**NOTE:** Because PointBase Server Option does not use a URL on the server side, you can change the location of the "pointbase.ini" file by entering the following at the command line, when you start PointBase Server.

java com.pointbase.net.netServer /pointbase.ini=<path to pointbase.ini>.

### **How PointBase Locates the PointBase.ini File**

PointBase searches for the "pointbase.ini" file in the following areas:

- URL
- -Dpointbase.ini=<folder\file> (or for jview /d:pointbase.ini=x)
- In the directory where the application loading the driver is located

**NOTE:** In the case of PointBase Server Option, PointBase searches the command line because it has no URL option. See "Changing the Location of the PointBase.ini File."

If PointBase is unable to find the "pointbase.ini" file, it uses the default database properties defined in the section, "Database Properties."

# <span id="page-29-0"></span>**Configuring Database Properties**

This section describes how to configure the properties of the PointBase database. You can configure or set the database properties in the following ways:

- Edit the parameters in the "pointbase.ini" file located in the directory, "<install directory>\tools\<pointbase\_product>."
- Add a parameter(s) to the URL, when starting PointBase. The following example sets the database.home parameter to C:\myDatabase.

"jdbc:pointbase:embedded:databaseName,create=true,database.home=C:\myDatabases"

#### The following code describes a more complete example:

```
java -classpath 
c:\pointbase\embedded\lib\pbtools47.jar;c:\pointbase\embedded\lib\pbembedded47.jar 
com.pointbase.tools.toolsCommander 
com.pointbase.jdbc.jdbcUniversalDriver 
jdbc:pointbase:embedded:databaseName,create=true,database.home=C:\myDatabases pbpublic 
pbpublic
```
- Use the PointBase Console. Refer to the *PointBase Console Guide* for more information.
- Use the Define option when starting PointBase. The following example sets the database.home parameter to C:\myDatabase.

java -Ddatabase.home=C:\myDatabase ...

The following code describes a more complete example:

```
java -Ddatabase.home=C:\myDatabase -classpath 
c:\pointbase\lib\pbtools47.jar;c:\pointbase\lib\pbembedded47.jar 
com.pointbase.tools.toolsCommander com.pointbase.jdbc.jdbcUniversalDriver 
jdbc:pointbase:embedded:databaseName,create=true pbpublic pbpublic
```
### **What Method of Configuration Takes Precedence?**

Because database properties can be set in different ways, PointBase prioritizes which database properties to use first, to avoid any conflicts. For example, if you define the database.home parameter to c:\myDatabase using the URL and you also edit the "pointbase.ini" file to define the database.home parameter to c:\temp, PointBase uses the URL definition instead of the property set in the "pointbase.ini." The database properties defined in the URL take first precedence, then the properties defined in the "pointbase.ini" and finally, the properties specified in the Define option. The following is the order of precedence.

- 1. URL parameter
- 2. -D (Define option)
- 3. pointbase.ini.

#### **INI Parameter Organization**

The INI parameters are organized into three categories.

#### *Connection*

Some INI parameters are connection specific. Parameters specified through the URL override the parameters specified by other means. If the same parameter is specified in multiple ways then the order of precedence stated above is applied.

#### *Database*

Similar conditions apply for database parameters as for connection parameters. However only the first connection is allowed to setup the initial parameters for that database. Any of these parameters specified in subsequent connections are ignored.

#### *Process*

The user can set up the process-based initial parameters only once, at the time of the first connection to any database in that process. Any of the parameters specified in subsequent connections are ignored.

These categories and their related INI parameters are shown in table below:

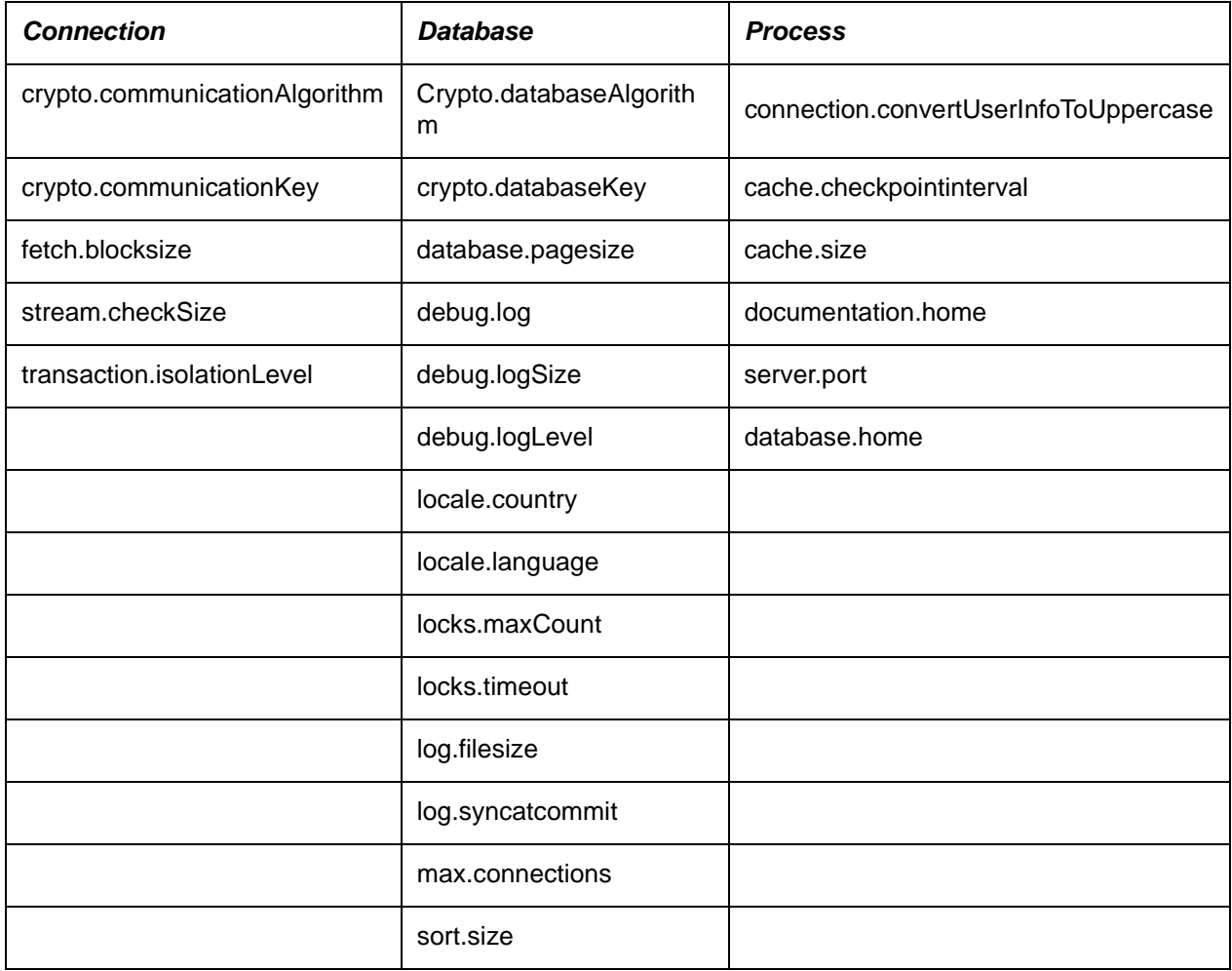

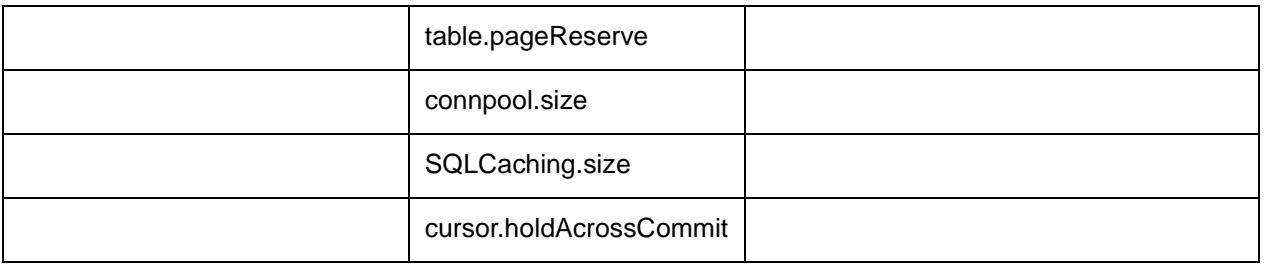

Note: When using Server option, the INI parameters that are set on the client (URL, -D , INI file) will override the parameters that are set on the server.

For example, consider a case where you start the server as shown below

java -Ddatabase.home=e:\myfolder\personal com.pointbase.net.netServer

and then start the client application as follows:

java -Ddatabase.home=e:\publicfolder com.pointbase.tools.toolsConsole

As database.home is categorized as a process INI parameter, the first client will set the database.home as e:\publicfolder. All subsequent clients will connect to database located in e:\publicfolder.

To avoid this, it is recommended that a pointbase.ini file on the client side contain only parameters that relate to the client such as documentation.home and sort.size , and set serverside parameters in pointbase.ini on the server.

## <span id="page-31-0"></span>**Database Properties Described**

The following table describes the PointBase parameters in the "pointbase.ini" file*,* which you can use to configure the database properties. If you do not specify a value for a setting, the system uses the default value listed in the following table.

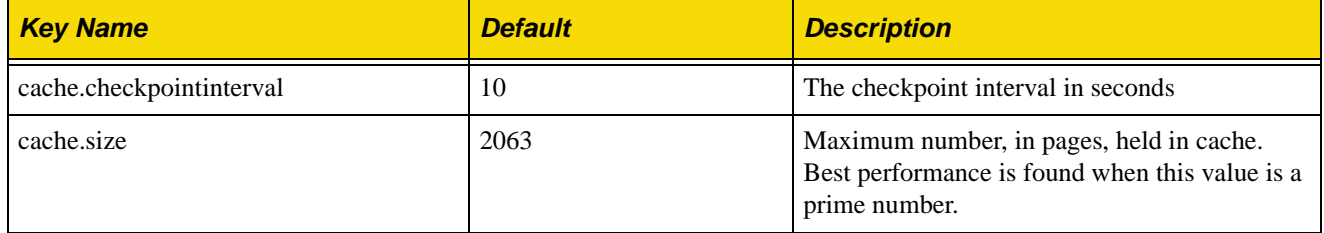

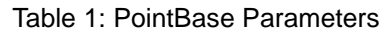

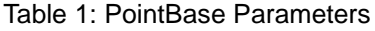

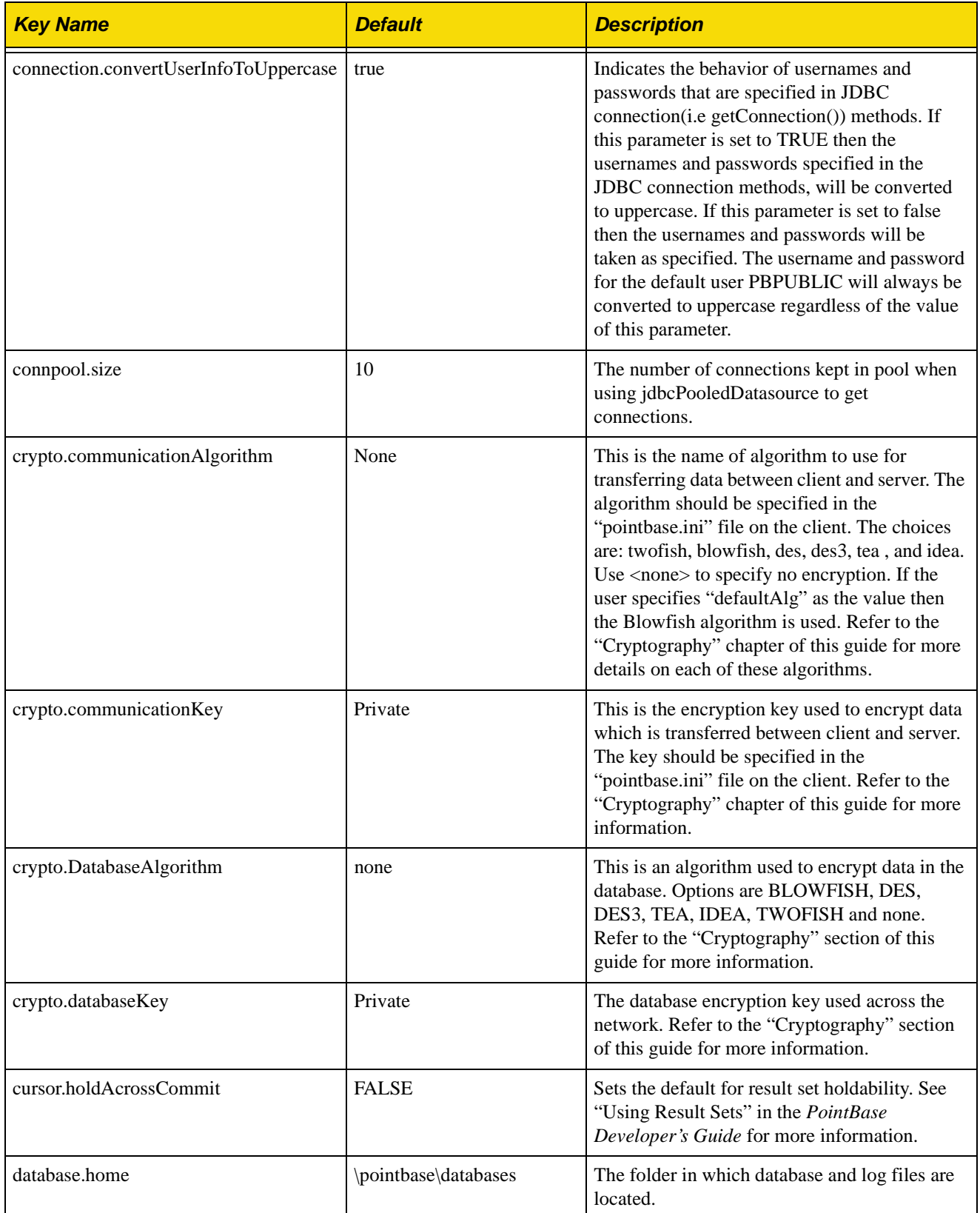

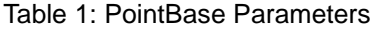

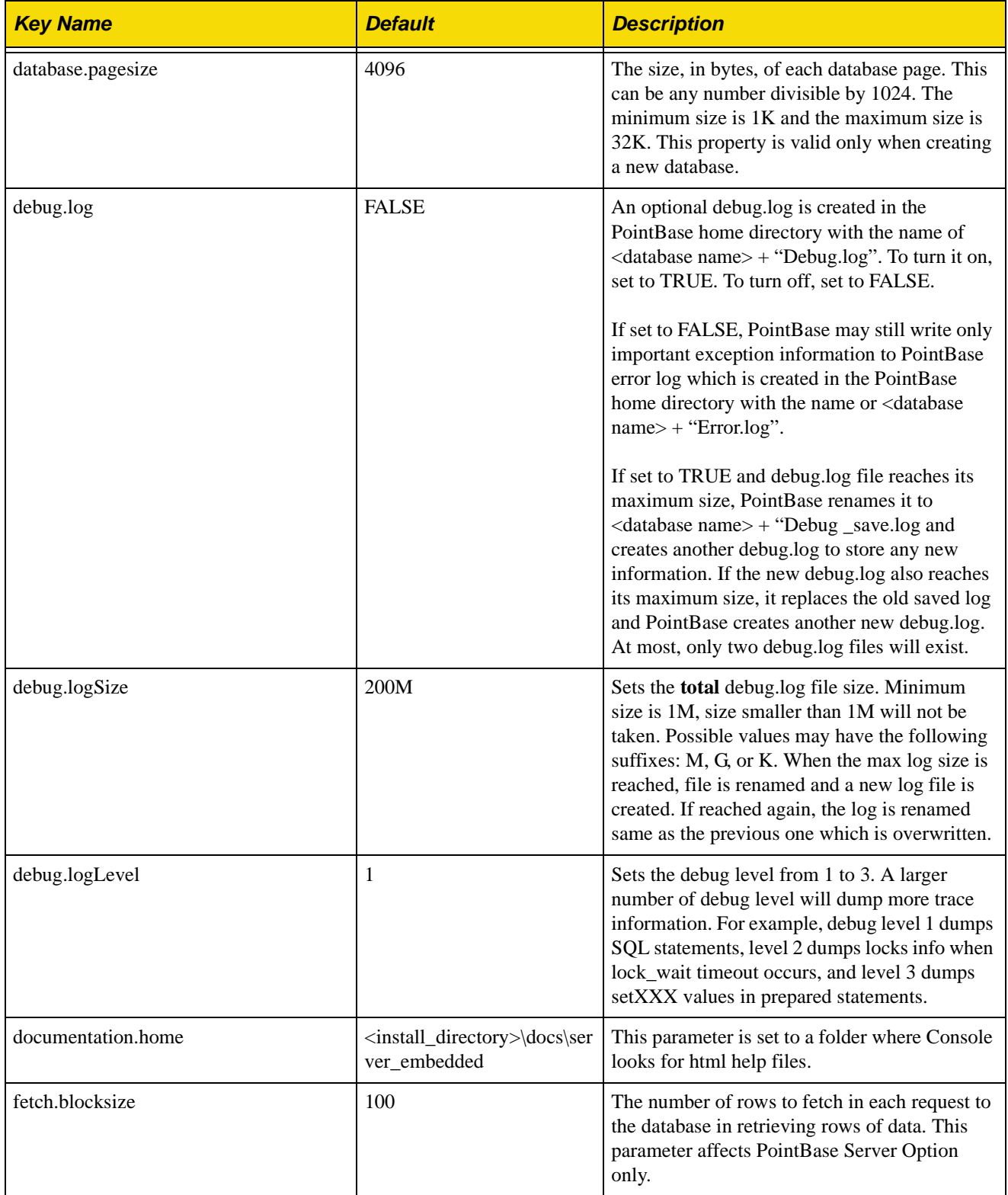

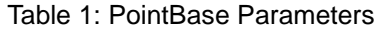

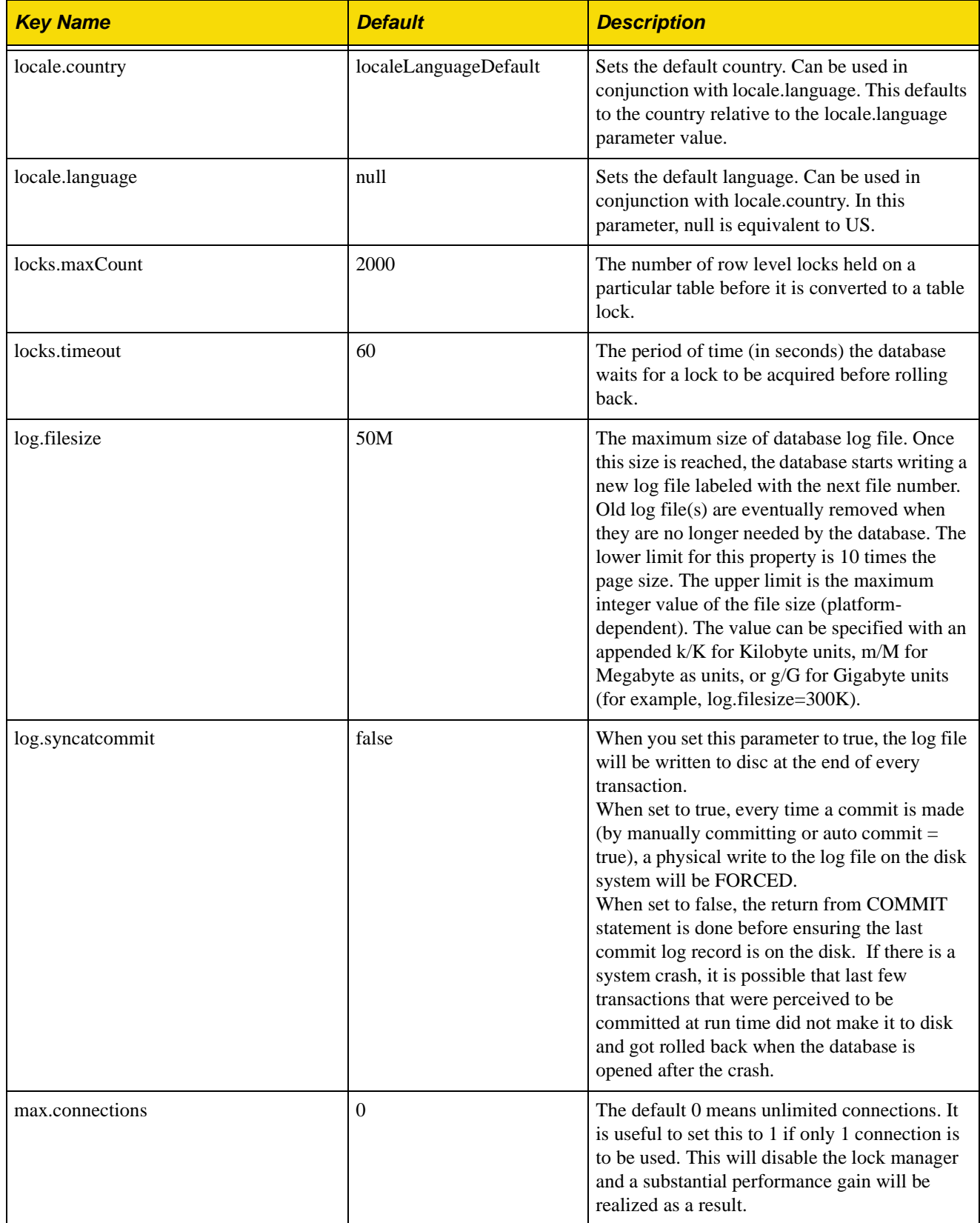

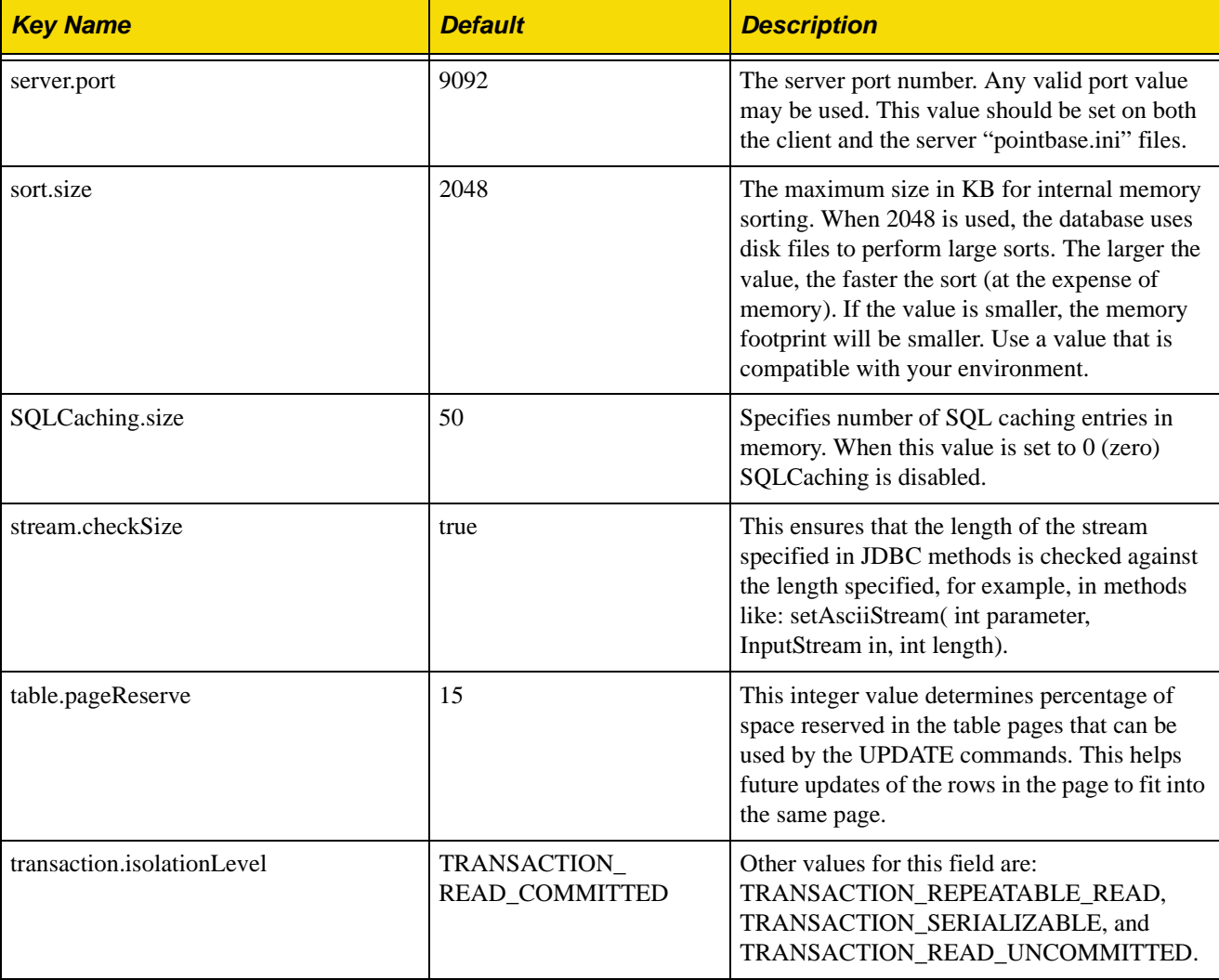

## Table 1: PointBase Parameters
# **Performance Tuning**

This chapter explains how to improve the performance of PointBase. Improving the performance increases the speed of database operations, for example, processing queries and other SQL commands. By explaining specific database settings and how they affect performance or, by explaining the appropriate steps to optimize a query, this chapter can help you improve PointBase performance. Each of the following sections explain a different way to accomplish increased performance.

# **Optimizing Query Expressions**

Query optimization consists of analyzing an SQL query expression used within SELECT, DELETE (where clause), INSERT (query expression), or UPDATE (where clause) statements to determine the best way to execute the query expression. The description of which resources to use and how to use them is known as a query plan.

Some of the major influences on the optimizer's choice of a query plan are the following:

- The SQL table(s) in the database to be accessed.
- The size of each SQL table (number of rows and columns which impacts the number of reads from physical storage).
- The indexes on the specified SQL table or tables and how they relate to the query expression.
- The size of the cache that can contain the rows of the SQL table or tables.

Indexes are very crucial to the optimizer. If a column or columns of the index are used in the where clause or as a joining column, then the optimizer can consider using the index in the costing of a given query plan. The optimizer measures the cost of using any index that exists. Indexes allow the database system to only access those rows that meet the criteria of the query expression.

For an index, the optimizer determines the number of leaf pages (bottom tier), the depth of the index and the selectivity factor. The selectivity factor is the number of unique index key column values. Additionally, the optimizer determines the cost of scanning each row of the table.

The optimizer in the PointBase is a cost-based optimizer. This means that it will look at the numerous possible query plans and will determine which one is most optimal and least expensive for a given query expression.

One of the difficulties that an optimizer encounters is that the index information can become quickly outdated. This occurs through deletions, insertions, and modifications to the actual key values of the index. The number of leaf pages, the depth and the selectivity factor all become invalid with just one or more deletions, insertions, or modifications. To solve this problem, most database systems require a database administrator to run a statistics tool to update the information on an index so that the optimizer always has current information.

The optimizer in PointBase does not require any such tool or the intervention of a database administrator. The PointBase system automatically keeps the number of leaf pages, index depth, and selectivity factor for each index consistently current. By keeping pertinent information current, the optimizer will always have correct information to determine what query plan should be employed to execute the query expression.

## **Execution Plan**

Whenever a query is compiled, the optimizer figures out various ways the query can be executed and picks the one with the lowest cost. The cost is determined in terms of the number of I/Os needed to perform the query in addition to the CPU cost associated with evaluating the portion of the query under consideration. The important elements of an execution plan are as follows:

## *The Access Methods*

If there are any indexes, are they used? If there are multiple indexes, which ones are used? If an index is used, does the base table need to be accessed, or is all the information needed available in the index? If only the index is accessed and not the base table, this is known as an indexonly access and can improve performance dramatically.

#### *The Join Order*

This determines the order in which tables are accessed. At each step, the execution plan estimates costs and the number of rows produced.

#### *The Join Type*

This element could be a NESTED LOOP or an OUTER JOIN NESTED LOOP.

### *The Predicates*

Where in the execution plan are the predicates put to use? The objective is to push the computation as close to the data and filter it out as quickly as possible.

## <span id="page-37-0"></span>**PLAN Facility**

To generate the execution plan for a particular query, you may use the PLAN facility by executing either of two PointBase Commander commands: EXPLAIN or SET PLANONLY ON. Before using the PLAN facility, make sure that no existing tables with the names, PLAN\_TABLE and PLAN\_QUERIES exist in your current schema.

If they do exist, make sure they have the correct columns by verifying them against the tables described in the next sections. If they do not have the correct columns, you must drop the PLAN\_TABLE and PLAN\_QUERIES tables before using the PLAN facility.

The following explains how to use the PLAN facility:

- 1. From PointBase Commander, enter the following: SET PLANONLY ON.
- 2. Compile and execute the query of interest. PointBase automatically returns the execution plan for that query.
- 3. Finally enter: SET PLANONLY OFF. Once this is done, you can view the PLAN\_TABLE and PLAN\_QUERIES tables with a SELECT statement.

The three steps explained above, can also be performed using the EXPLAIN command. Using the PointBase Commander, enter the keyword, EXPLAIN, followed by the query for which you want to create an execution plan. You may use INSERT, DELETE, UPDATE, or SELECT for the query, for example:

EXPLAIN select \* from t1;

Note that, using the EXPLAIN command clears the tables, PLAN\_QUERIES and PLAN\_TABLE, each time you use the command. Using the EXPLAIN command is equivalent to the following commands:

```
DELETE FROM PLAN_TABLE;
DELETE FROM PLAN_QUERIES;
SET PLANONLY ON;
SELECT * FROM <table name>;
SET PLANONLY OFF;
```
## **PLAN\_QUERIES and PLAN\_TABLE**

The PLAN facility keeps the execution plan information in two SQL tables: PLAN\_QUERIES and PLAN\_TABLE. These SQL tables can be accessed and modified with common SQL commands. These tables have the following characteristics:

- The system automatically creates these tables.
- The owner of each table is the current user.
- As the user, you must truncate the tables to remove data that it no longer needs. To remove data from these tables, use a DELETE statement.

#### *PLAN\_QUERIES*

The PLAN\_QUERIES table stores the queries you executed after first executing, SET PLANONLY ON. For example, the following queries are stored the PLAN\_QUERIES table:

```
select * from t1, t2 where t1. c1 = t2. c1 and t1. c1 > 5 and t2. c1 < 100;
select * from t1 LEFT OUTER JOIN t2 on t1.c1=t2.c1;
select max(t1.c1) from t1,t2 group by t2.c1, t1.c1;
```
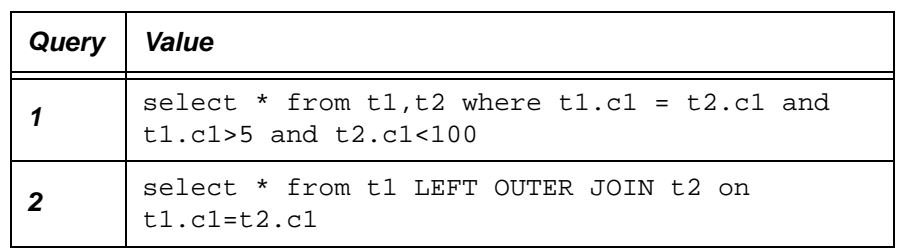

## **PLAN\_QUERIES**

# **PLAN\_QUERIES**

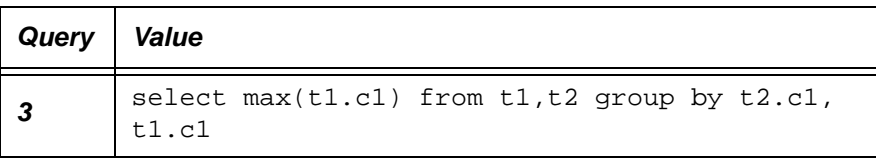

# *PLAN\_TABLE*

The PLAN\_TABLE table stores the execution plan for all SQL queries after executing the command, SET PLANONLY ON or EXPLAIN. Note that PointBase automatically clears this table after every EXPLAIN command. If you are using the PointBase Commander, make sure to use the SET SCREENWIDTH <value> command to view all the columns in PLAN\_TABLE, for example: SET SCREENWIDTH 2000;

# **PLAN\_TABLE**

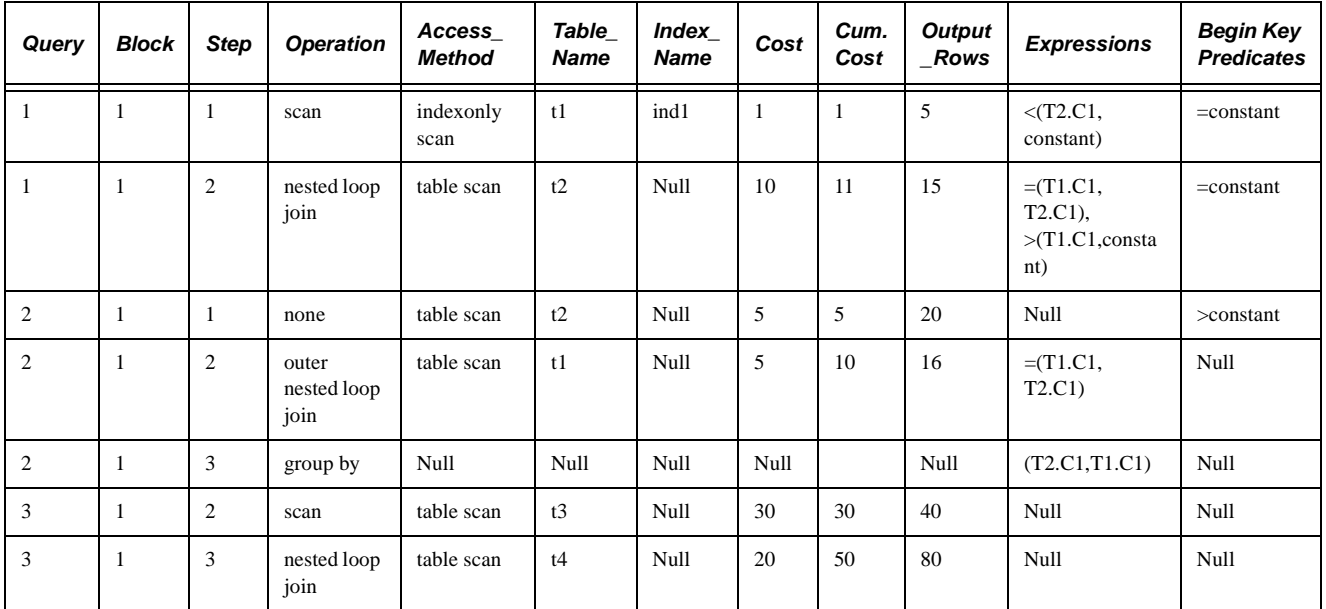

# **Optimizing MIN and MAX Functions in a Query**

This section explains when the optimizer can optimize the MIN and MAX functions in a query, which is also referred to as *MIN/MAX Optimization*. Optimizing MIN or MAX functions increases the performance of a particular query that uses these functions. If a query meets certain criteria, then at best, PointBase only has to read one row instead of reading all rows that satisfy the key predicate(s). The following sections summarize the descriptions of MIN and MAX functions and explain the necessary conditions for the optimizer to choose MIN/MAX Optimization.

# **MAX Function**

The MAX function returns the data item with the highest value for a column when applied to a column containing numeric data. If you apply the MAX function to a CHARACTER value, it returns the last value in the sorted values for that column. See the *PointBase Developer's Guide* for more information about MAX functions.

## **MIN Function**

The MIN function returns the data item with the lowest value for a column when applied to a column containing numeric data. If you apply the MIN function to a CHARACTER value, it returns the first value in the sorted values for that column. See the *PointBase Developer's Guide* for more information about MIN functions.

### **MIN/MAX Optimization**

For the optimizer to choose MIN/MAX Optimization, the query must meet certain criteria. There can only be one aggregate in the SELECT list: a MIN aggregate or a MAX aggregate. There can be no GROUP BY or HAVING clauses, and there can be no aggregates in the WHERE clause.

If the query meets these specified criteria, the optimizer can choose MIN/MAX Optimization to find the minimum or maximum of a column, which is either the leading column of an index or is an index column up to and including the first column after all index key columns that are covered by equality key predicates. It is also possible if there are range key predicates, but only if the query performs MIN on an ASCENDING index or MAX on a DESCENDING index.

The following are examples of MIN or MAX optimization for the given index:

```
CREATE INDEX PUBLIC.IND2 on PUBLIC.ORDER_TBL ( CUSTOMER_NUM, REP_NUM, 
PRODUCT_NUM); /*Index columns are ASCENDING by default*/
SELECT MIN (CUSTOMER_NUM) /*CUSTOMER_NUM is the leading index column*/
FROM ORDER TBL;
SELECT MIN (REP_NUM) /*REP_NUM is an index column up to and including the 
first column after all index key columns that are cover by equality key 
predicates*/
FROM ORDER_TBL
WHERE CUSTOMER_NUM = 1;
SELECT MIN(CUSTOMER_NUM) /*MIN on ASCENDING index column*/
FROM ORDER_TBL 
WHERE CUSTOMER NUM > 1; /*range key predicate*/
```
#### *MAX on Ascending and MIN on Descending*

In addition to the previous conditions, your query must also satisfy the following conditions, if you are performing the MIN function on a *descending* index column or, the MAX function on an *ascending* index column.

- For MIN or MAX, you cannot have any non-key predicates in the query.
- For MIN, the index column that you are querying cannot allow any NULL values.

# **Optimizing Count(\*) in a Query**

This section explains when the optimizer can optimize the count(\*) function in a query, which is also referred to as the Count(\*) Optimization. Optimizing the count(\*) function increases the performance of a particular query that uses this function. If a query meets certain criteria, then PointBase can return it's internal statistical count of the number of rows in the table as the count. Without the optimization, PointBase must read every row in the table and count every row seen. The following sections summarize the description of the count(\*) function and explains the necessary conditions for the optimizer to choose the count(\*) optimization.

### **count(\*) Function**

The count  $(*)$  function returns the number of rows that satisfy the query after any where clause predicates have been applied. If there is a group by clause, then a separate count is returned that represents the number of rows in each group. See the PointBase Developer's Guide for more information about COUNT functions.

## **count(\*) Optimization**

For the optimizer to choose count(\*) Optimization, the query must meet certain criteria. There can be only one table in the from clause, and only one aggregate in the select list: a count(\*) aggregate. There can be no group by or having clause, and no where clause. In other words, the query must only be asking for the count of every row in the table. Under these conditions, then the internal count of rows for the table is equivalent to the query result. Pointbase will simply read the internal count and return. This will be very fast.

If the transaction isolation level is not read uncommitted, then to ensure the consistency of the count(\*) result, we will attempt to get a shared table lock on the table before reading the count. If we must wait to get the lock, we will not use the optimization and will compute the count in the normal fashion. We will not wait because if the table is busy, we could wait a long time to get the table lock, perhaps longer than it would take to just compute the count by reading all the rows. The table lock will be released in the usual manner, according to the transaction isolation level.

#### **Examples**

The following are examples of the count(\*) optimization:

#### *Schema:*

T1 (a int not null, b int not null, c int); T2 (a int not null, b int not null, c int);

## *Query 1:*

Select count(\*) from t1; Count(\*) optimization is possible

#### *Query 2:*

Select count(\*) from  $t1$  where a <  $100$ ; Count(\*) optimization is NOT possible

#### *Query 3:*

Select count(\*),  $min(a)$ ,  $max(a)$  from tl; Count(\*) optimization is NOT possible

### *Query 4:*

Select count(\*) from t1, t2; Count(\*) optimization is NOT possible

### *Query 5:*

Select count(\*) from t1 group by a; Count(\*) optimization is NOT possible

# **Tuning Database Properties**

By configuring some of the database properties using the "pointbase.ini" parameters, you can enhance the performance of PointBase. The following describes the "pointbase.ini" parameters you can configure to improve performance. For a complete list and description of the "pointbase.ini" parameters, refer to ["PointBase Parameters" on page 32](#page-31-0).

## **Increasing the Cache Size**

Some performance improvement may be seen by increasing the size of the cache, which reduces I/O. To set this size, change the value for the "pointbase.ini" parameter, "cache.size." The default value is 2063 buffers where each buffer holds a page. For best results, the cache size should be a prime number. Increasing the size may give improved performance at the expense of memory usage.

## **Setting the Database Page Size**

Changing the value for the parameter, "database.pagesize," sets the default pagesize for the database at creation time. PointBase supports up to 16 different page sizes within a database for different tables, as well as for indexes, and for blob and clob columns. Table and Index

pages support sizes of 1K to 32K in increments of 1K. BLOB and CLOB pages support any size in increments of 1K. Careful attention to the optimum page size for a table, column, or index can result in a performance improvement.

For example, if you always access a number of rows that require a page size less than 1K, you should set the default to 1K. If you always access a number of rows that require a page size more than 32K, you should set the default to 32K. If you always access a number of rows that require a maximum page size of 32K or a minimum page size of 1K, you should set the default page size to 4K (which is the PointBase default).

With 4K as your default page size, if you access a number of rows that require a page size between 1K and 4K, you do not waste a significant amount of space on the page. If you access a number of rows that require a page size between 4K and 32K, PointBase will create additional pages as needed in multiples of 4K.

# **Setting the Number of Rows Returned**

By knowing the number of rows of data you need to retrieve or fetch from the database, you can configure the "fetch.blocksize" parameter to minimize network traffic and improve performance. (This applies to PointBase Server Option only). This can also be set via a JDBC statement for individual statements.

# **Disabling Some Logging**

You can improve the performance of your system by setting the "log.forcewrite" parameter to FALSE. By setting this parameter to false, a physical write to the log file on the disk system will NOT be forced after each COMMIT. However, this can have a negative effect on the recovery process. If there is an abnormal termination of the program, it is possible that some committed transactions will be lost. In cases where recovery is not an important issue, it is safe to set this to FALSE.

# **Setting Memory Usage for Sorting**

If you are sorting or using ORDER BY statements, the "sort.size" parameter can improve the performance of the system. This parameter is used to store rows in memory while sorting. If current memory is not enough, then a temporary file is used. Tune this parameter depending on the size of the result sets you are sorting. The larger the value, the faster the sort (at the expense of memory). If the value is smaller, the memory footprint is smaller.

# **Caching SQL Statements**

The "SQLCaching.size" parameter configures the number of statements with the plan stored in cache memory. If you know the number of statements that your system uses repeatedly, you can configure this parameter to match that same number of statements, improving the performance of the system. If an SQL statement is stored in the cache, the compilation and plan creation are eliminated, which can save time.

# **Reserving Table Space for Updates**

By configuring the "table.pageReserve" parameter you can reserve space in each table to improve the performance of the system every time it performs an UPDATE. This parameter specifies how much space should be reserved while inserting rows into a table. The space reserved will be used when updates increase the row length. If enough space is not available for the updated row, then a new page will be allocated for the updated row. Having enough space reduces the need for page allocation. If the table is not likely to be updated, then you can set this value to 0.

# **Minimizing Locking Times**

This section explains how to minimize locking times in PointBase to increase performance. When you hold a lock on a table or row, it prevents another transaction to perform actions on the same table or row, which may adversely affect performance. (The action prevented depends on the type of lock held.) The following sections explain how to minimize locking times in different ways to increase PointBase performance.

# **Writing Data at the End of Transactions**

When possible, attempt to write data to the database at the end of a transaction. Since the write locks will only be released once the transaction is committed, you can minimize the time that the write locks will be held. This is especially important for *hot-spot* tables. These are tables that have a small number of rows and that almost every transaction must update—also known as *Hot-Spot* tables.

# **Using READ\_COMMITTED**

When reading data and the transaction-isolation level is set to READ\_COMMITTED, PointBase releases the lock on a row as soon it returns the row data to the user, minimizing resource usage and maximizing concurrency. After all the reads are complete, no locks are held.

# **Using Indexes**

This section explains how to use indexes with PointBase to increase performance. Indexes allow you to increase the speed of data access to disk. Poor use of indexes may adversely affect performance. The following sections explain different ways to use indexes to improve PointBase performance.

# **Ordering Columns**

When creating indexes, order the index columns with performance in mind. That is, the first index column should be a column for which you will most often have an equality key predicate.

If you need to sort data by particular columns (ORDER BY) or need to group rows on particular columns (GROUP BY), consider adding an index on those columns in the order by which you need the data to be ordered or grouped. The optimizer can then use the index to access the rows in the correct order—avoiding a sort.

## **Accessing Indexes Only**

Whenever possible, consider adding enough columns to the index so that all columns necessary for queries which use the index can be satisfied from the index itself. This type of access is called "index-only" access.

## **Avoiding Parameters in Range Predicates**

If possible, do not use parameters for range predicates on indexed columns. They make it hard for the optimizer to determine how many rows will be accessed when using that index, making it a difficult task for the optimizer to determine if using the index will be more efficient than a table scan.

## **Scanning Indexes**

To make sure your indexes are being used, use the EXPLAIN command. As discussed in the section, ["PLAN Facility" on page 38](#page-37-0), the EXPLAIN command returns the execution plan for a particular query. You may use EXPLAIN to see if you are getting index scans. If this is not the case, and you feel you should be getting index scans, you may not have set up your indexes correctly. Make sure to re-evaluate your indexes.

## **Calculating Index Overhead**

Although index management can improve performance, it may add overhead to INSERT and UPDATE operations. PointBase recommends calculating the correct balance so that the overhead does not exceed the benefits. (Consequently, you should create indexes on columns—only when they use the indexes in predicates—where the majority of results return a small number of rows.) Use the following formula to calculate the cost/benefit ratio:

# of rows selected / # of rows in table=cost-benefit

If the result is less than .10, then you should create indexes. If the result is greater, then you should not create an index, as the overhead will cost more than its benefits.

# **Selecting Multiple Rows With Different Key Values**

If you need to select multiple rows with different key values, consider using an IN predicate instead of multiple OR predicates. This will be advantageous if all the OR values are close together.

If all the OR values are not close together, consider using UNION DISTINCT instead of multiple OR predicates. This will return the same result as using multiple OR predicates if the primary key column(s) are being selected.

# **Using the UNION Operator**

Use UNION ALL versus UNION DISTINCT if there are no duplicate rows between the two parts of the union or if duplicate rows are acceptable.

# **PointBase™ Cryptography**

*Cryptography* is the science of data protection. Encryption algorithms vary in their strength (or their perceived ability to protect data) and performance, but have many aspects in common. The symmetric ciphers used in the PointBase products all operate on blocks of data, using an encryption key to produce new data blocks. These data blocks may later be used to reconstitute the original data, provided the same key is used. A good algorithm, one that is said to be *strong*, has properties that make plain-text difficult to decipher. PointBase uses encryption in two places; in the database file(s), and between the client and server for network communications.

**Note:** Encryption is not available in the evaluation version of PointBase.

# **Database Encryption**

In this type of cryptography, the database pages themselves are encrypted. This type works with the PointBase Embedded version and with the PointBase Embedded - Server Option. It is possible to set the database to use a supported algorithm to encrypt all the data that is being written to the disk files.

The performance overhead of each algorithm is different; however, it has been shown that none of the supported algorithms contribute to any significant degradation to the database performance.

# **Client and Server Communication Encryption**

In this type of cryptography, a session key is generated by the client, using a zero-information protocol negotiated with the server. This session key is then used in a symmetric stream cipher, picked randomly each time a connection is made. The session key is destroyed each time a connection is dropped. From this point on, all communications between client and server are encrypted, including the database passwords and data.

# **Available Algorithms**

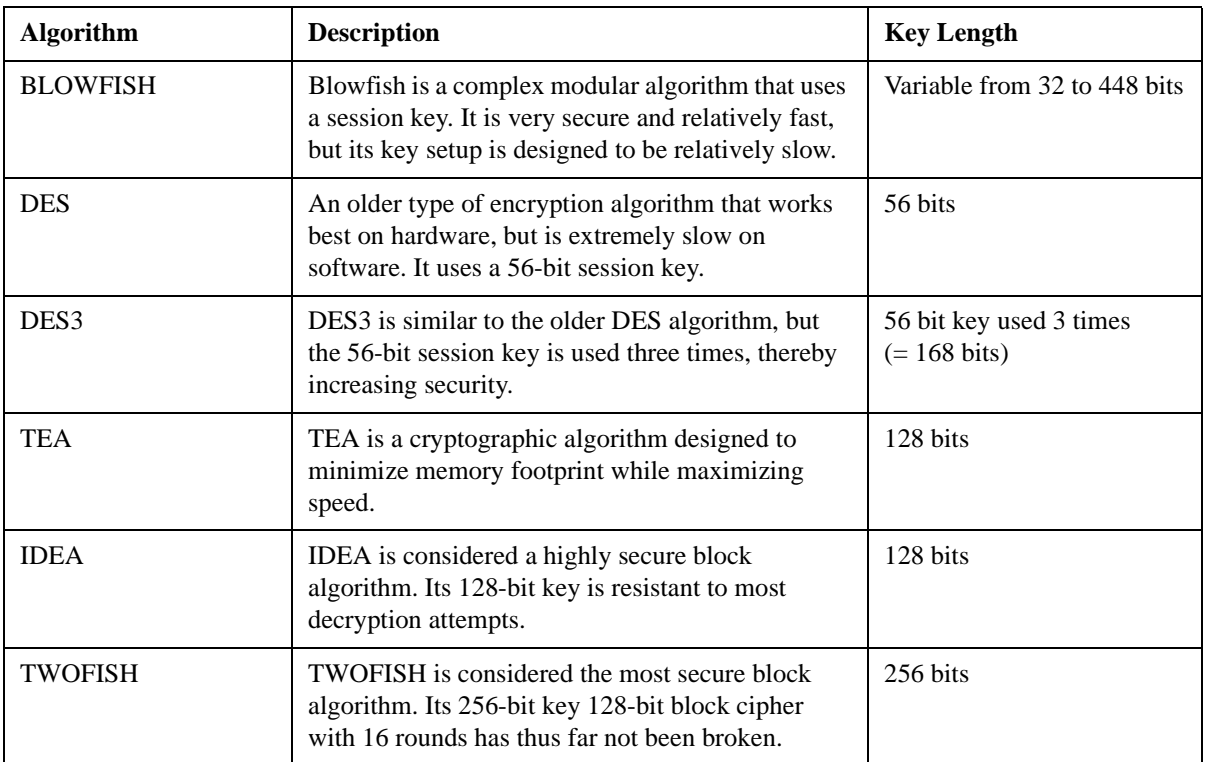

There are currently six available algorithms for your PointBase software: BLOWFISH, DES, DES3, TEA, IDEA, and TWOFISH.

For more information on the various cryptographic algorithms, go to *http:// www.kremlinencrypt.com/crypto/algorithms.html* or read *Applied Algorithms* by Bruce Schneier.

# **Setting Database Encryption**

To set database encryption algorithms, you need to modify the "pointbase.ini" file on the server. You need to add or update the following line to include the name of the algorithm. By default the algorithm is none:

crypto.DatabaseAlgorithm=<algorithm\_name>

For example:

crypto.DatabaseAlgorithm=tea

**NOTE:** The crypto.DatabaseAlgorithm property has no default setting.

To set the database encryption key, you need to set the "pointbase.ini" parameter crypto.databaseKey. Every PointBase encryption algorithm uses a key to encrypt data. You can use any string value for this parameter, for example:

crypto.databaseKey=pointbase

**NOTE:** This parameter has a private default setting if no key is specified.

For more information on updating the "pointbase.ini file," refer to the "Configuring PointBase" section.

# **Setting Client and Server Communication Encryption**

Similar to the database encryption, PointBase offers client and server communication encryption. This database property is set only on the client machine, because the client initiates the encryption. When the client connects to the server, it passes the "pointbase.ini" parameter crypto.communication as true. This parameter is set to true by default. You can set this encryption off by setting the "pointbase.ini" parameter to false. The following is an example:

crypto.communication=true

However, if you decide to keep this encryption on, but want to change the algorithm, you can do so by setting the "pointbase.ini" parameter crypto.communicationAlgorithm. Set this parameter in the same way you set the crypto.DatabaseAlgorithm, described in "Setting Database Encryption Algorithms." The following is an example:

crypto.communicationAlgorithm=blowfish

Also similar to database encryption is the parameter crypto.communicationKey. Every PointBase encryption algorithm uses a key to encrypt data. Set this parameter the same way as the database encryption key. The following is an example:

crypto.communicationKey=pointbase

**NOTE:** This parameter has a private default setting if no key is specified.

# **Database Log Flushing**

The PointBase database logs transaction information in a log file for its internal transaction management and crash recovery. This log file grows over time due to transaction information used when synchronizing data.

PointBase provides a mechanism for flushing the log files automatically. Instead of appending log information to the same file, PointBase switches to a new file with an incrementing log file number. The old log files are automatically removed if the log information is no longer needed.

Switching to a new log file can be done by either of the following three ways:

- Setting the property log.filesize.
- Programmatically invoking the switchLogFile() method in com.pointbase.jdbc.jdbcConnection object (for PointBase Embedded) or com.pointbase.net.netJDBCConnection object (for PointBase Embedded - Server Option).
- Issuing a SWITCHLOGFILE command from PointBase Commander.

Since old log files are deleted automatically, you should not explicitly delete them.

# **How to Flush the Log Setting the log.filesize**

The log.filesize property represents the maximum size of a database log file (default=50MB). This property is set in the "pointbase.ini" file. Once this size is reached, the database starts writing into a new log file labeled with the next file number. Old log file(s) are eventually removed when they are no longer needed by the database. The lower limit for this property is 10 times the page size. The upper limit is the maximum integer value of the file size, which is platform-dependent. The value can be specified with an appended k/K for Kilobytes, m/M for Megabytes, or g/G for Gigabytes (for example, log.filesize=300K).

# **How to Flush the Log Using PointBase Commander**

Database log flushing can also be done by issuing a SWITCHLOGFILE command from PointBase Commander. The SWITCHLOGFILE command forces the database to switch to a new log file.

Syntax:

SWITCHLOGFILE

(Single word, no parameters.)

This is an internal command understood only by PointBase Commander.

# **PointBase™ Internationalization**

PointBase supports the Unicode standard for facilitating internationalization of applications. Unicode is an international character set that supports over 650 of the world's languages, such as Japanese, Chinese, Russian, French, and German. The Unicode standard uses a 16-bit set instead of 8-bit code sets used by other character sets.

This expansion provides codes for more than 65,000 characters, an increase of over 200 times the capacity allowed by 8-bit code sets (256 characters). To keep character coding simple and efficient, the Unicode standard assigns each character a unique 16-bit value and does not use complex modes or escape codes to specify modified characters or special cases. This simplicity and efficiency makes it easy for computers and software to handle Unicode-encoded text files.

Unicode allows developers to create a single version of an application and deploy it anywhere without requiring any modification to the code. The same Unicode application will work with data in any language. In addition, the application will run on different language versions of the operating system; for example, it can be deployed on a European language version of Microsoft Windows NT 4.x as well as on a Japanese or Chinese version without any modification. This results in a significant reduction in development, testing, and maintenance costs.

The following sections further explain Unicode.

- "What Types of Businesses are Likely to Use Unicode?"
- "Are There any Limitations to Unicode?"
- "Implementation"
- "Restrictions"

# **What Types of Businesses are Likely to Use Unicode?**

The following businesses are most likely to use Unicode:

- Multinational companies that want to mix data from many offices and languages in one database server.
- Software developers who want to create one version of an application and send it to multiple countries without making any engineering changes.
- In-house MIS teams in banks and insurance companies.
- Libraries and museums which require that some fields contain text excerpts or names in many different languages. Other users of Unicode are software companies providing software to these institutions.
- Government departments (for example, immigration or intelligence) or non-profit organizations that must keep records in many languages.

# **Are There any Limitations to Unicode?**

Unicode presents the following limitations:

- Unicode is very powerful but it does not do everything. Unicode is intentionally designed not to handle complex text-based operations such as sorting, hyphenation, and line breaks, or to include font or display information. For these operations, Unicode relies on the application or on the operating system.
- Unicode does *not* translate the text in applications into localized versions.
- Unicode does *not* translate data from one language to another.

# **Implementation**

Unicode characters are multibyte letters and numbers that are used in most of the world's alphabets. Three areas are important for Unicode support:

- 1. "CHAR/CLOB handling"
- 2. "Expression package"
- 3. "Sort package"

# **CHAR/CLOB handling**

PointBase makes use of a standard string-encoding algorithm called UTF-8. UTF-8 is a 1-to-3 byte, variable-width encoding of Unicode. Different characters are one, two, or three bytes in length. For example, ASCII characters (A-Z, a-z, 0-9, and so on) are encoded as one-byte characters. Asian ideographs are encoded as three-byte characters. Accented European characters are encoded as two-byte characters. UTF-8 is the format, which is usually supported by database vendors and is a more compact storage format if the data is primarily ASCII (English) data.

Changing all string data to use UTF-8 avoids truncating Unicode characters when stored. There is a slight overhead when using this encoding algorithm.

## **Expression package**

The expression package is responsible for the database expressions that manipulate strings. These expressions are:

- $\langle$  (less than),  $\langle$  = (less than or equals too)
- $\geq$  (greater than)  $\geq$  (greater than or equals too)
- $=$  (equals),  $!=,$   $\lt$  (not equals)
- Like (pattern matching)
- Upper/Lower (case conversion)
- Cast (from/to string types)

The source to an expression may be a literal, column or the result of another expression (implicitly or explicitly through a marker variable). These are all Unicode capable. For the expression LIKE the % wild card character will match zero or more Unicode characters. The \_ (underscore) wild card matches exactly one Unicode character. Character sets that support variants (like German, where the "o" has many variants and French, where "e" may be accented) require an exact match. In a cast expression where the source is a number and the target is a String, there will not be any locale specific formatting, as for example, in France, where the comma is used to delimit the thousands in a number.

## **Sort package**

Databases make frequent use of a sort package. Indexes are inherently sorted, and ORDER BY and GROUP BY statements also require sorting. When characters are stored using the American ASCII character set, strings can be very efficiently sorted. Nothing more sophisticated than a byte-for-byte comparison is required. This method does have its limitations, but is generally used because of its inherent performance. One such limitation is that ASCII represents the uppercase and lowercase alphabets separately and therefore an

A may sort higher (or lower depending on the sort direction) than a b. With Unicode, the order of data sort is changed. Byte-for-byte comparisons cannot be performed. Each String represented on a database page must now be converted back to its String representation. From the collation sequence (that is a product of the tables country and language) a collation key is generated. This key is then used to perform a comparison with another String's key. The collation key is capable of knowing, for any particular locale, the way in which Strings compare with one another.

PointBase supports Internationalization at three different levels:

- Database: all schemas of the database.
- Schema: all tables and indexes of a schema.
- Table: all index and column/row values of a table.

**NOTE:** CLOB columns behave exactly as CHAR columns in all respects with regard to Unicode. They may be used in expressions, may be sorted and may be stored/retrieved as Unicode streams.

# **Restrictions**

Unicode presents the following restrictions:

- The database will accept parameters that are Unicode Strings; however, a SQL literal must contain only characters that can be entered with a keyboard. There is no ability, as in Java, to enter a Unicode character using a delimited form (for example \u0131).
- Variants on a single character are considered different in expressions (accented letters).
- There is a performance impact for Unicode tables in index creation and expressions that require String columns to be operated on. This is a result of converting UTF-8 encoded byte sequences to Strings.
- It is not possible to join two tables that have different collation sequences (the name of the combination of language and country codes) on any CHAR/CLOB column.

# **Using PointBase™ With IDEs**

The following instructions explain how to integrate  $\text{Sun}^{\text{TM}}$  ONE Studio, Borland JBuilder, IBM VisualAge, and WebGain Visual Cafe with PointBase. Note that several versions of the following IDEs exist and may cause the setup to vary slightly.

**NOTE:** The following IDEs bundle PointBase: WebGain Visual Cafe, Sun™ ONE Studio, and Motorola (Metrowerks) Code Warrior.

# **SunTM ONE Studio**

This section explains how to integrate PointBase with Sun™ ONE Studio IDE.

- 1. Select Add jar from the Tools menu.
- 2. Use the Browse button to navigate to your PointBase jar files. Once you have selected your jar file, it displays under File Systems in the Explorer window.

Click the Project Defaults tab in the Explorer window.

- 3. Click the Add existing button.
- 4. Select Objects window.
- 5. Select a specific jar and click Ok.

# **Borland JBuilder**

This section provides information on how to integrate PointBase with Borland JBuilder 3.5 (Java) IDE.

To use PointBase with Borland JBuilder 3.5 (Java) IDE, you first need to create a new Java project following the standard documentation from Borland. Once your project is created, follow these steps to add PointBase:

- 1. Select Project Properties from the Project menu.
- 2. Select the Required Libraries tab and click the Add button on the dialog box.
- 3. Click the New button.
- 4. Enter POINTBASE in the Name field.
- 5. Click the Add button on the Class tab.
- 6. Browse to the location of your PointBase jar file (for example, \pointbase\lib\pbembedded44.jar)
- 7. Select the jar file and Click Ok. Repeat this step for other jar files, for example, pbclientxx.jar, where *xx* is the release number.
- 8. Click OK on the Class tab. In the dialog box, "Select one or more libraries," POINTBASE should now appear in the list of possible libraries.
- 9. Select POINTBASE and click Ok. POINTBASE now appears in the Required Libraries tab of the Project Properties dialog box.
- 10. Select Ok. You are now ready to write JDBC projects that access PointBase.

If you wish to make PointBase available to ALL default projects using JBuilder, follow the previous procedure with the following change to step 1:

1. Select Default Project Properties from the Project menu.

# **IBM VisualAge**

This section explains how to integrate PointBase with VisualAge for Java.

- 1. Go to the File menu.
- 2. Select the Quick Start menu item in VisualAge.
- 3. Select Create Project from the Basic list and press Ok.
- 4. Create a Project named PointBase and press Finish. The WorkBench now contains a project named PointBase.
- 5. Right-click on the project named PointBase in the Workbench window and select Import from the list
- 6. Select jar file and press Next.
- 7. Use Browse to locate the "pbembeddedxx.jar" file in the lib subfolder of the \pointbase\ directory (where *xx* represents the release number, for example 44).
- 8. Select the class and the resource check boxes and press Finish.

# **WebGain Visual Cafe 4.1**

This section explains how to integrate PointBase with Web Gain Visual Cafe 4.1.

- 1. Select New Project from the Visual Cafe File menu.
- 2. Select the Data Bound Project wizard and click Ok.

This integrates PointBase classes with Visual Cafe automatically. For more information about using Visual Cafe, please refer to the WebGain documentation.

If you are integrating a different PointBase database, other than the database bundled with Visual Cafe, perform the following:

- 1. Select New Project from the Visual Cafe File menu.
- 2. Select Create Empty Project and click Ok.
- 3. Select Options from the Project menu.
- 4. Select the Directories tab.
- 5. Select Input class files from the "Show directories for" drop down field.
- 6. Click the New button located directly underneath the "Show directories for" drop down field.
- 7. Enter folder name with the complete directory path to the jar file, in the specified field. or

Click the File button or the button directly to the right of the specified field.

- 8. Navigate to the PointBase classes in the PointBase lib directory.
- 9. Select your PointBase jar file and click Ok. (Accept the defaults.)

# **Appendix A: System Tables**

This chapter describes the PointBase system tables. The PointBase RDBMS stores information about data structures in system tables. You cannot modify these system tables, because they are automatically updated as a result of SQL operations by the database system.

However, these system tables can be queried using standard SQL SELECT statements. For example, to view the components of table SYSTABLES, type the following:

#### select tablename from systables;

The following is a list of the PointBase system tables:

- ["SYSDATABASES" on page 62](#page-61-1)
- ["SYSTABLES" on page 62](#page-61-0)
- ["SYSVIEWS" on page 63](#page-62-0)
- ["SYSVIEWTABLES" on page 63](#page-62-1)
- ["SYSCOLUMNS" on page 64](#page-63-0)
- ["SYSINDEXES" on page 64](#page-63-1)
- ["SYSINDEXKEYS" on page 65](#page-64-0)
- ["SYSPAGESIZEMAP" on page 65](#page-64-1)
- ["SYSSCHEMATA" on page 66](#page-65-0)
- ["SYSUSERS" on page 66](#page-65-1)
- ["SYSROLES" on page 66](#page-65-2)
- ["SYSSQLDATATYPES" on page 67](#page-66-0)
- ["SYSTABLECONSTRAINTS" on page 67](#page-66-1)
- ["SYSKEYCONSTRAINTCOLUMNS" on page 67](#page-66-2)
- ["SYSREFERENTIALCONSTRAINTS" on page 68](#page-67-0)
- ["SYSCHECKCONSTRAINTS" on page 68](#page-67-1)
- ["SYSTRIGGERS" on page 69](#page-68-0)
- ["SYSTRIGGERCOLUMNS" on page 70](#page-69-0)
- ["SYSROUTINES" on page 70](#page-69-1)
- ["SYSPARAMETERS" on page 71](#page-70-0)
- ["SYSTABLEPRIVILEGES" on page 71](#page-70-1)
- ["SYSCOLUMNPRIVILEGES" on page 72](#page-71-0)
- ["SYSROLEPRIVILEGES" on page 72](#page-71-2)
- ["SYSROUTINEPRIVILEGES" on page 72](#page-71-1)
- ["SYSTRIGGERROUTINEDEPEND" on page 73](#page-72-0)
- ["SYSCONSTRAINTROUTINEDEPEND" on page 73](#page-72-1)
- ["SYSSQLSTATEMENTS" on page 73](#page-72-2)

## <span id="page-61-1"></span>*SYSDATABASES*

This table contains information about the PointBase database.

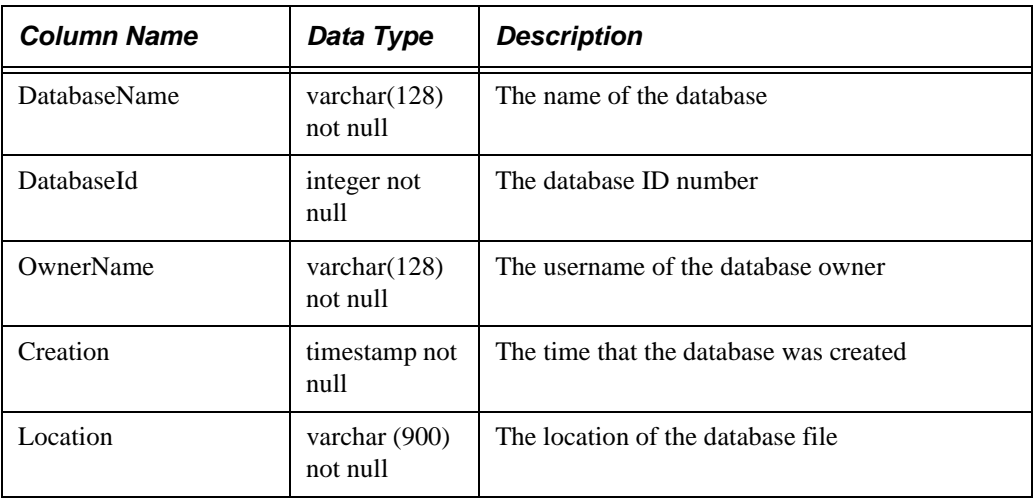

# <span id="page-61-0"></span>*SYSTABLES*

This table lists attributes of the tables in a PointBase database.

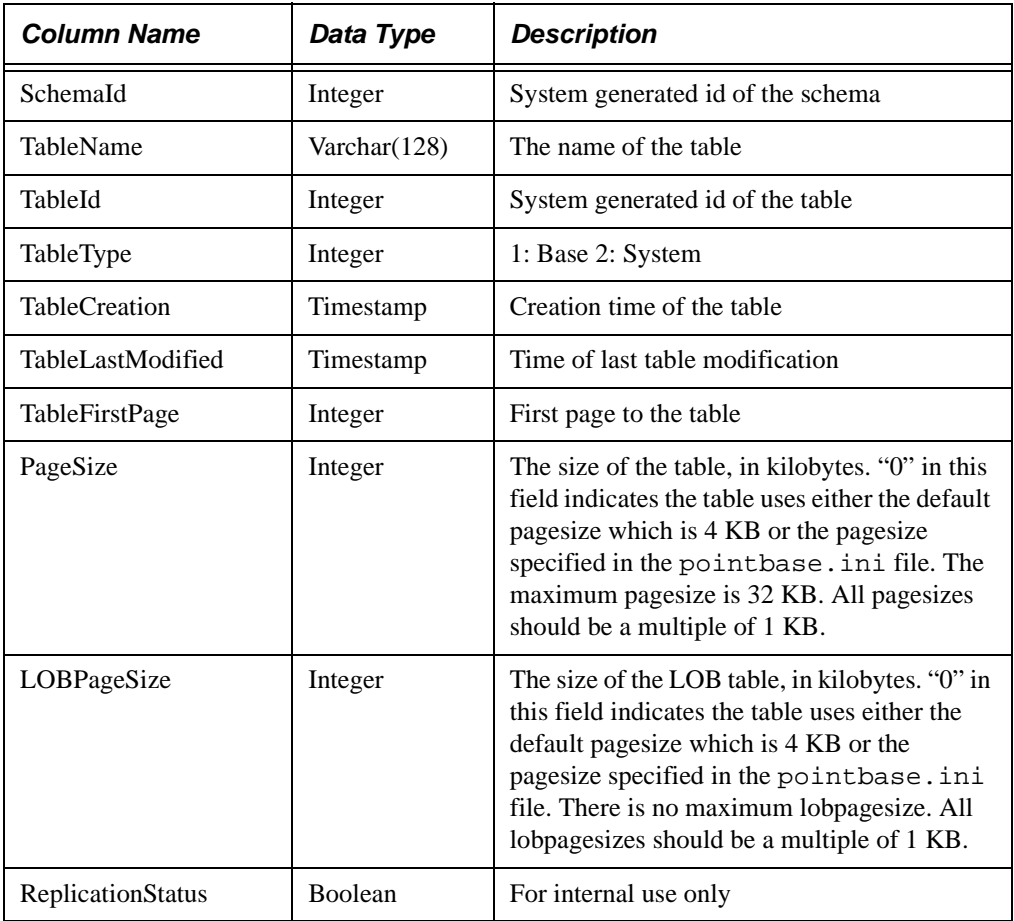

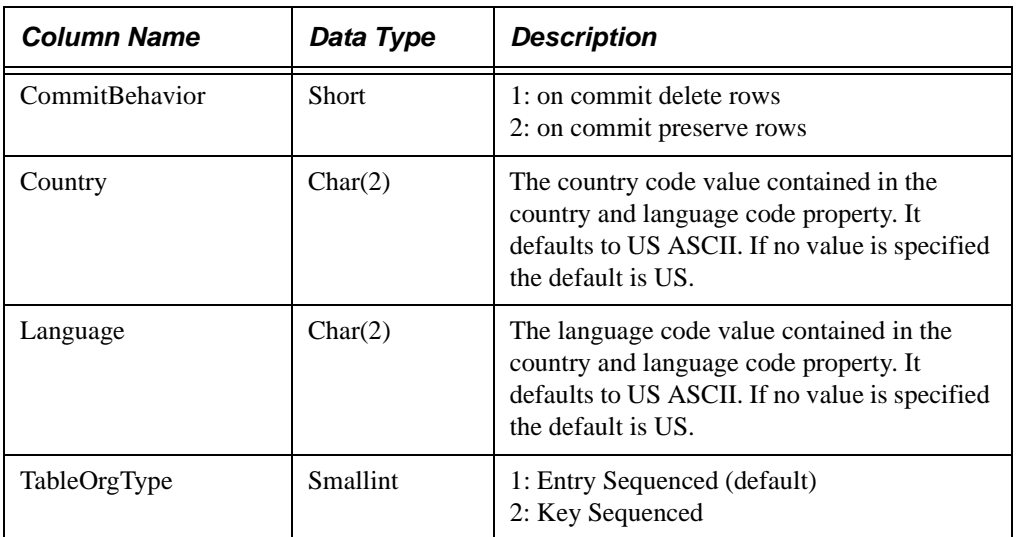

## <span id="page-62-0"></span>*SYSVIEWS*

This table stores the definitions of each view.

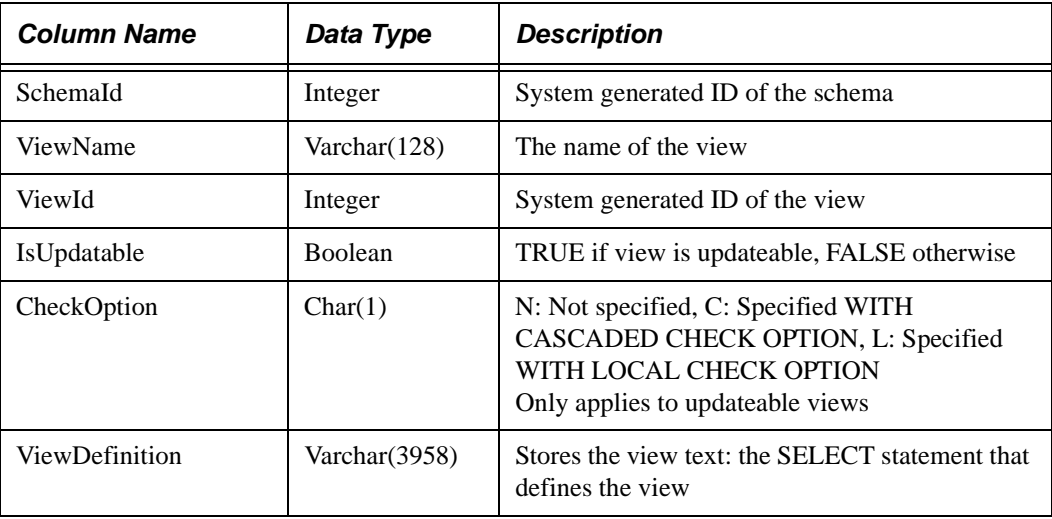

# <span id="page-62-1"></span>*SYSVIEWTABLES*

This table lists the table id of all tables referenced in the view

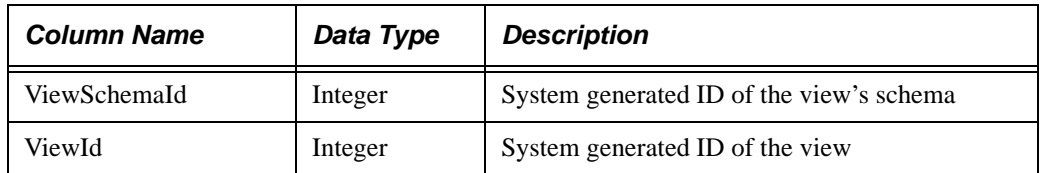

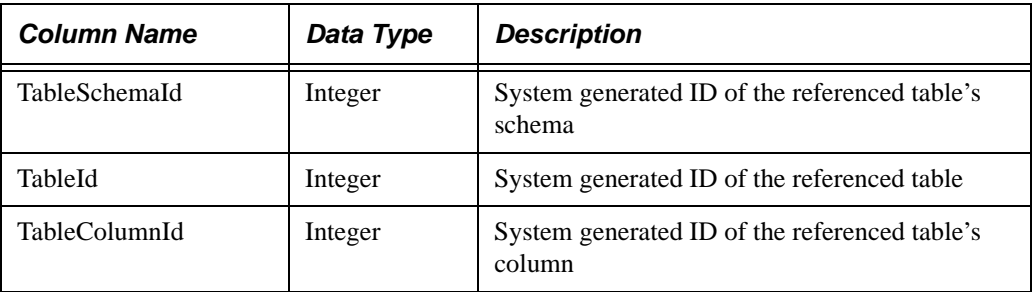

## <span id="page-63-0"></span>*SYSCOLUMNS*

This table stores the definitions of columns in a PointBase database.

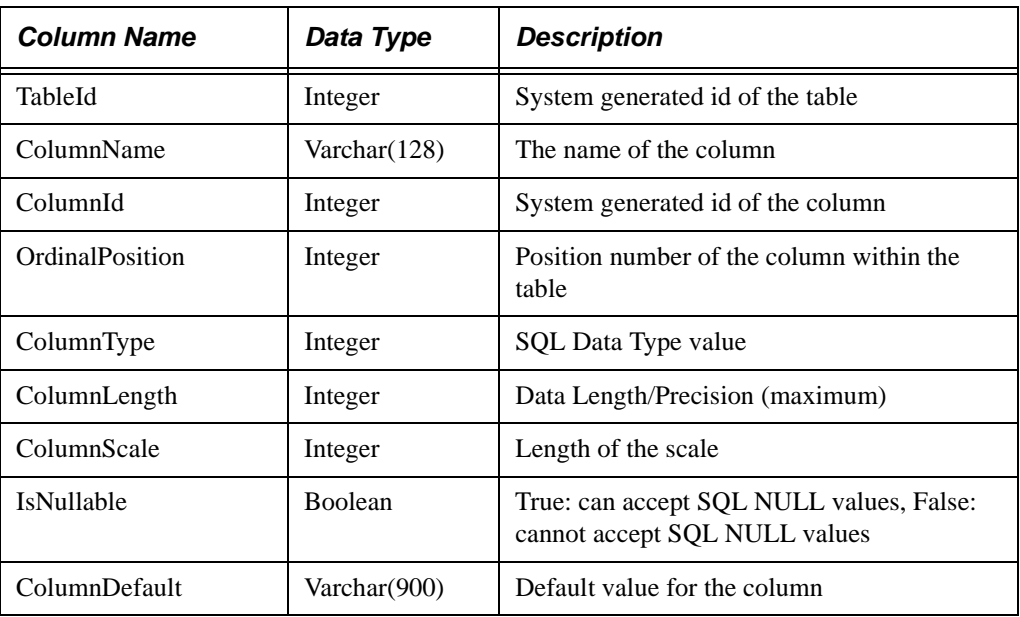

# <span id="page-63-1"></span>*SYSINDEXES*

This table describes attributes of indices.

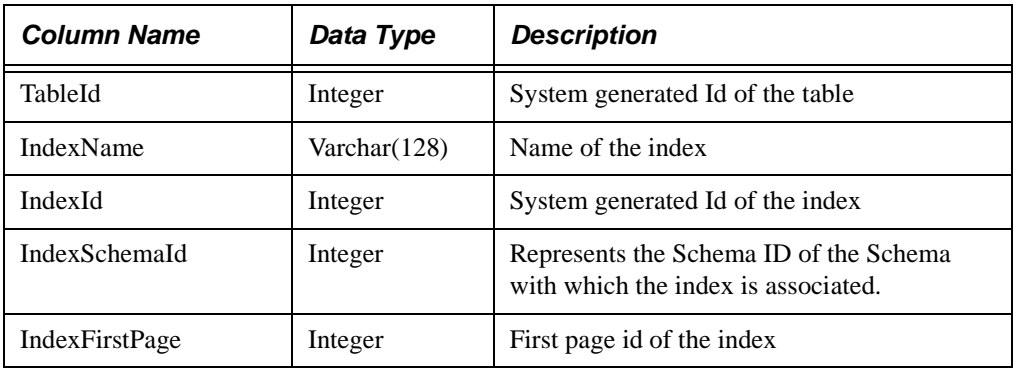

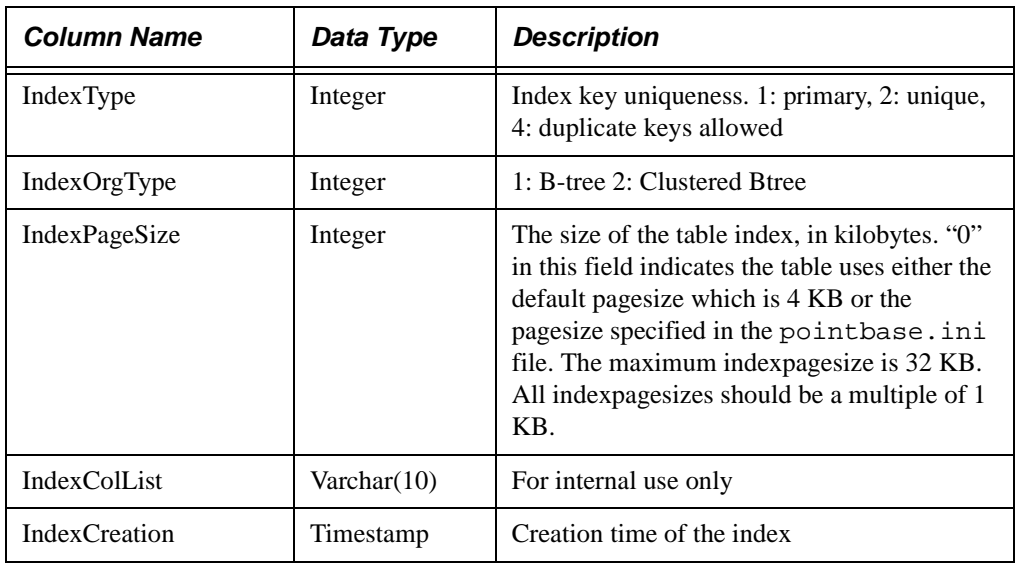

# <span id="page-64-0"></span>*SYSINDEXKEYS*

This table lists attributes of index keys.

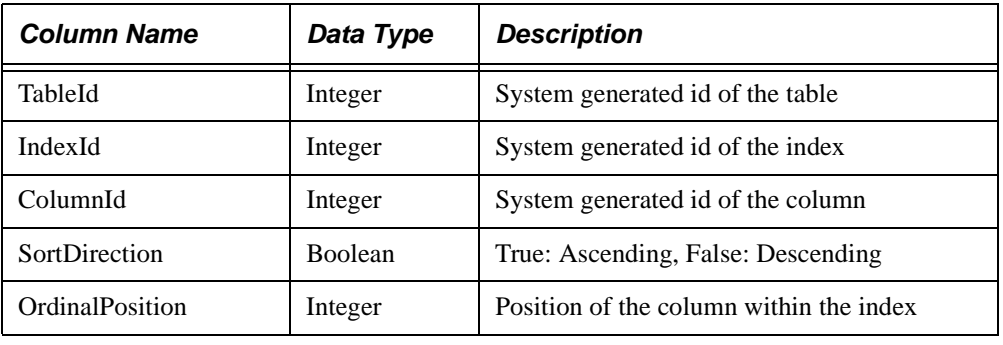

## <span id="page-64-1"></span>*SYSPAGESIZEMAP*

This table stores the definitions of page sizes in a PointBase database.

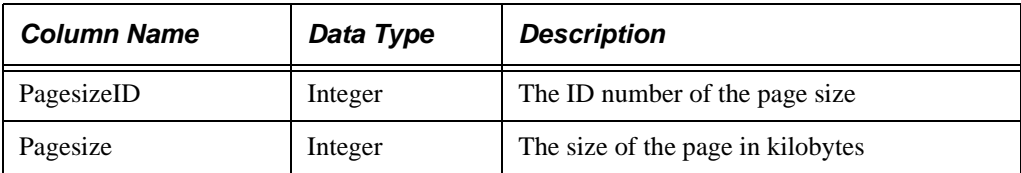

## <span id="page-65-0"></span>*SYSSCHEMATA*

This table contains information on schemas in a catalog.

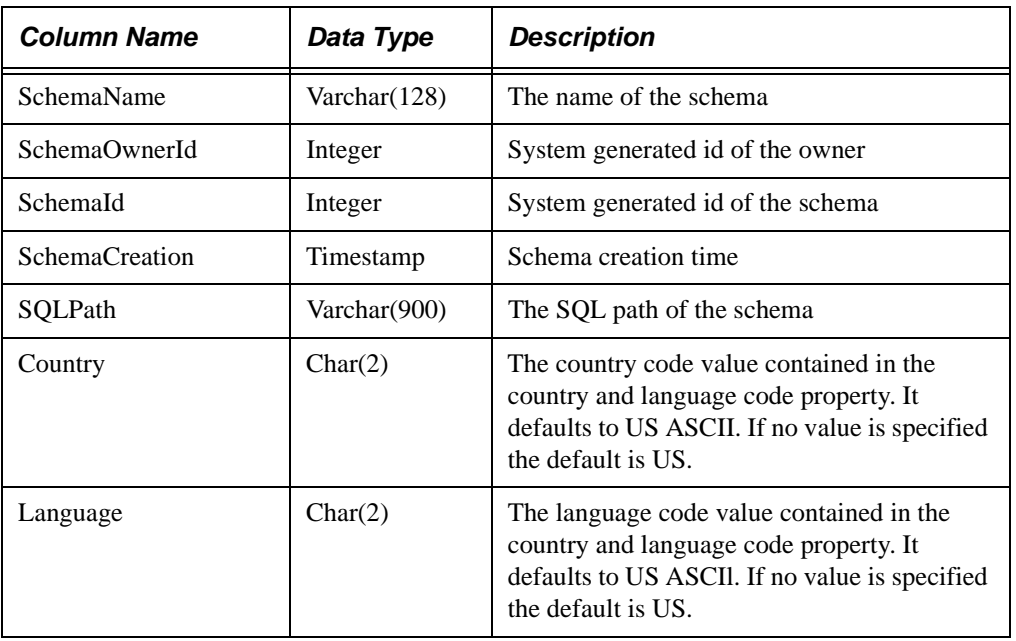

## <span id="page-65-1"></span>*SYSUSERS*

This table lists user information for a database.

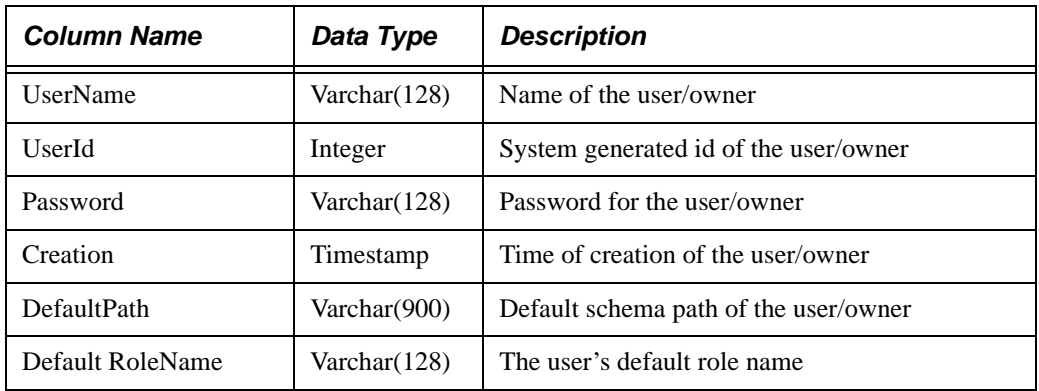

## <span id="page-65-2"></span>*SYSROLES*

This table lists roles information for the database.

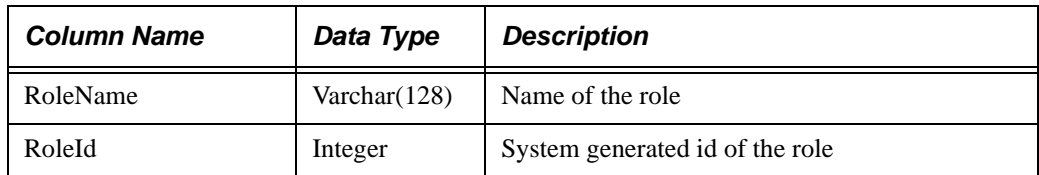

## <span id="page-66-0"></span>*SYSSQLDATATYPES*

This table contains attributes of the data types listed in a schema.

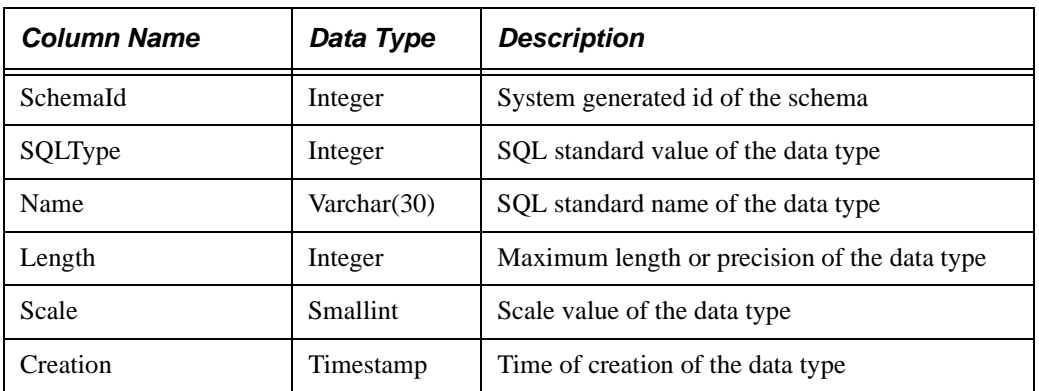

## <span id="page-66-1"></span>*SYSTABLECONSTRAINTS*

This table lists the various types of constraints within a schema.

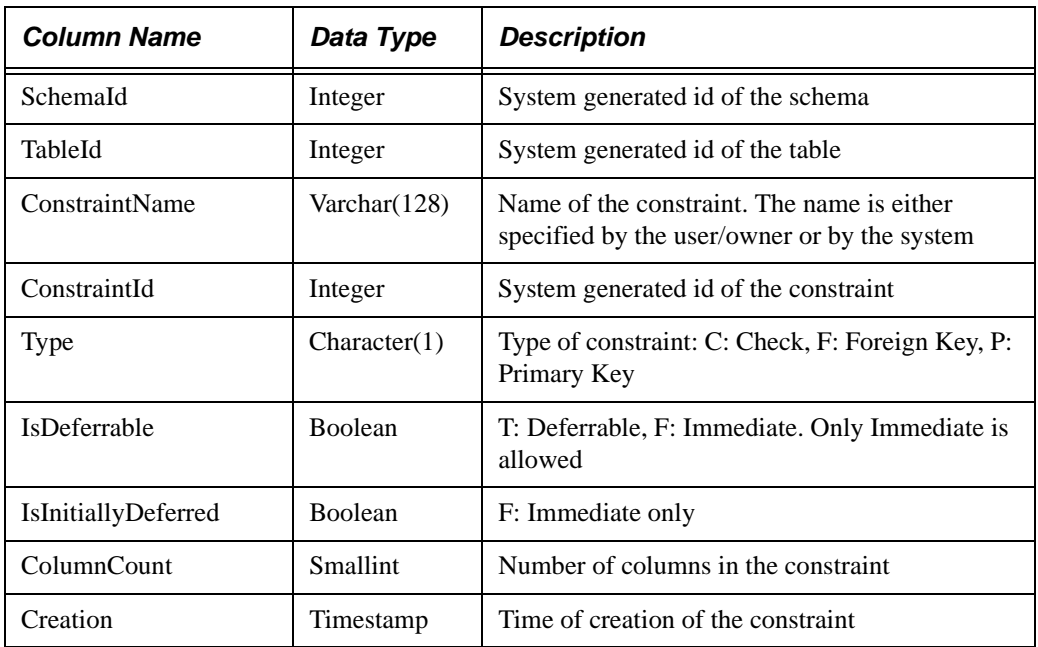

## <span id="page-66-2"></span>*SYSKEYCONSTRAINTCOLUMNS*

This table lists attributes of a constraint within a schema.

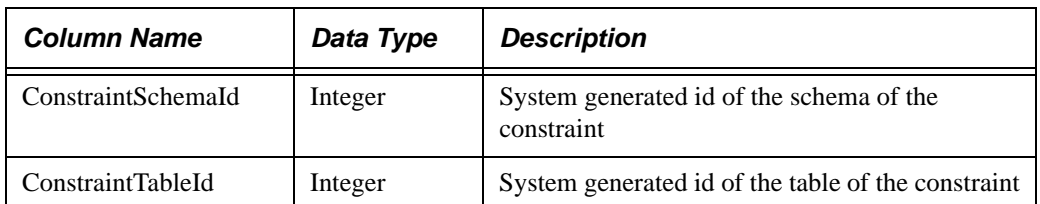

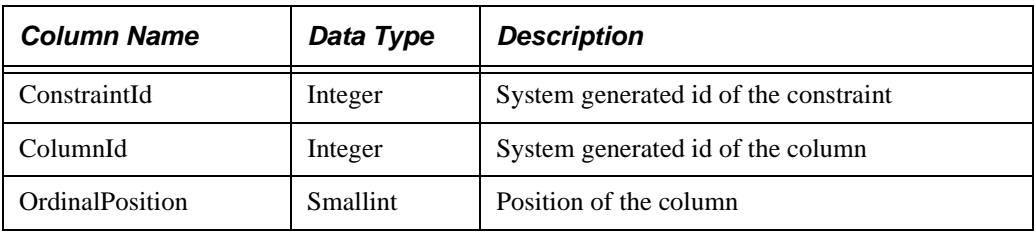

# <span id="page-67-0"></span>*SYSREFERENTIALCONSTRAINTS*

This table lists relationship attributes for a referenced table.

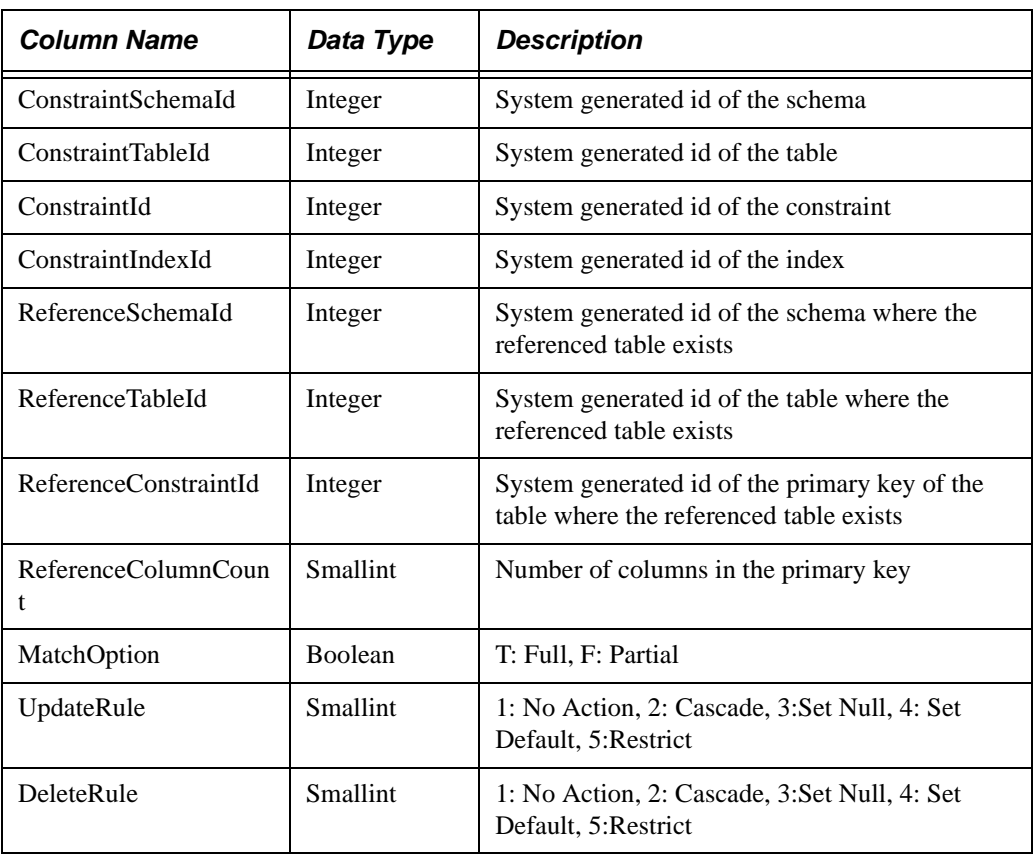

## <span id="page-67-1"></span>*SYSCHECKCONSTRAINTS*

This table lists attributes of a constraint that restricts the contents of a specific system table.

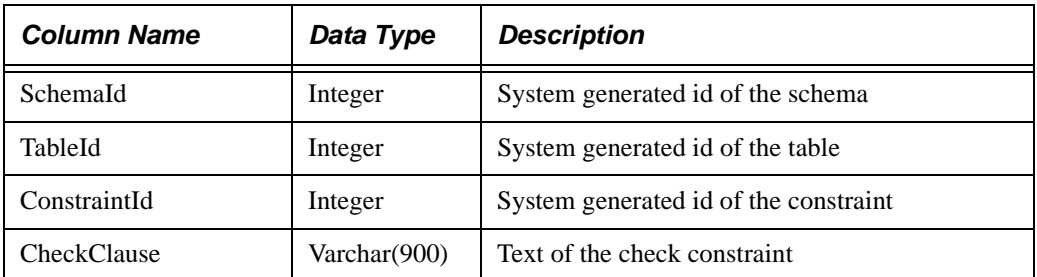

# <span id="page-68-0"></span>*SYSTRIGGERS*

This table lists triggers for a specific schema.

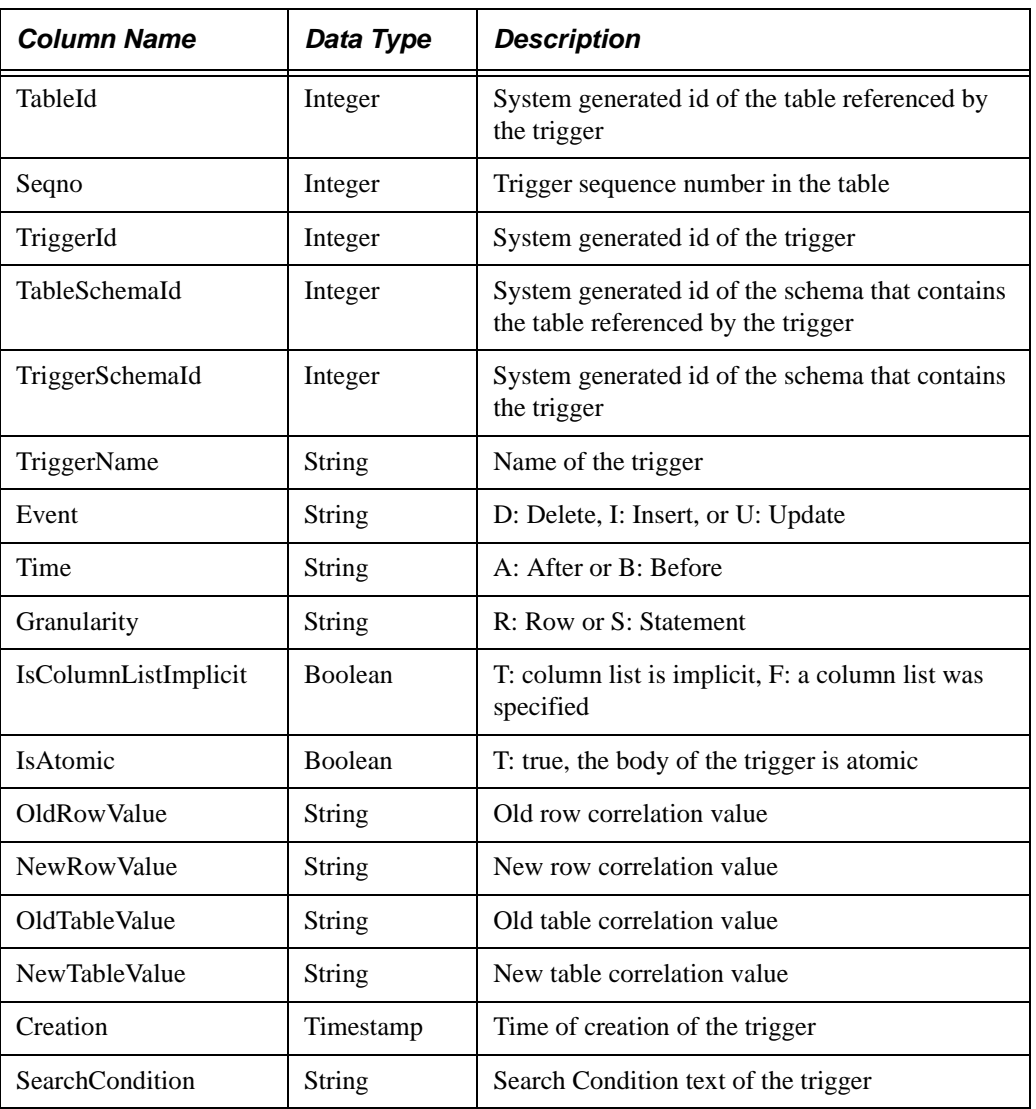

## <span id="page-69-0"></span>*SYSTRIGGERCOLUMNS*

This table lists attributes of a trigger within a schema.

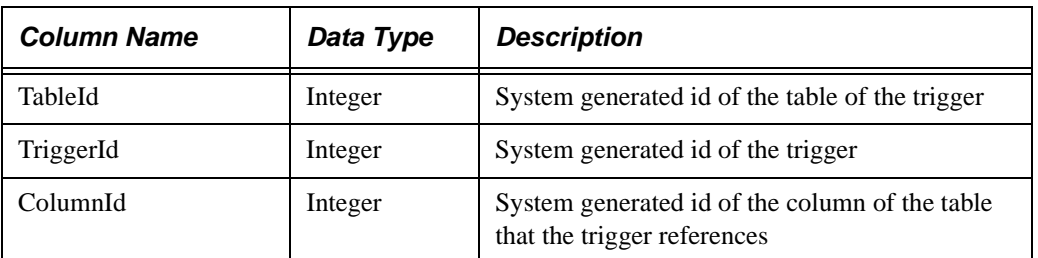

## <span id="page-69-1"></span>*SYSROUTINES*

This table lists routines and their components.

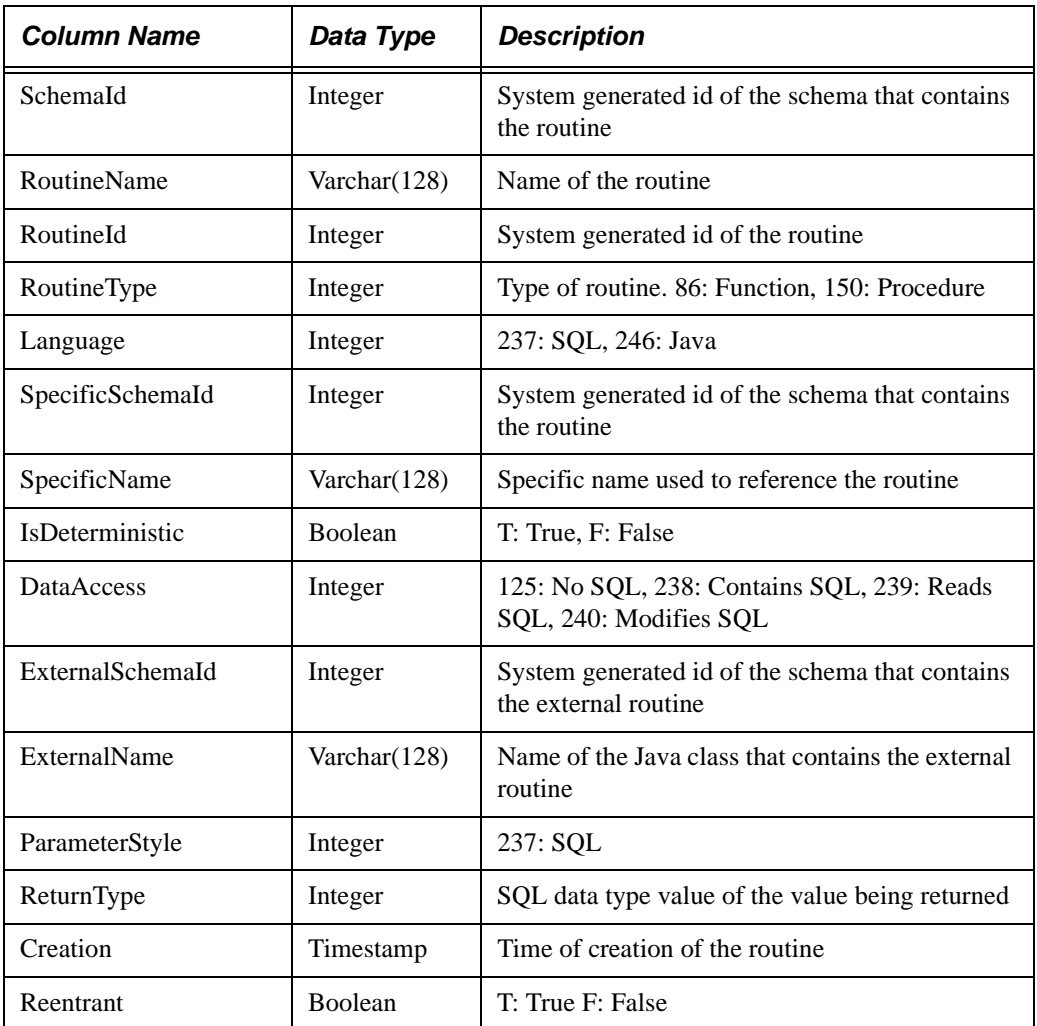

## <span id="page-70-0"></span>*SYSPARAMETERS*

This table lists various parameters that affect a routine.

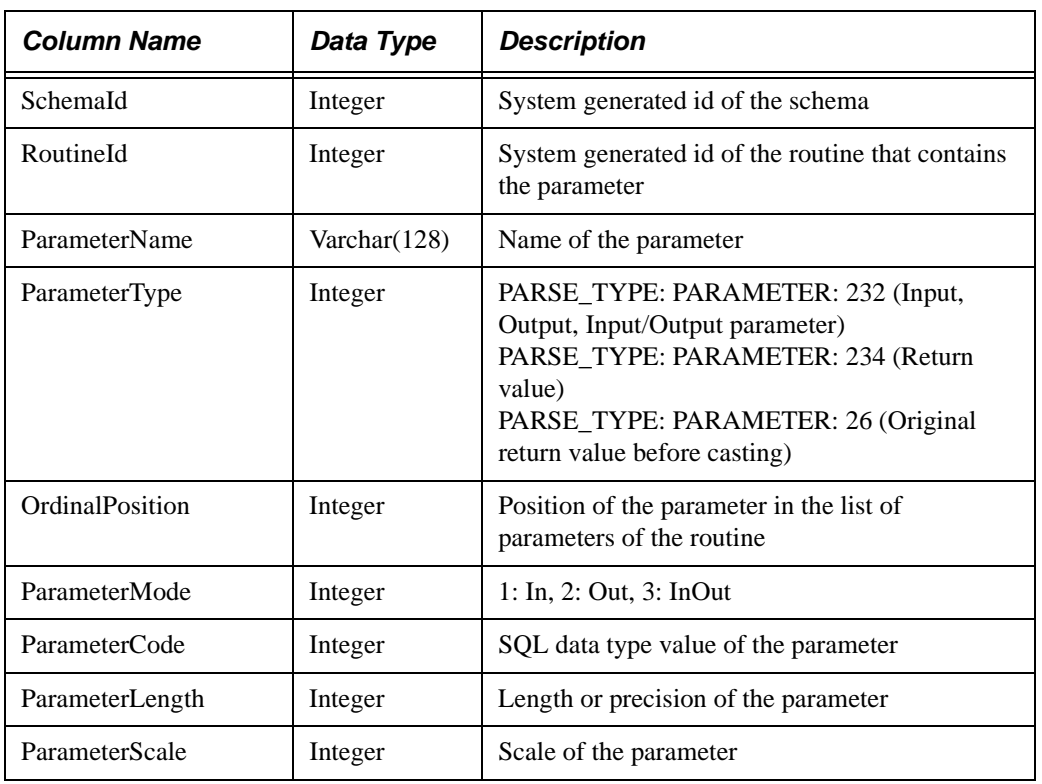

# <span id="page-70-1"></span>*SYSTABLEPRIVILEGES*

This table lists ownership privileges on a table.

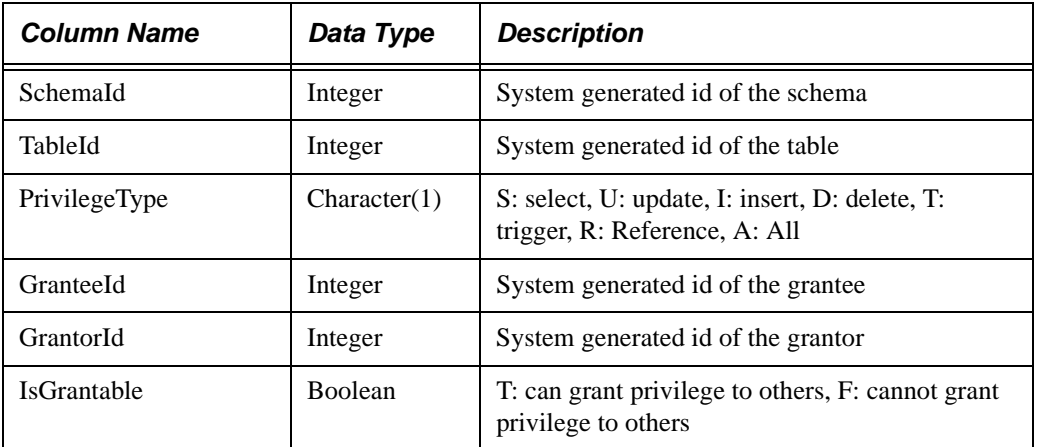

## <span id="page-71-0"></span>*SYSCOLUMNPRIVILEGES*

This table lists attributes of an individual column for a table.

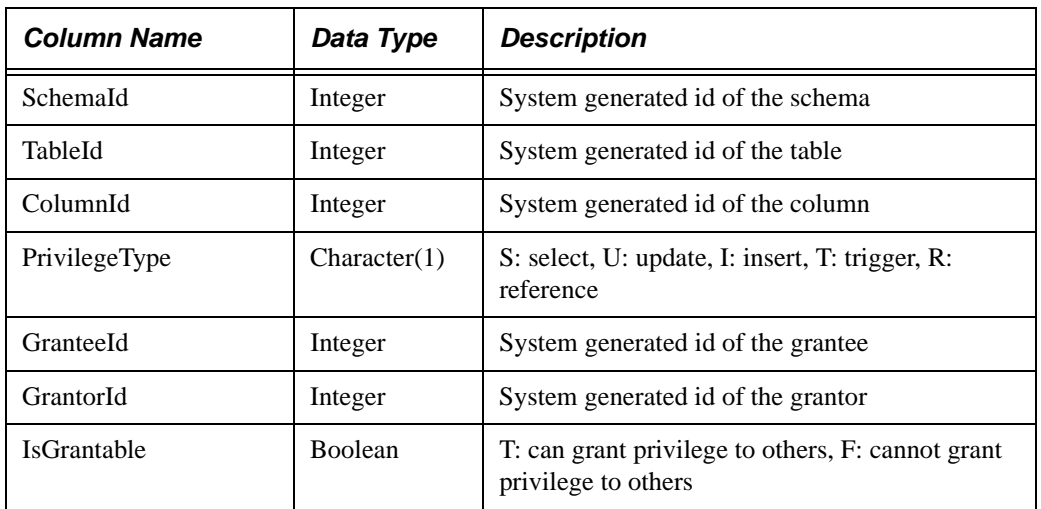

# <span id="page-71-2"></span>*SYSROLEPRIVILEGES*

This table lists privileges for a specific role.

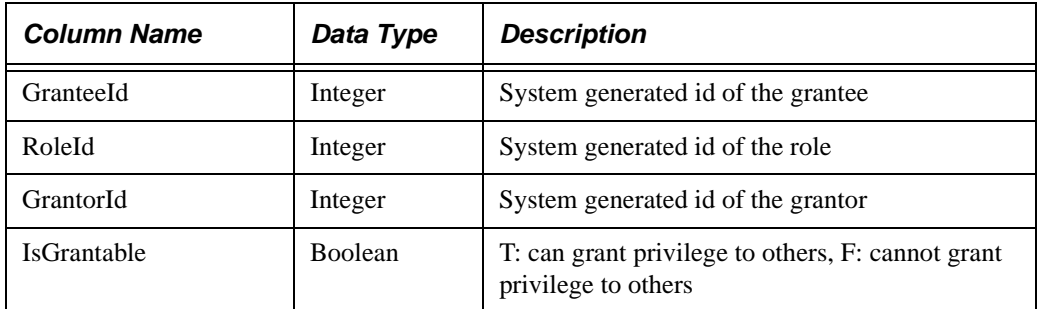

## <span id="page-71-1"></span>*SYSROUTINEPRIVILEGES*

This table lists privileges for a specific routine.

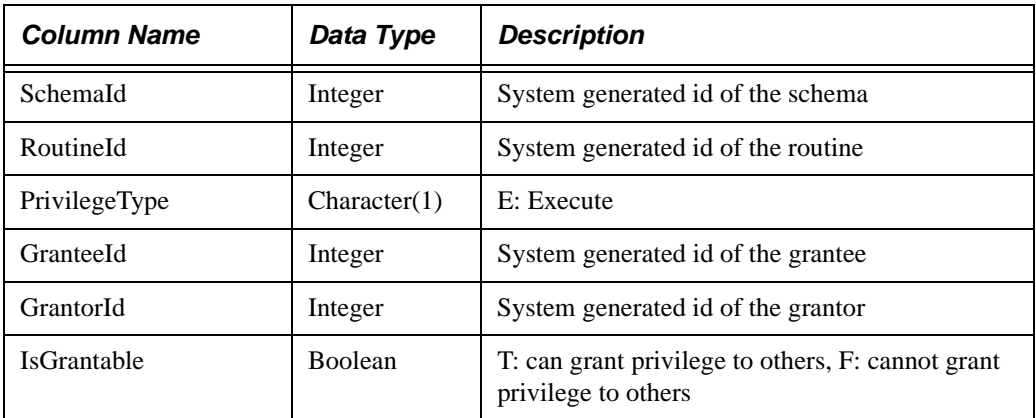
### *SYSTRIGGERROUTINEDEPEND*

This table lists the dependencies on a particular routine(s) for a specific trigger.

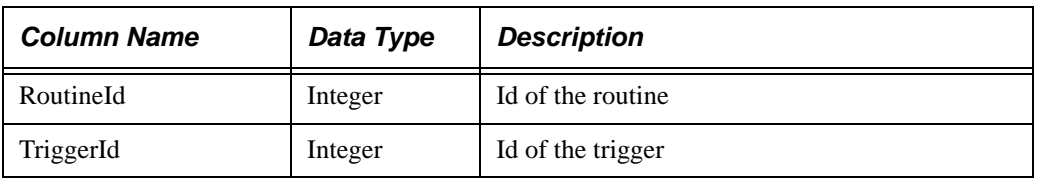

### *SYSCONSTRAINTROUTINEDEPEND*

This table lists the dependencies on a particular routine(s) for a specific constraint.

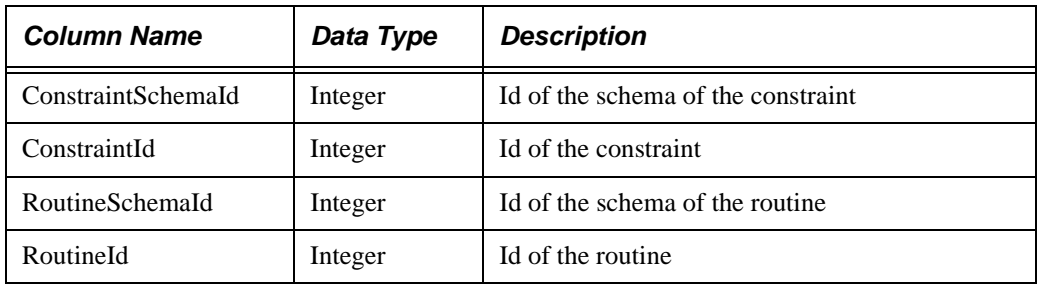

#### *SYSSQLSTATEMENTS*

This table lists the type of SQL statements that can be used.

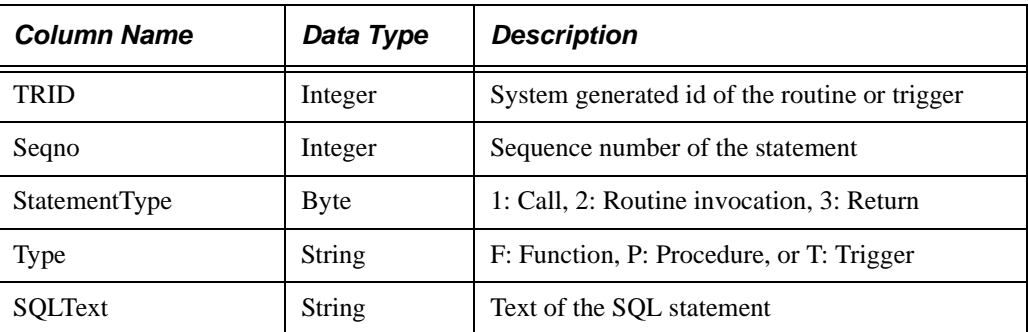

# **Appendix B: Error Messages**

The following table describes PointBase error messages.

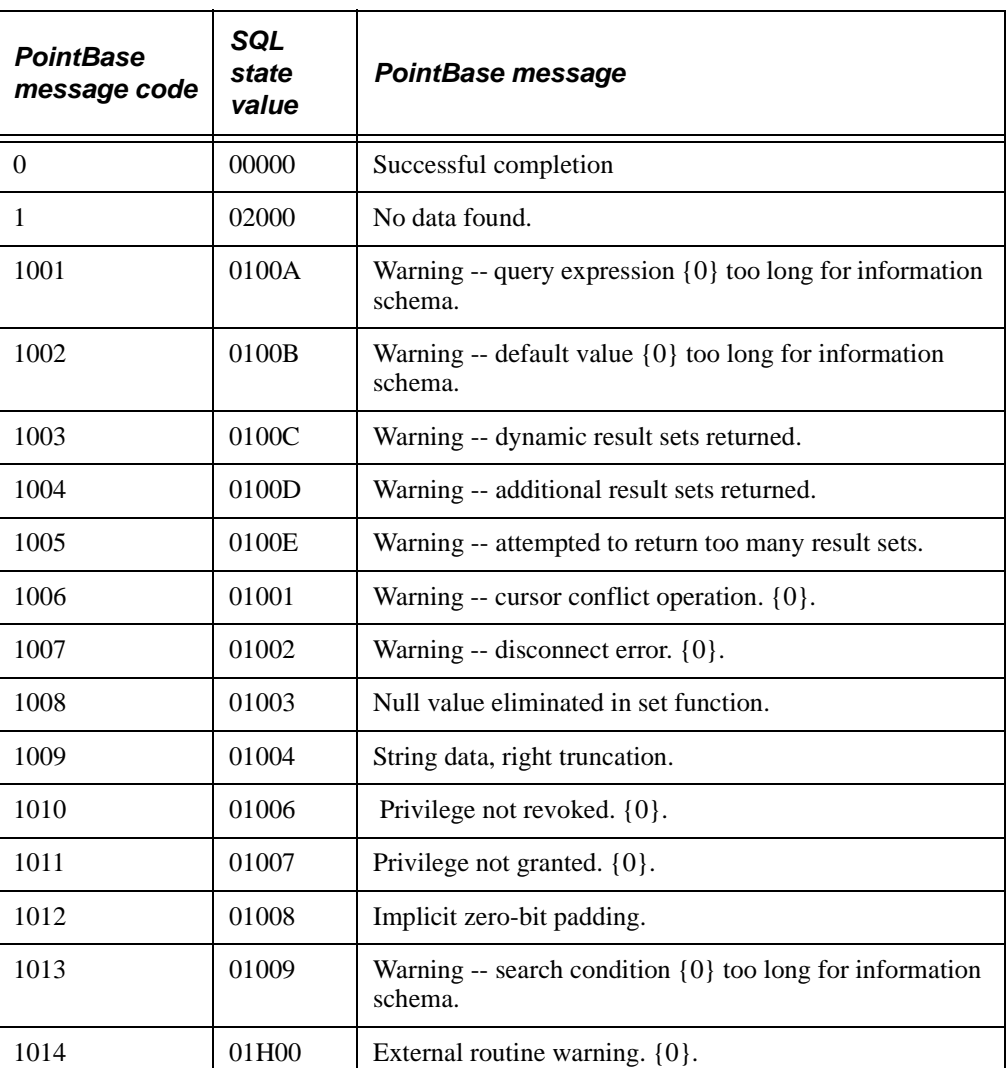

**NOTE:** In the message column, the numbers enclosed by braces represent parameter strings based on the context of the error.

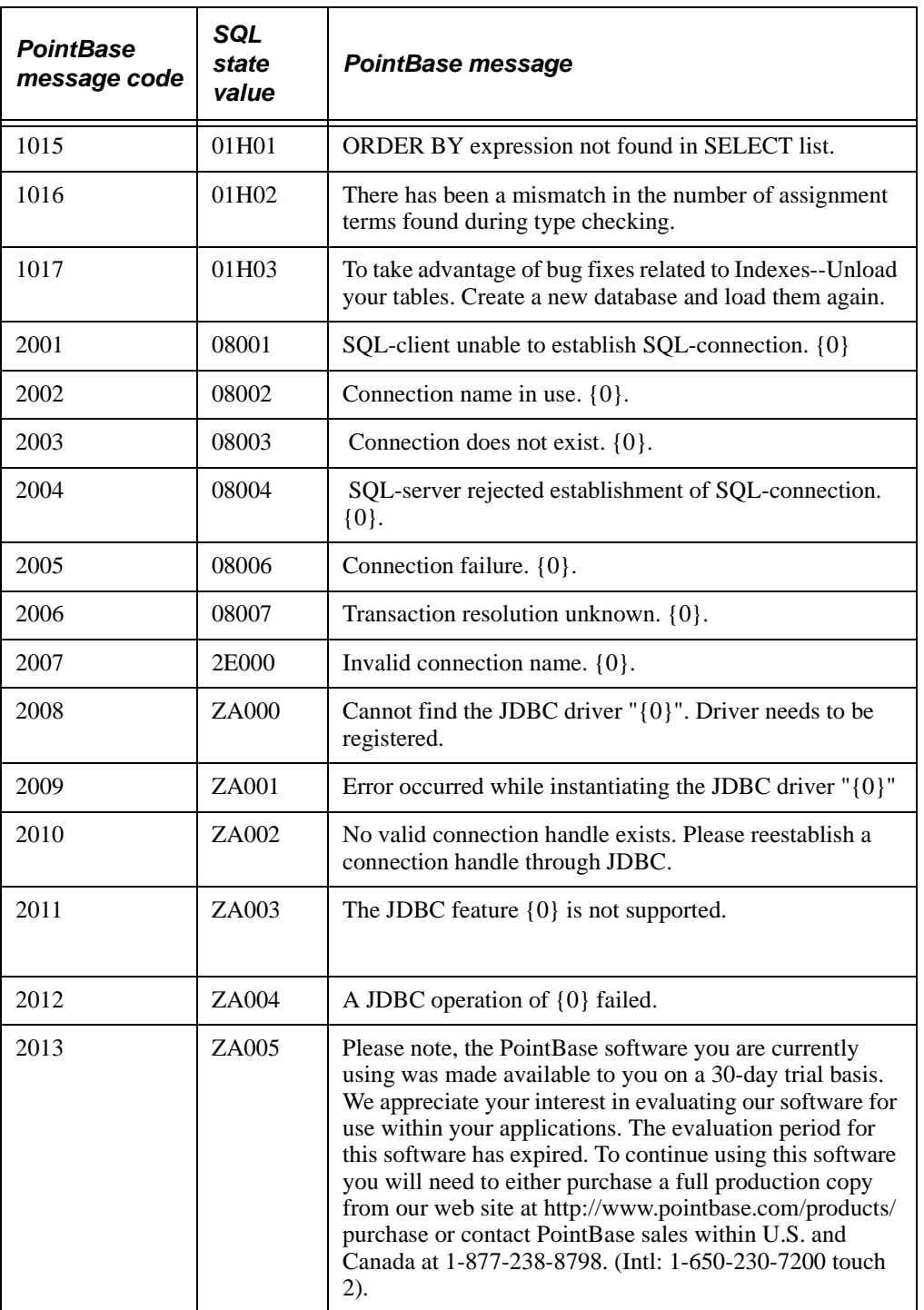

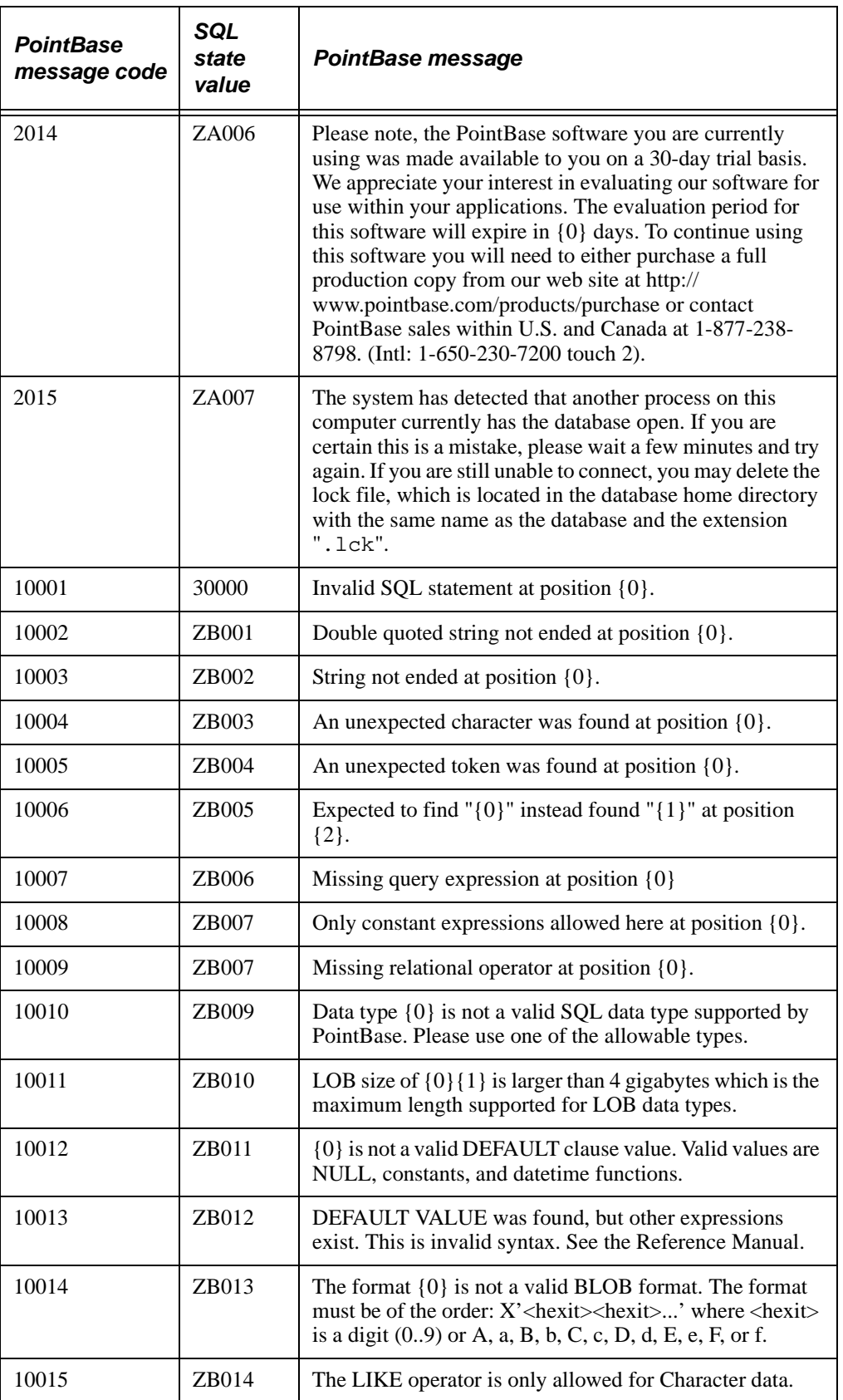

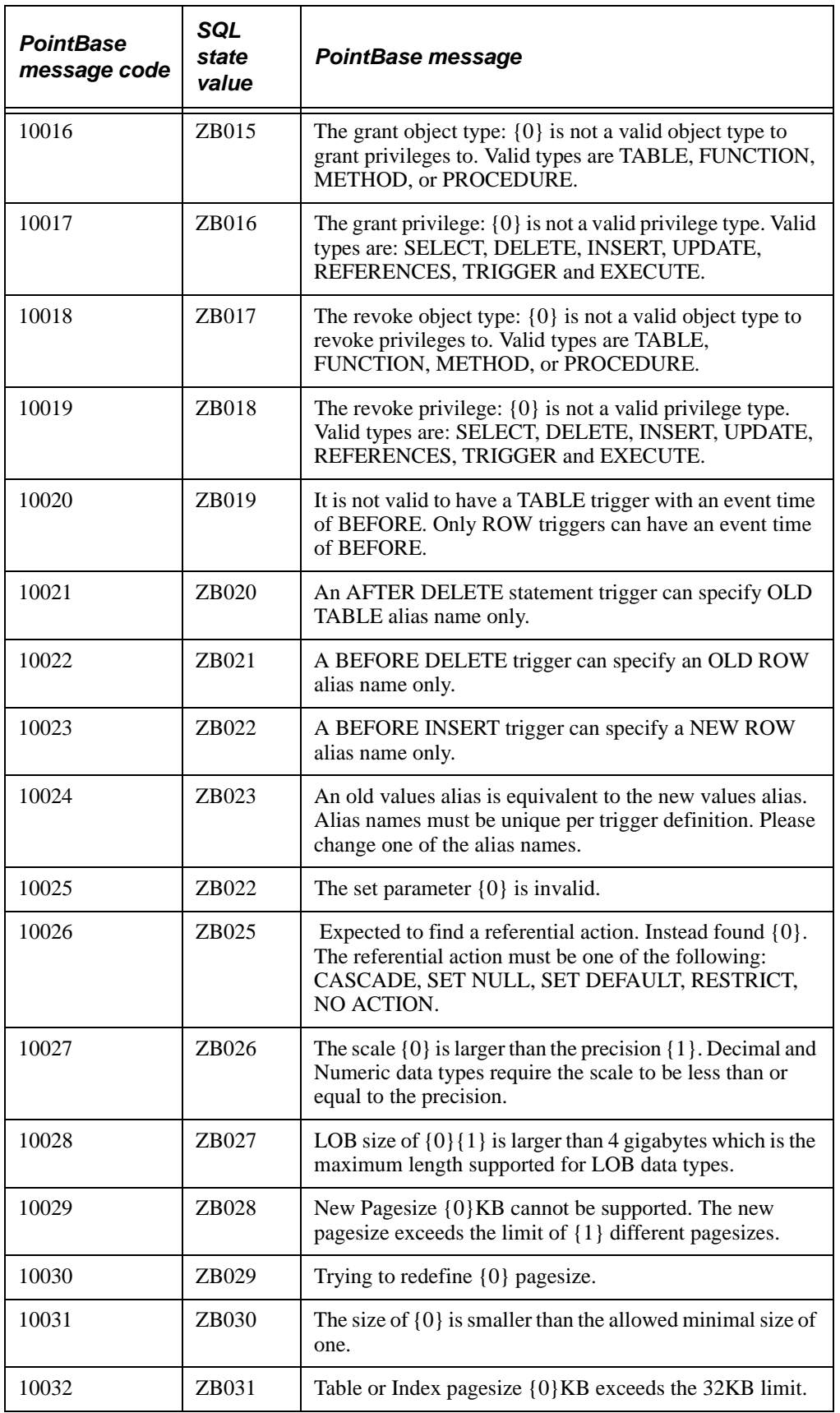

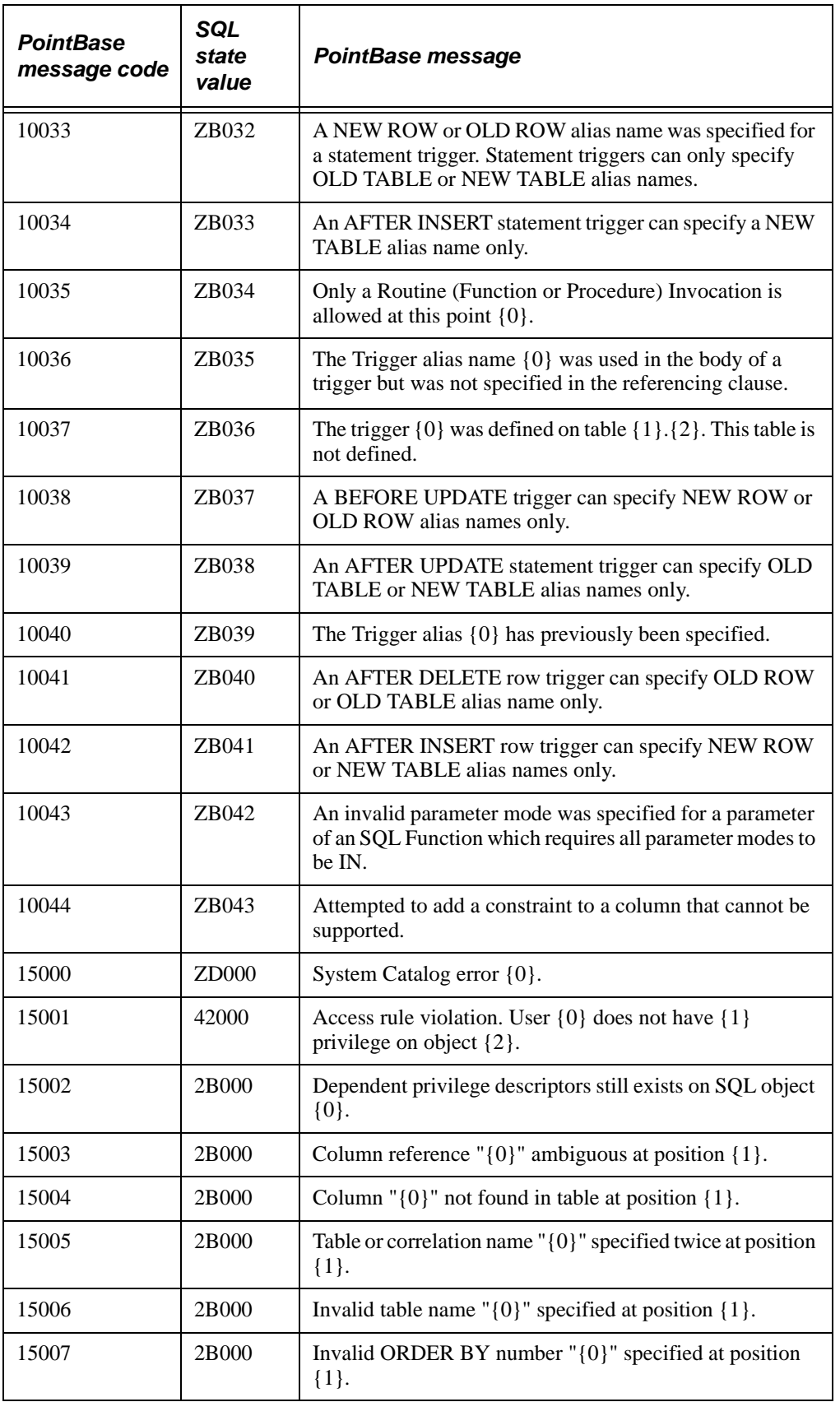

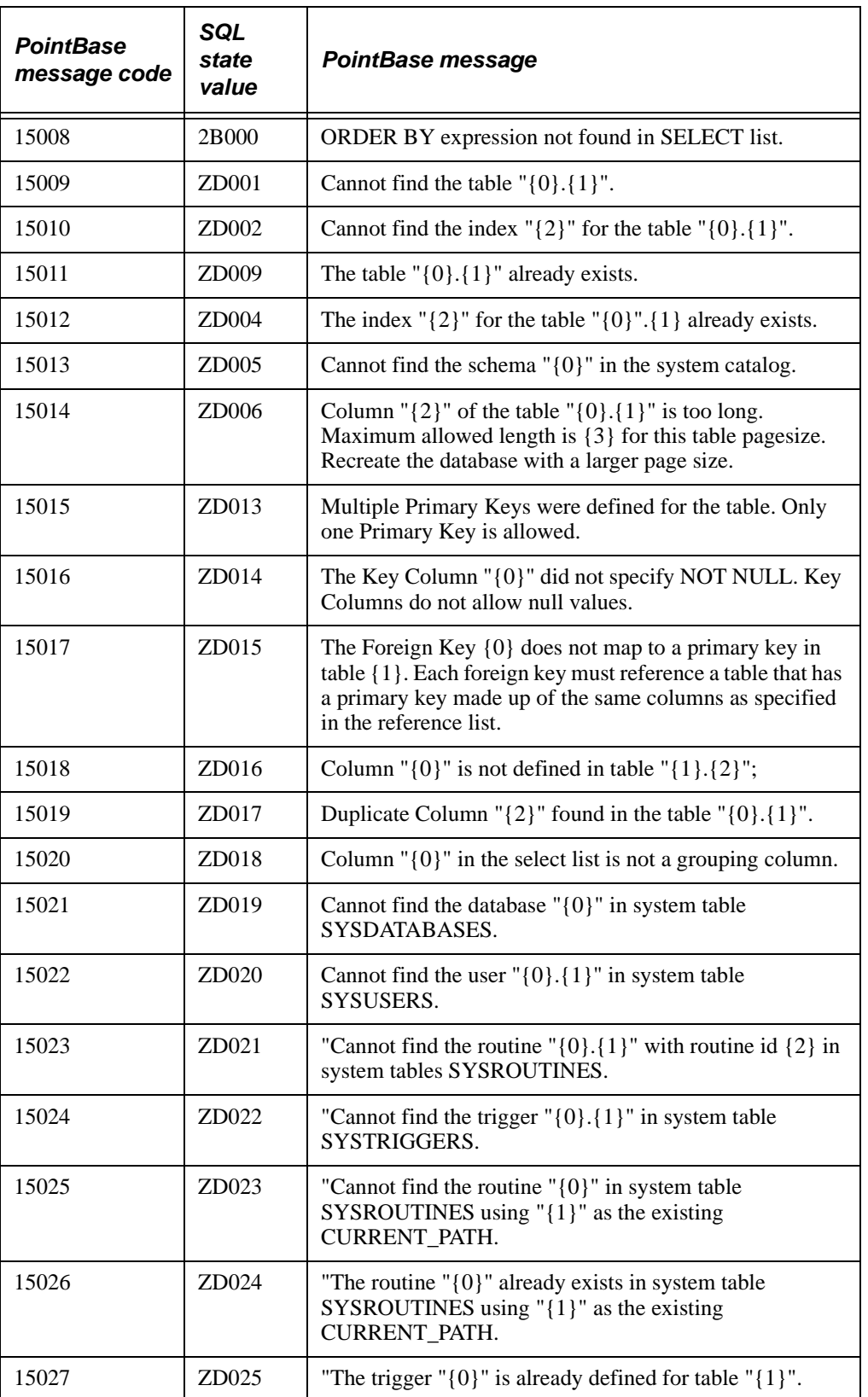

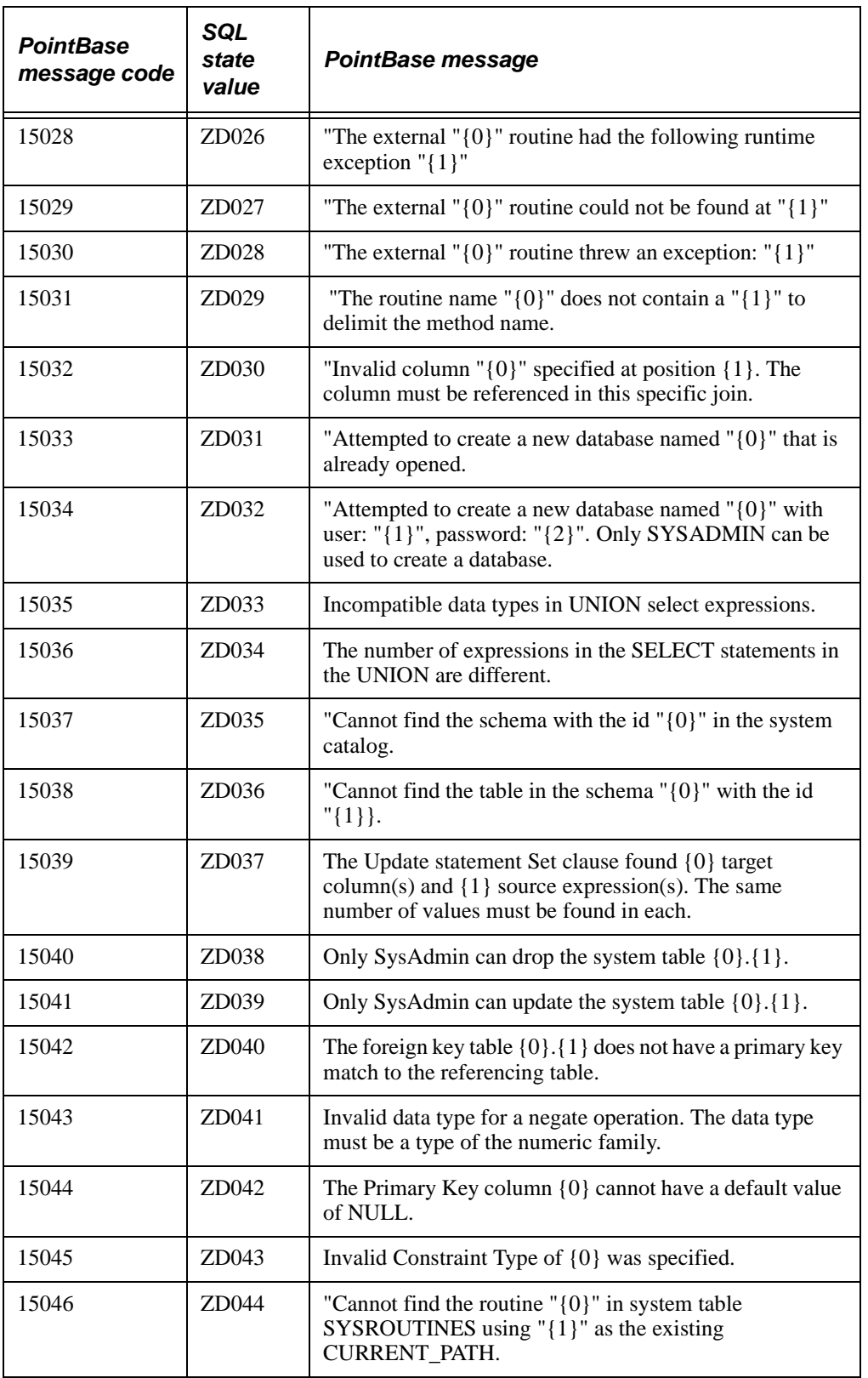

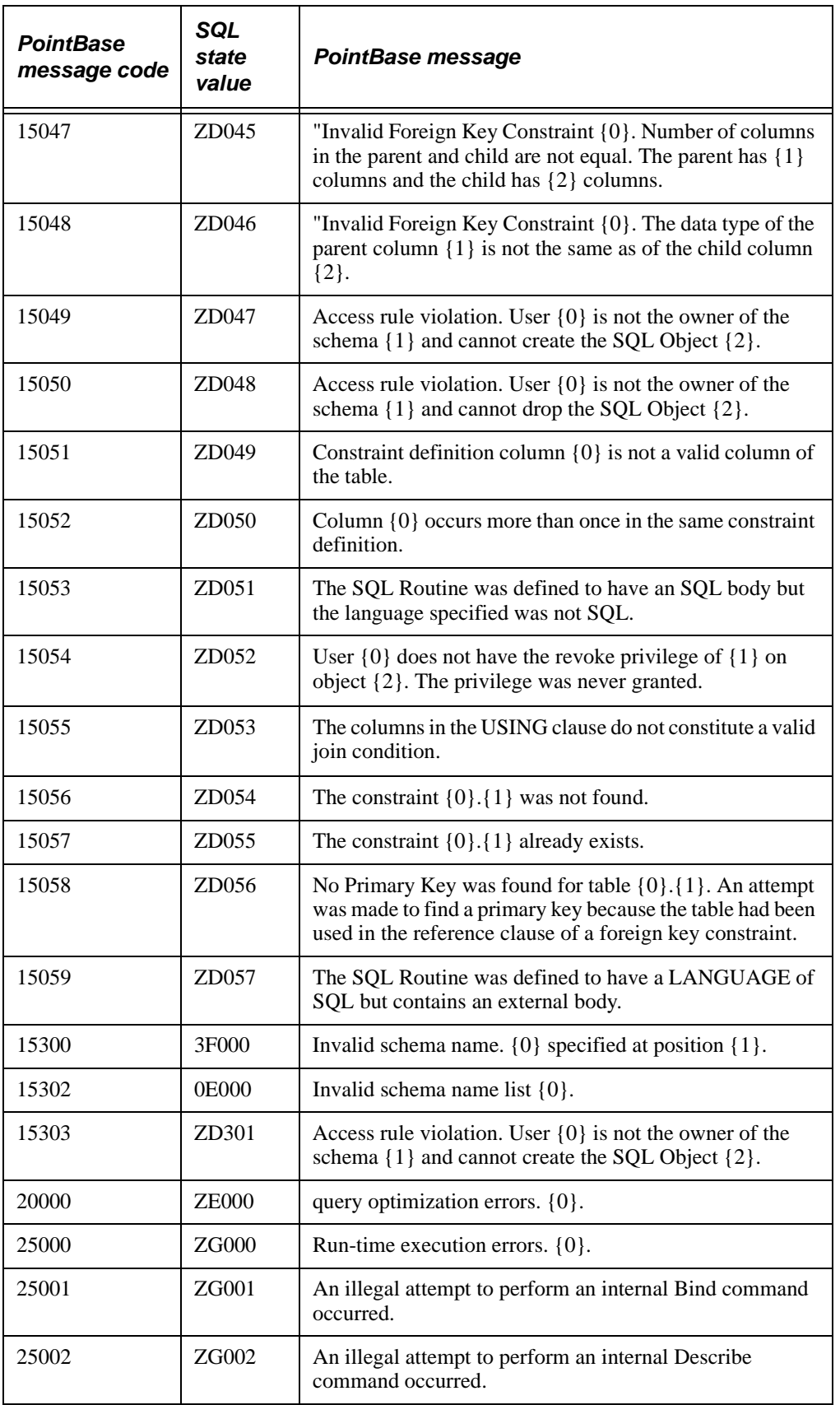

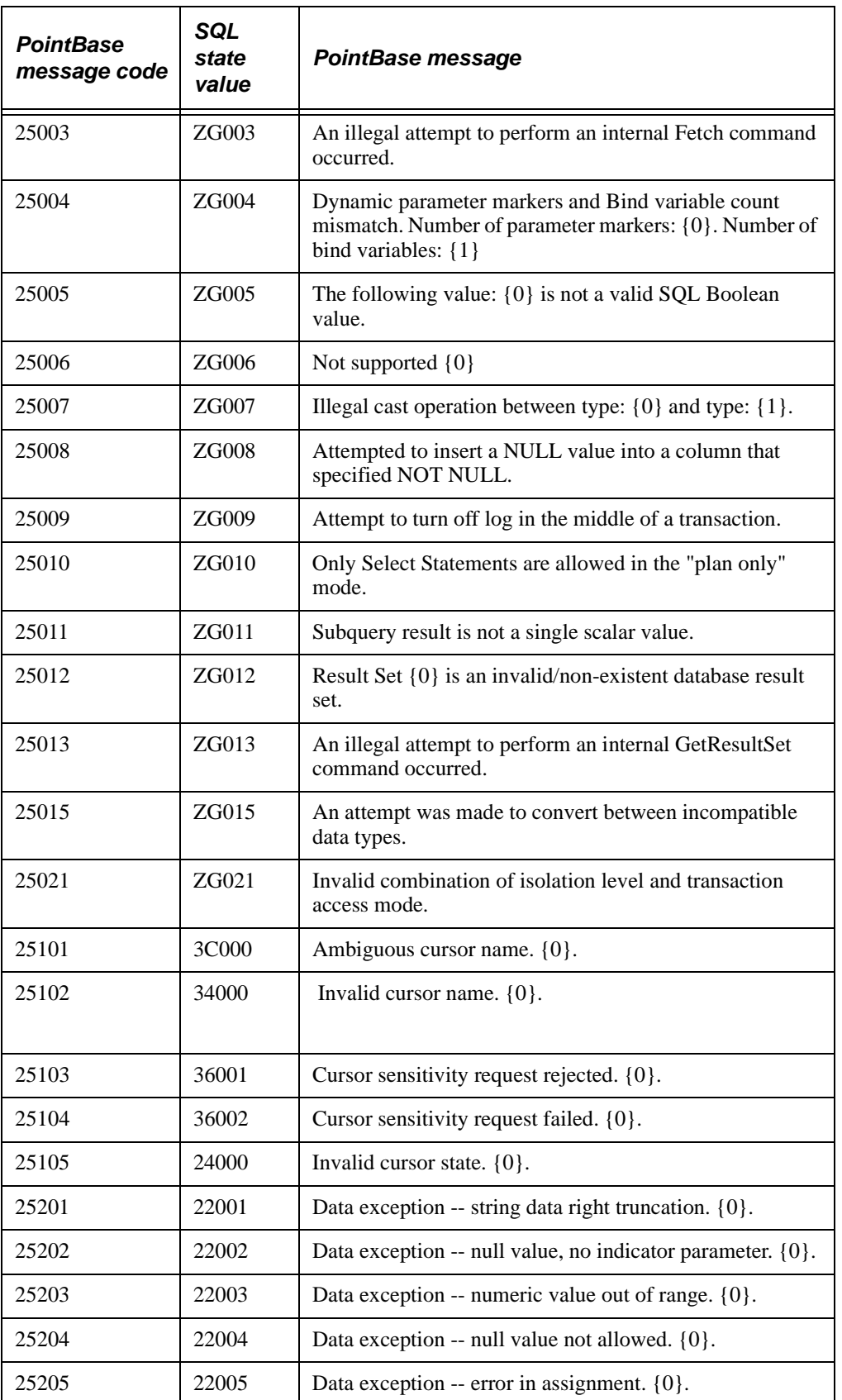

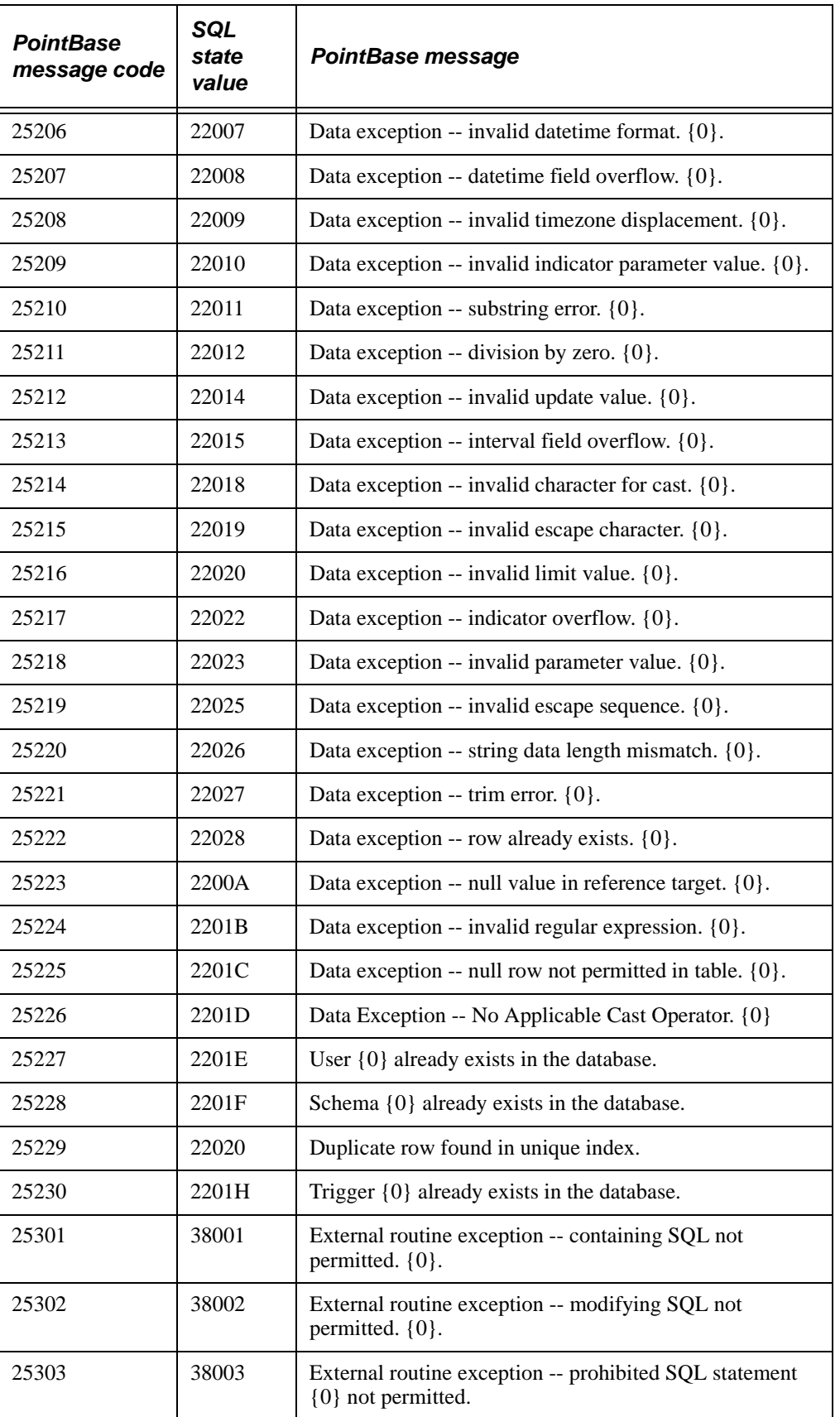

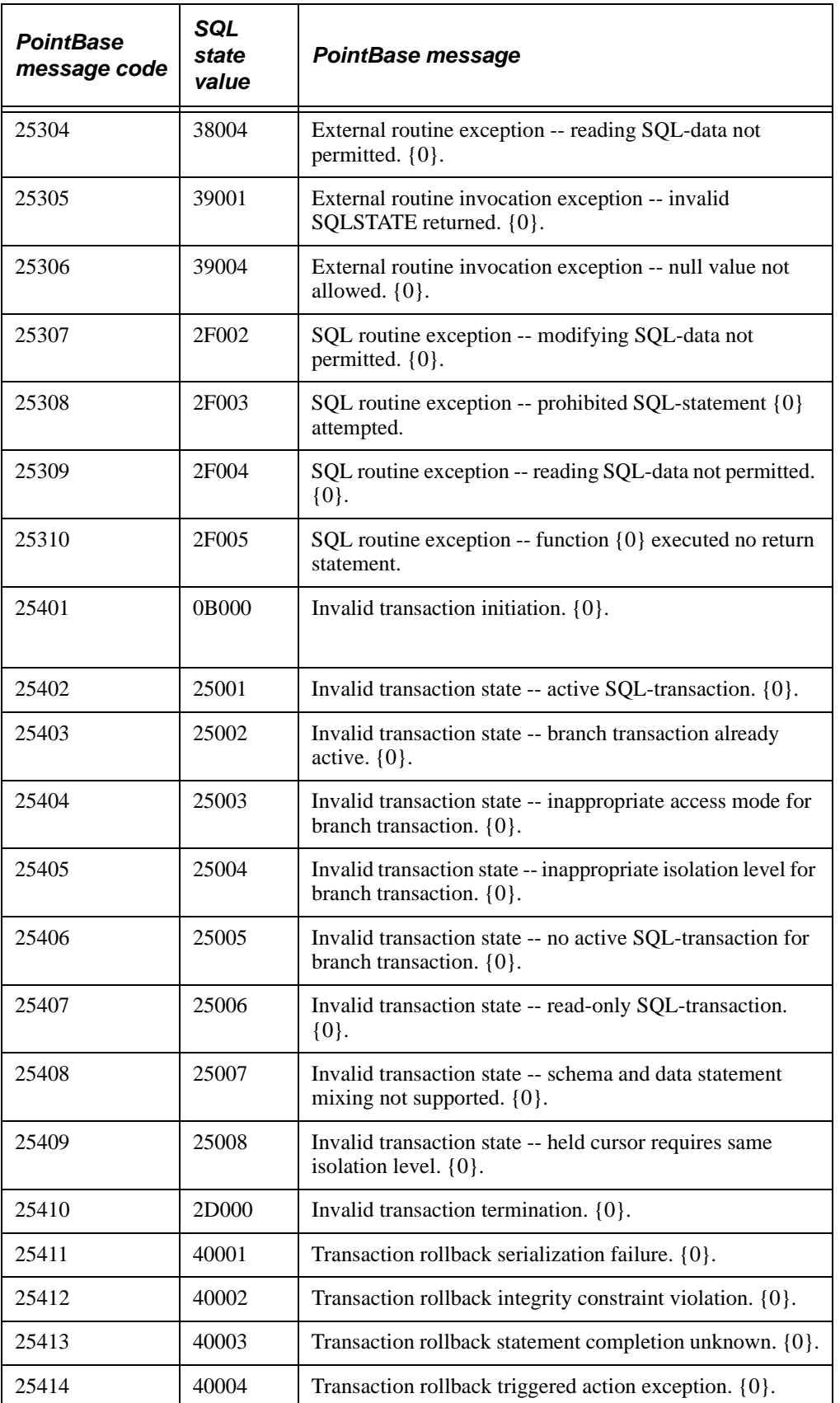

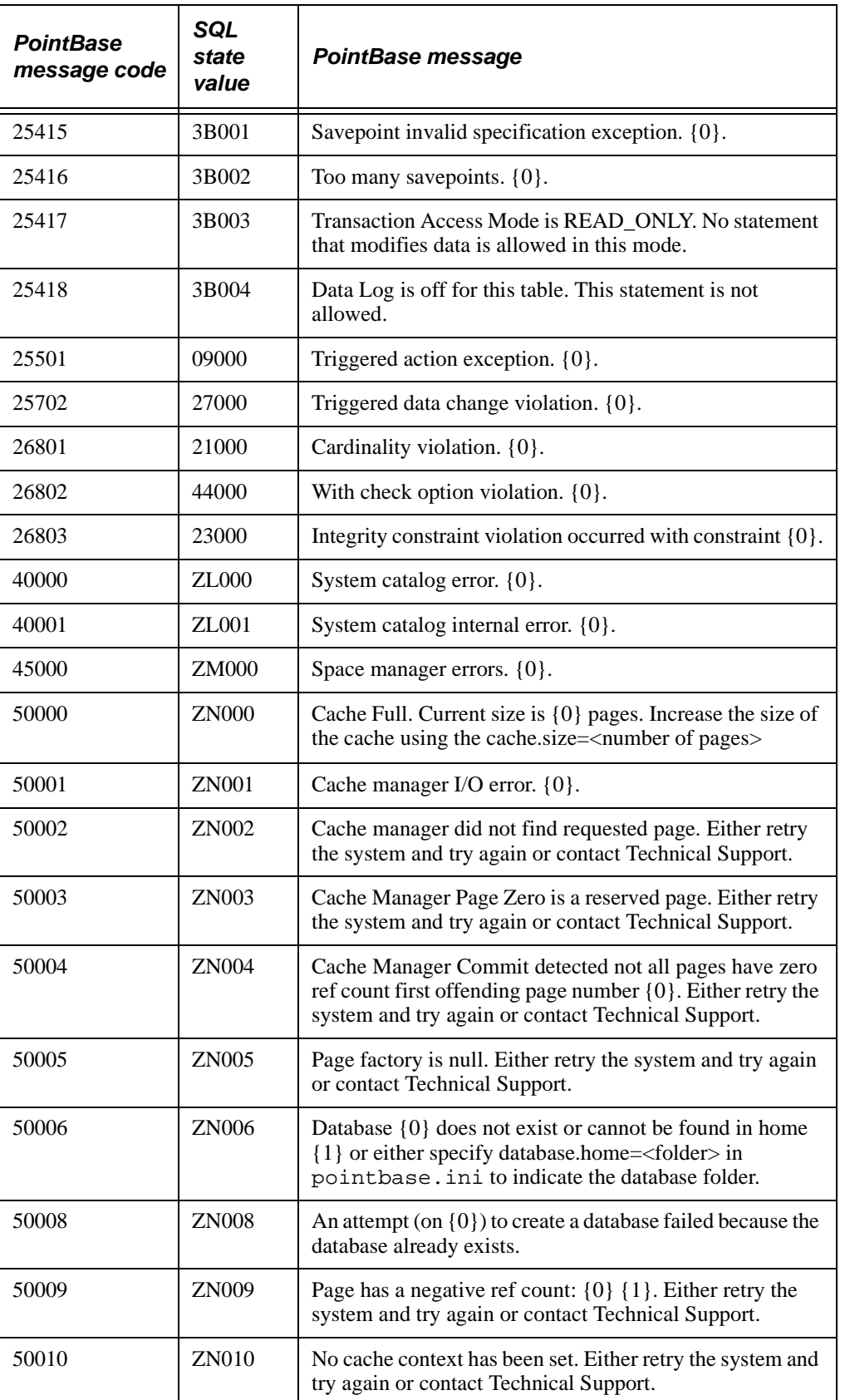

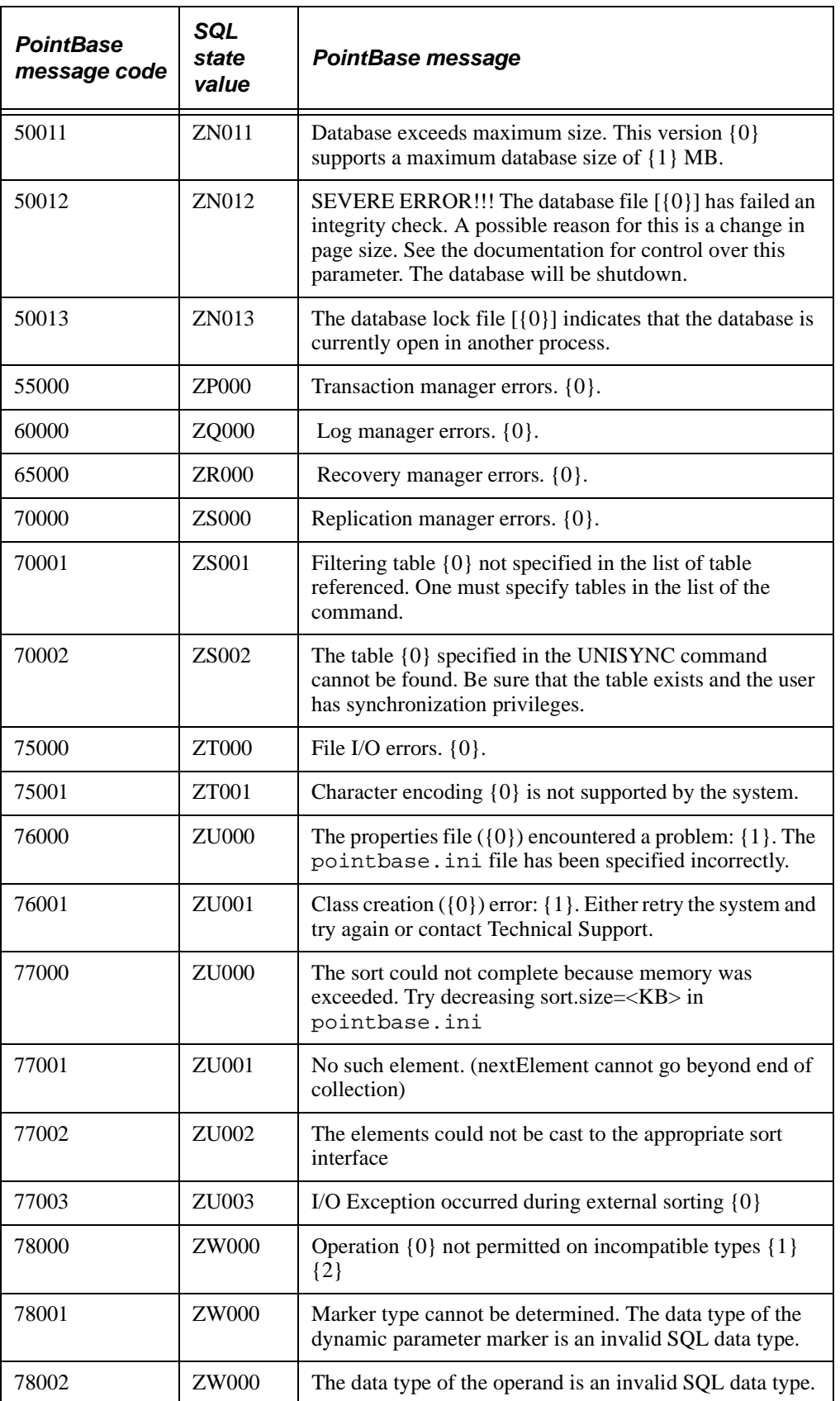

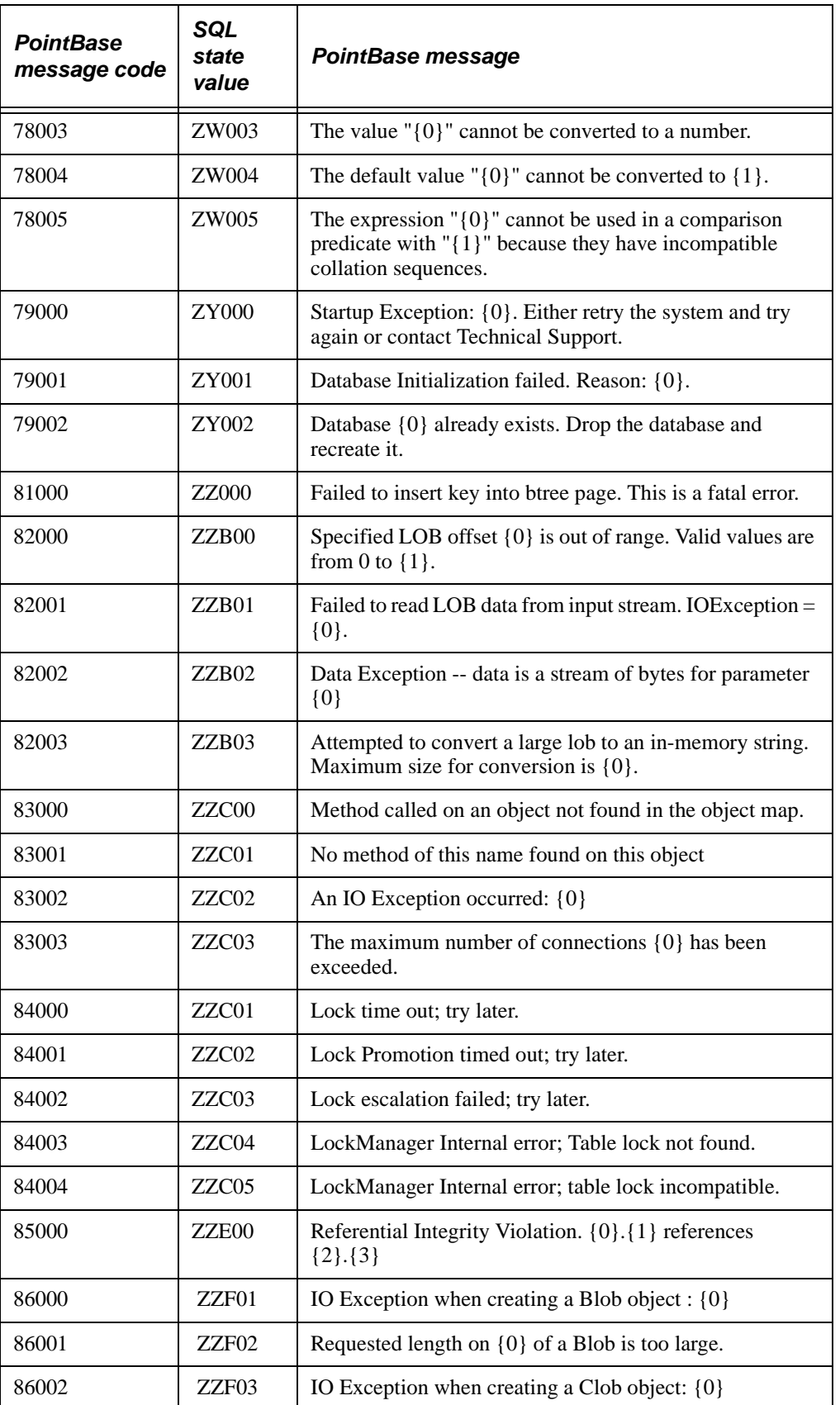

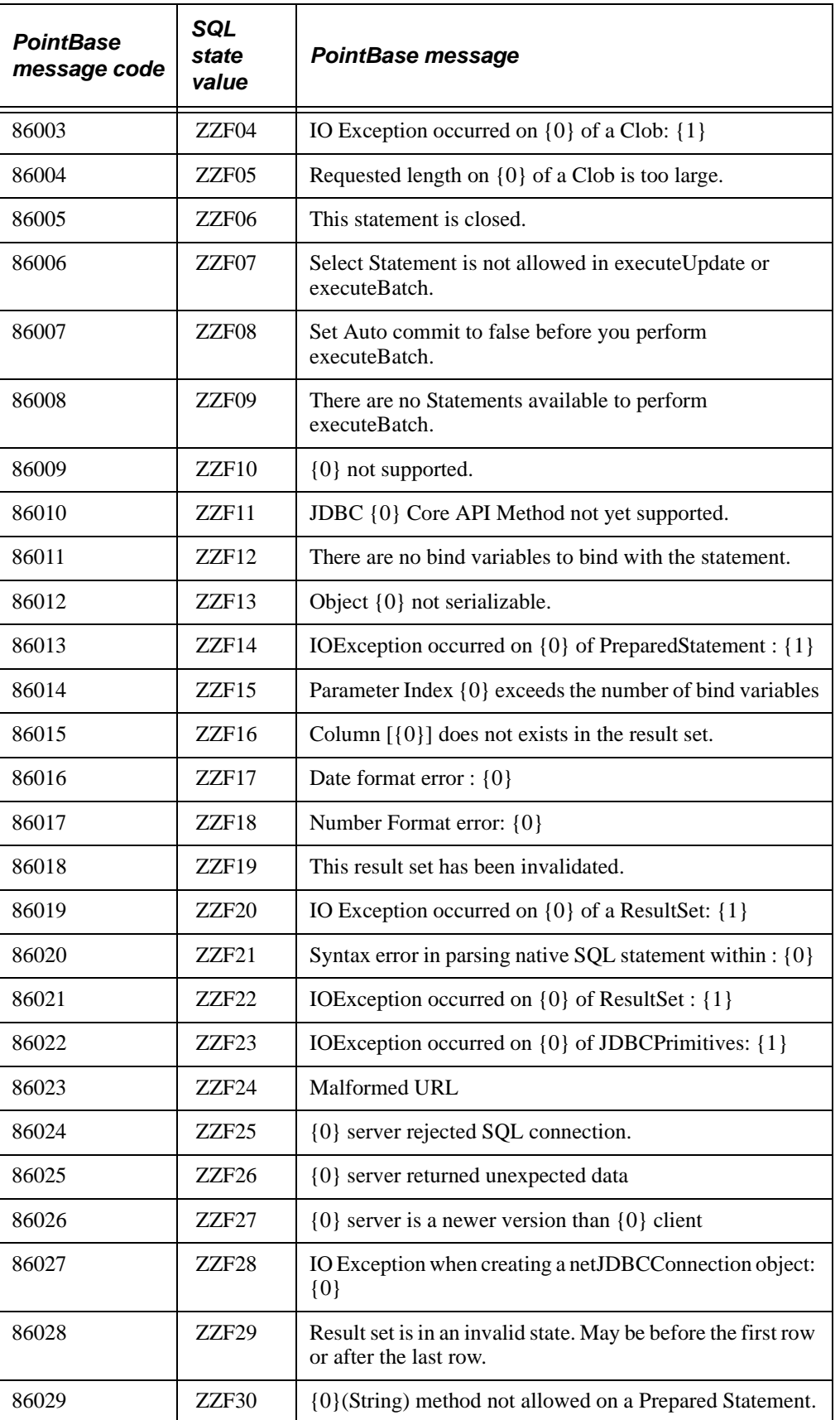

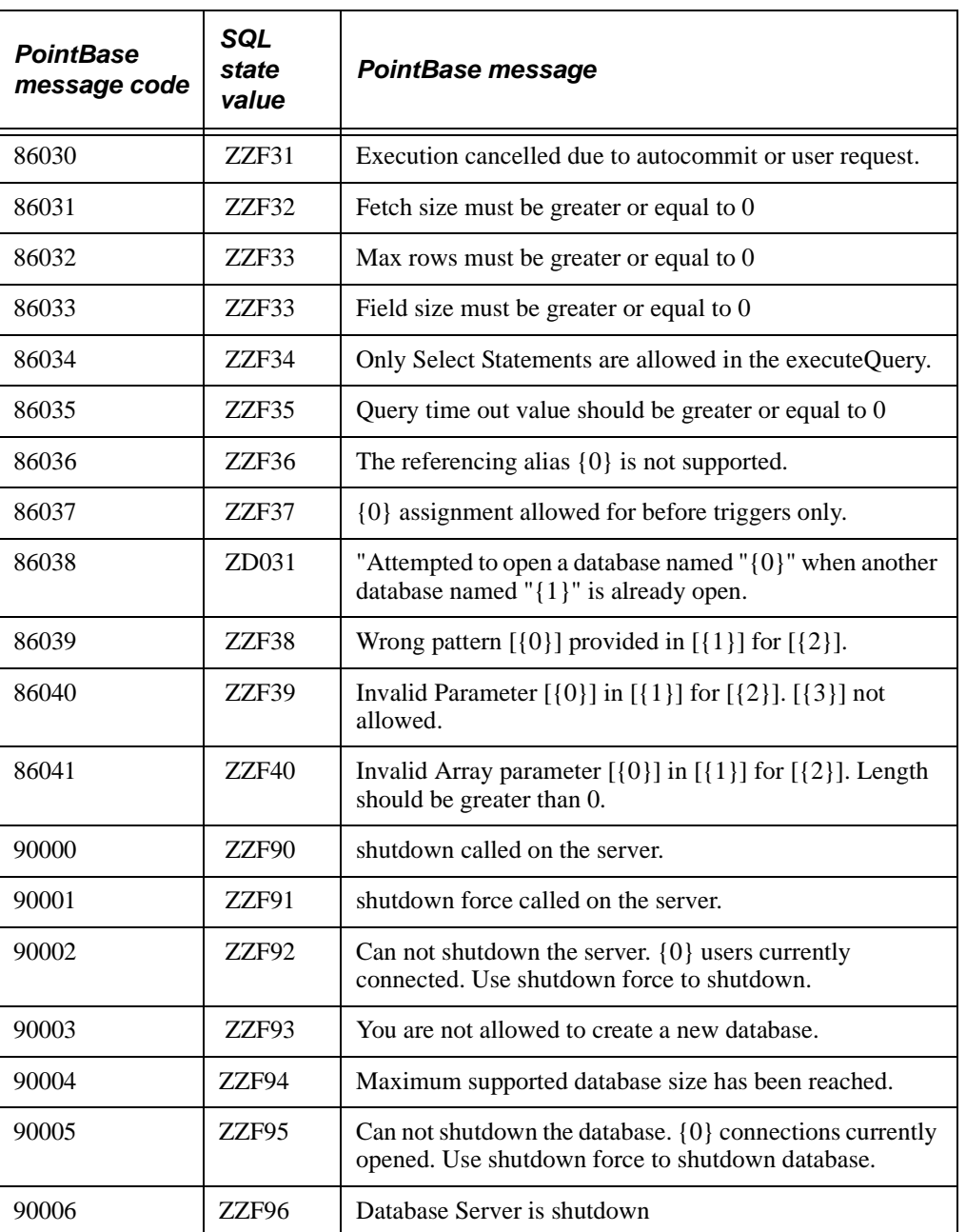

# **Appendix C: Country and Language Codes**

This section lists valid Language Codes and valid Country Codes.

### **Language Codes**

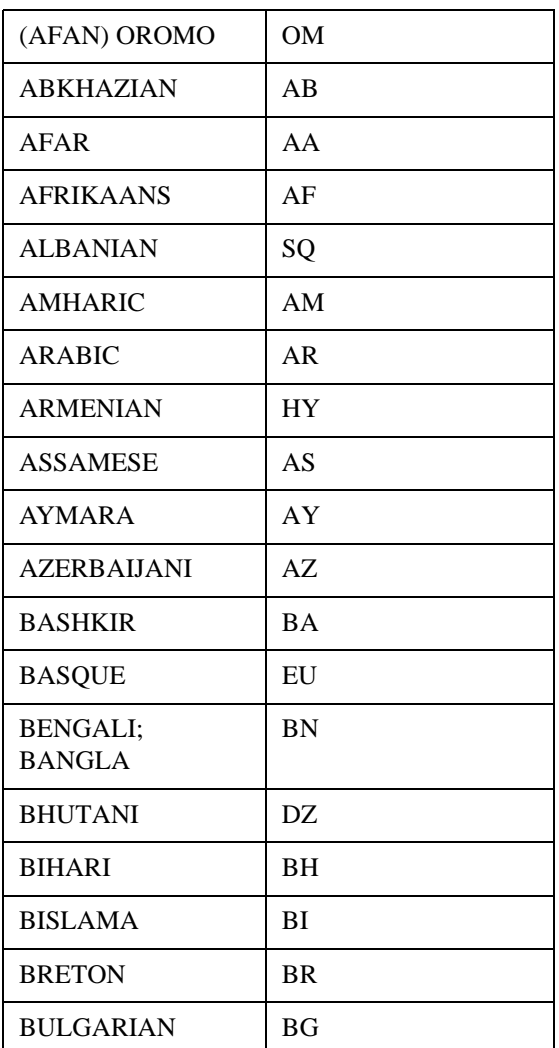

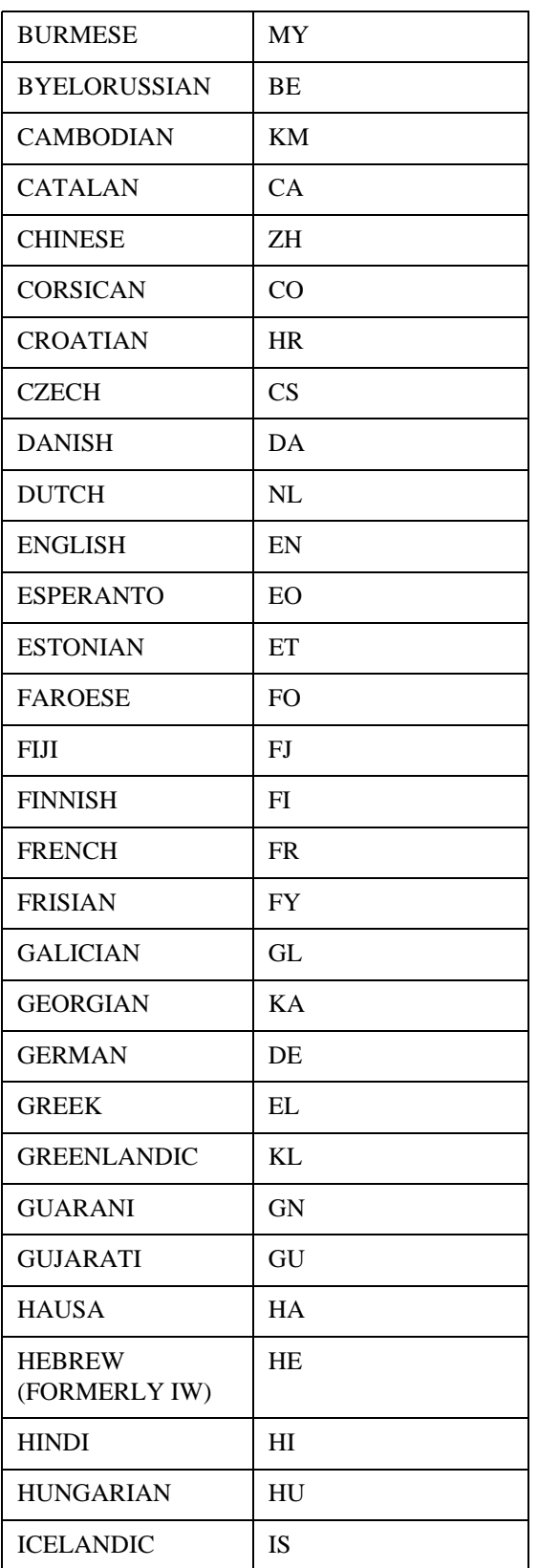

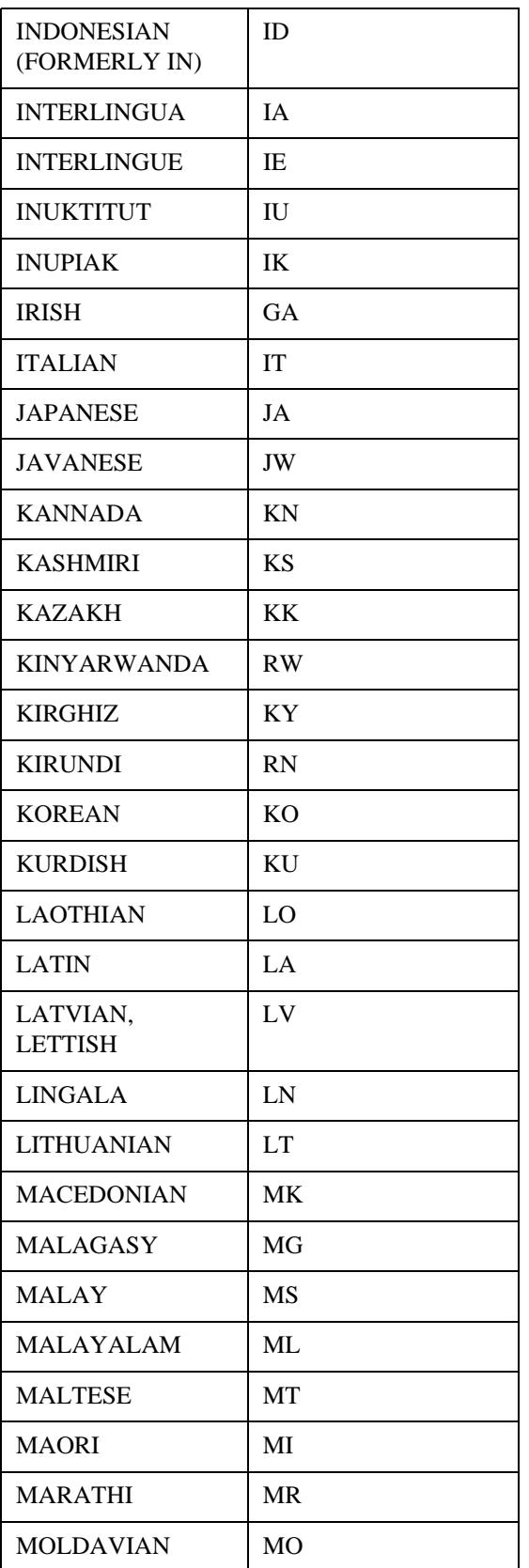

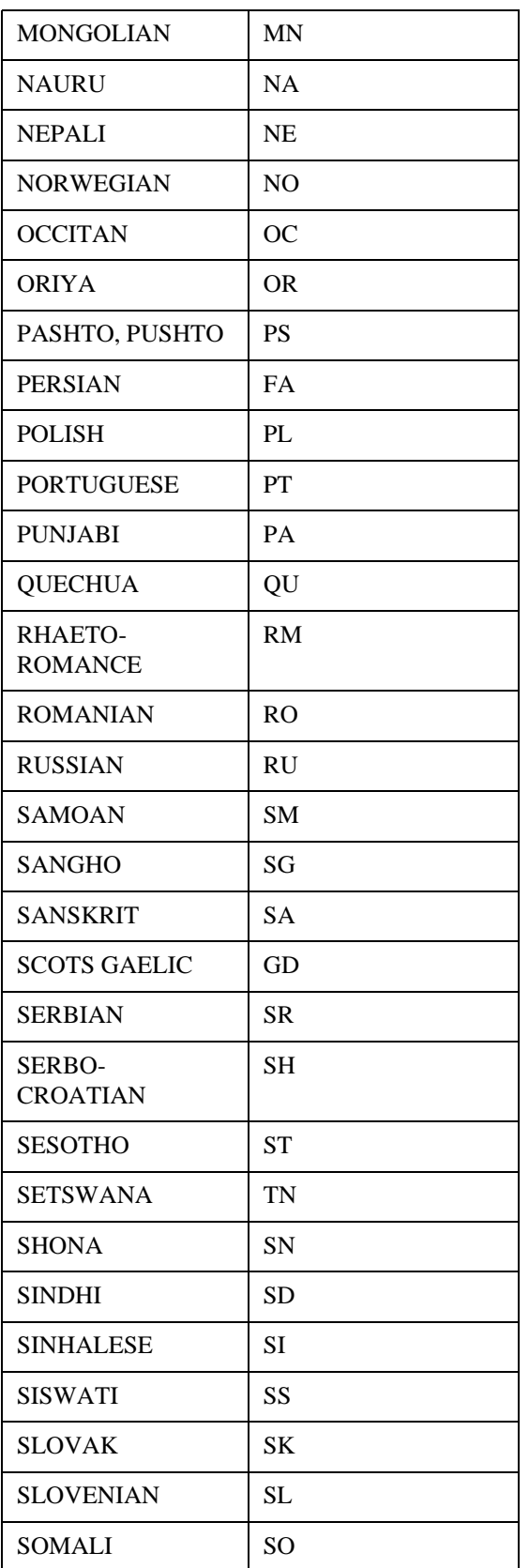

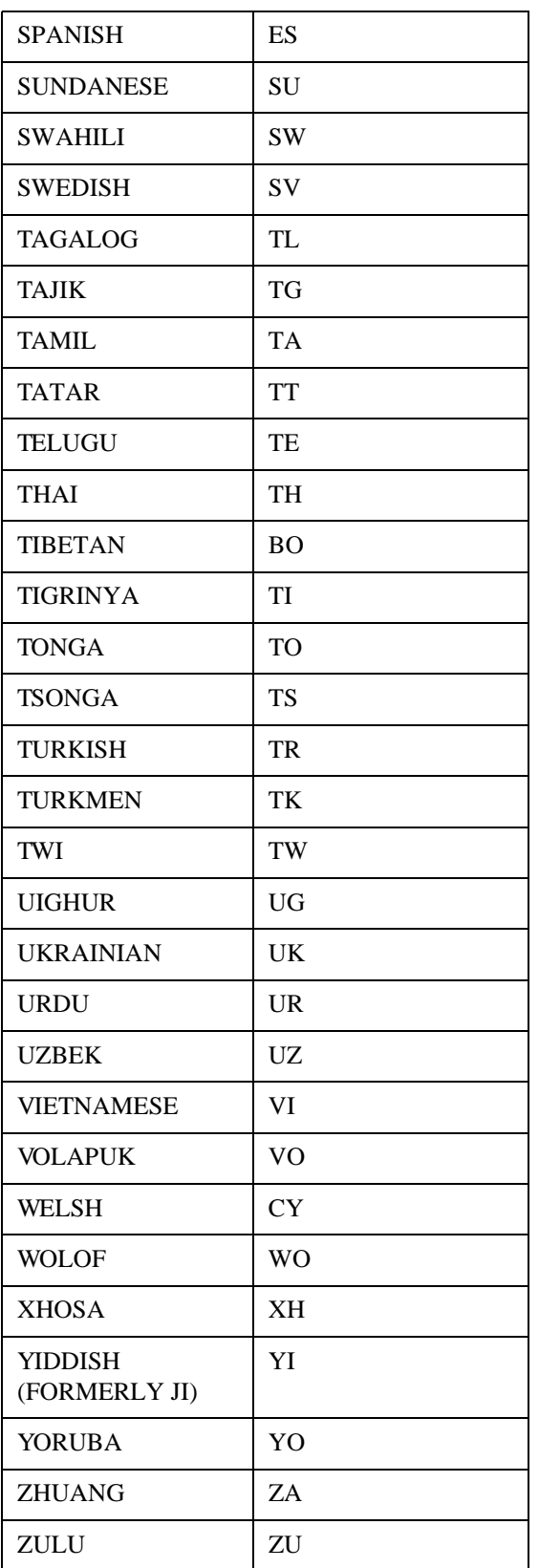

### **Country Codes**

The following table lists valid country codes.

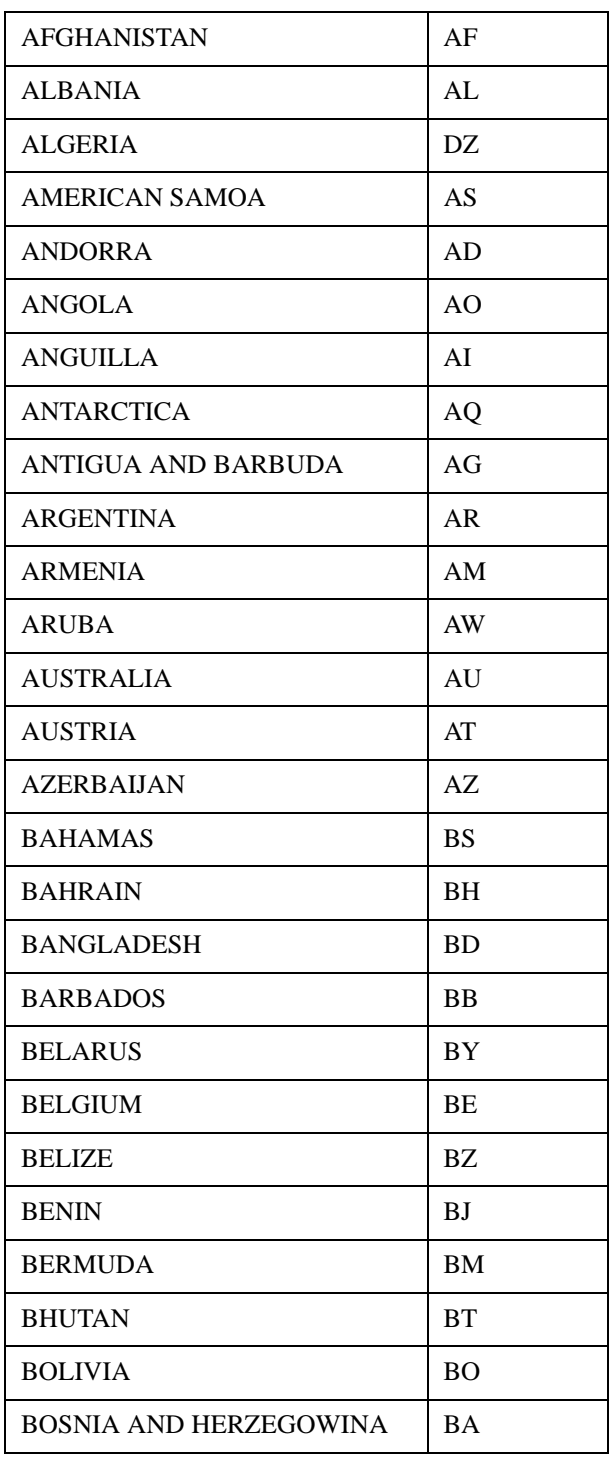

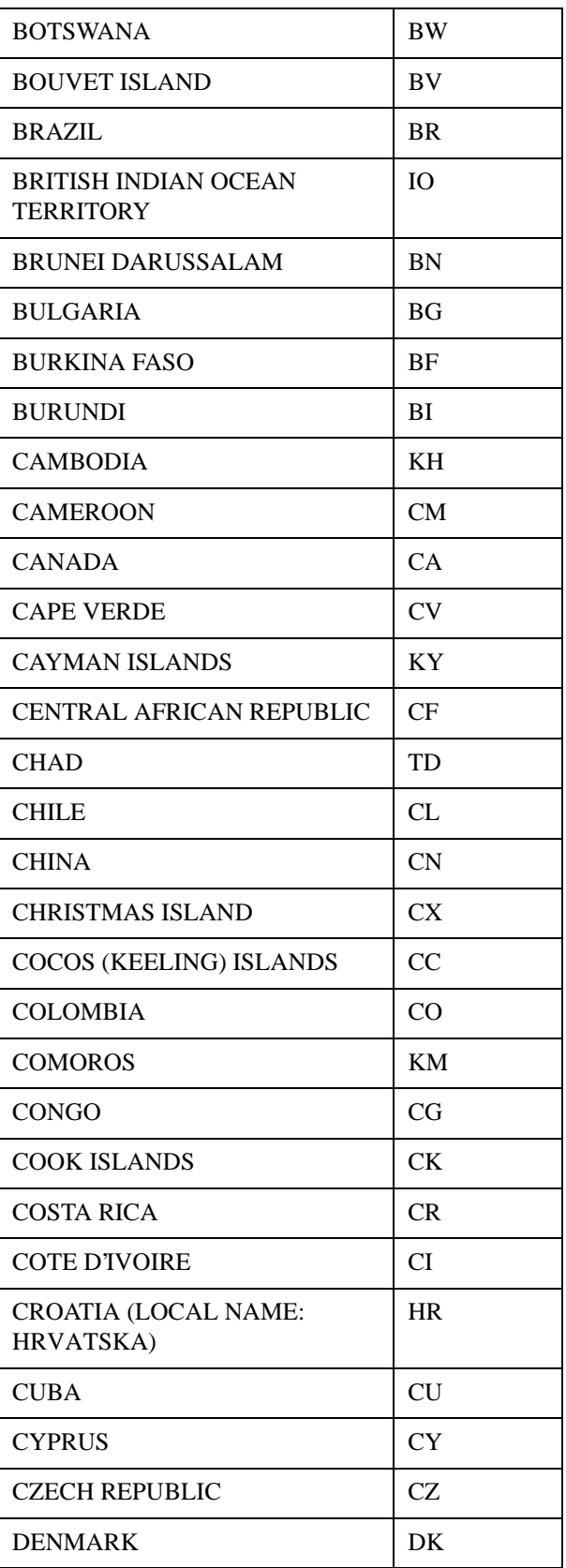

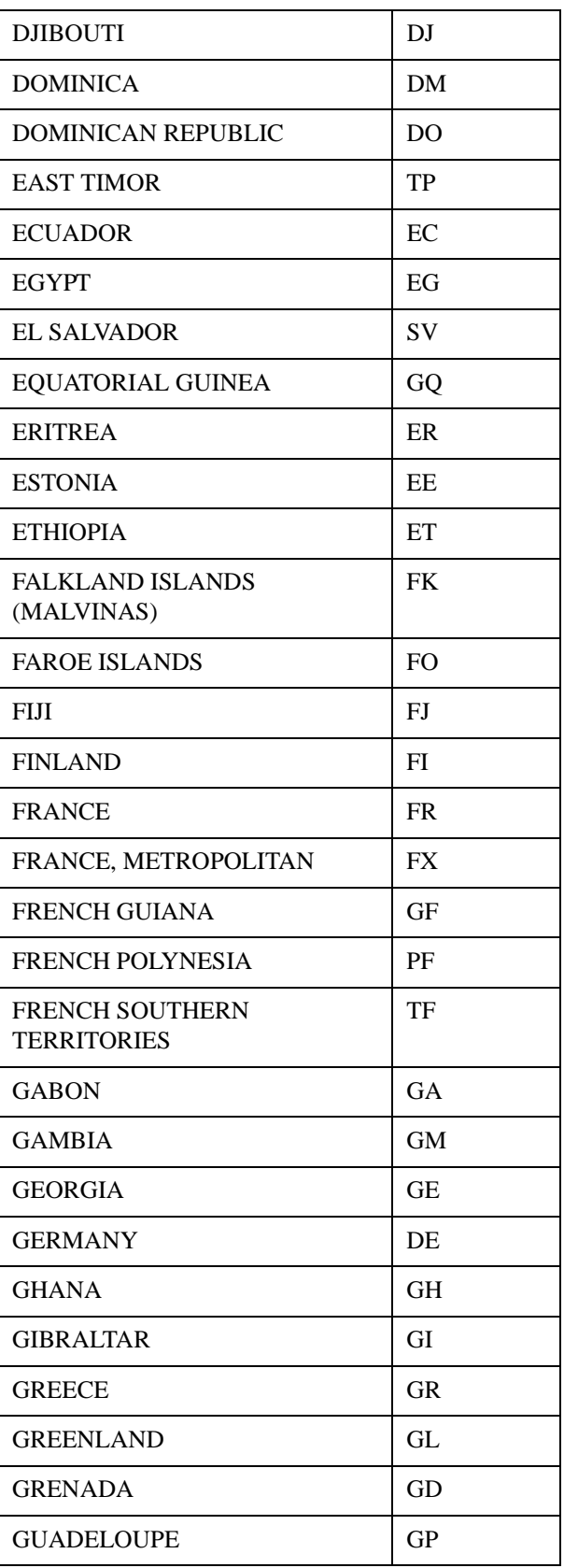

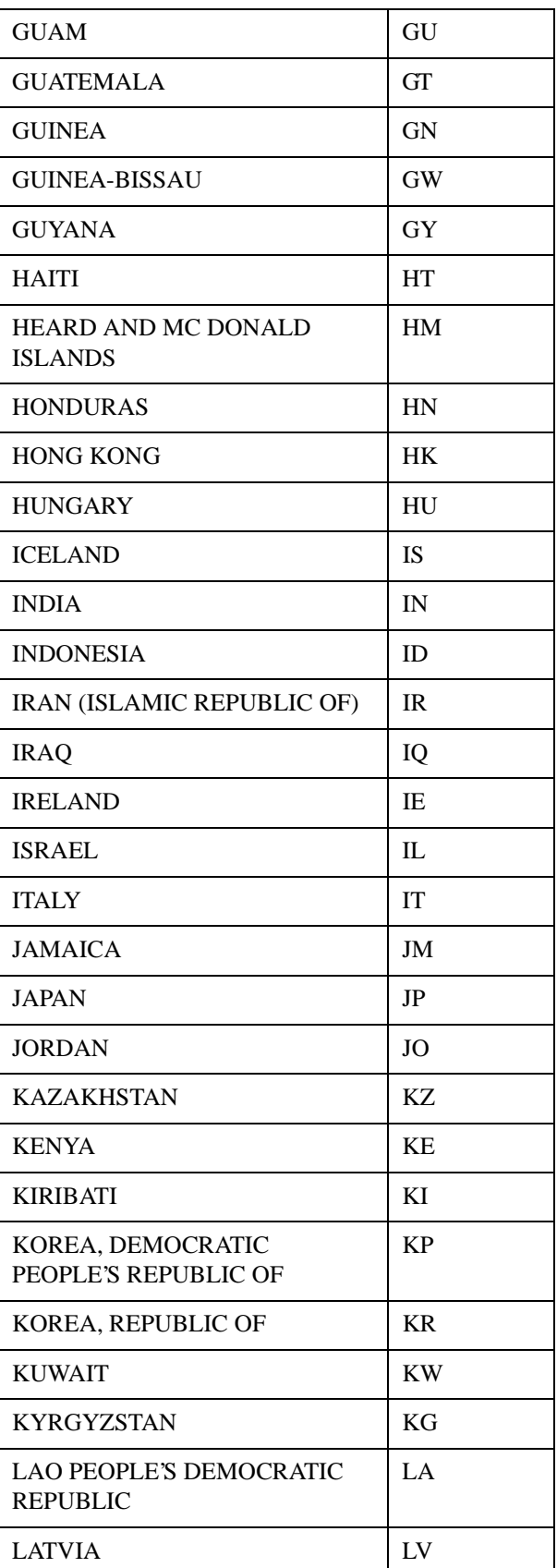

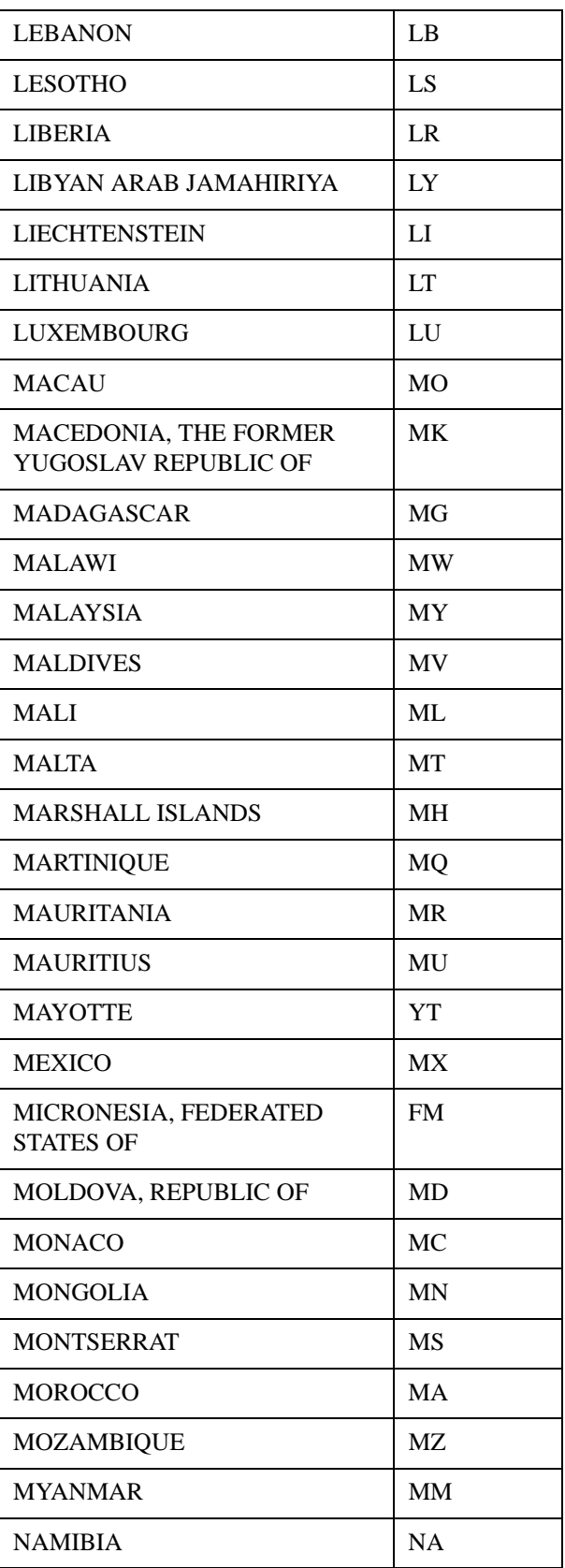

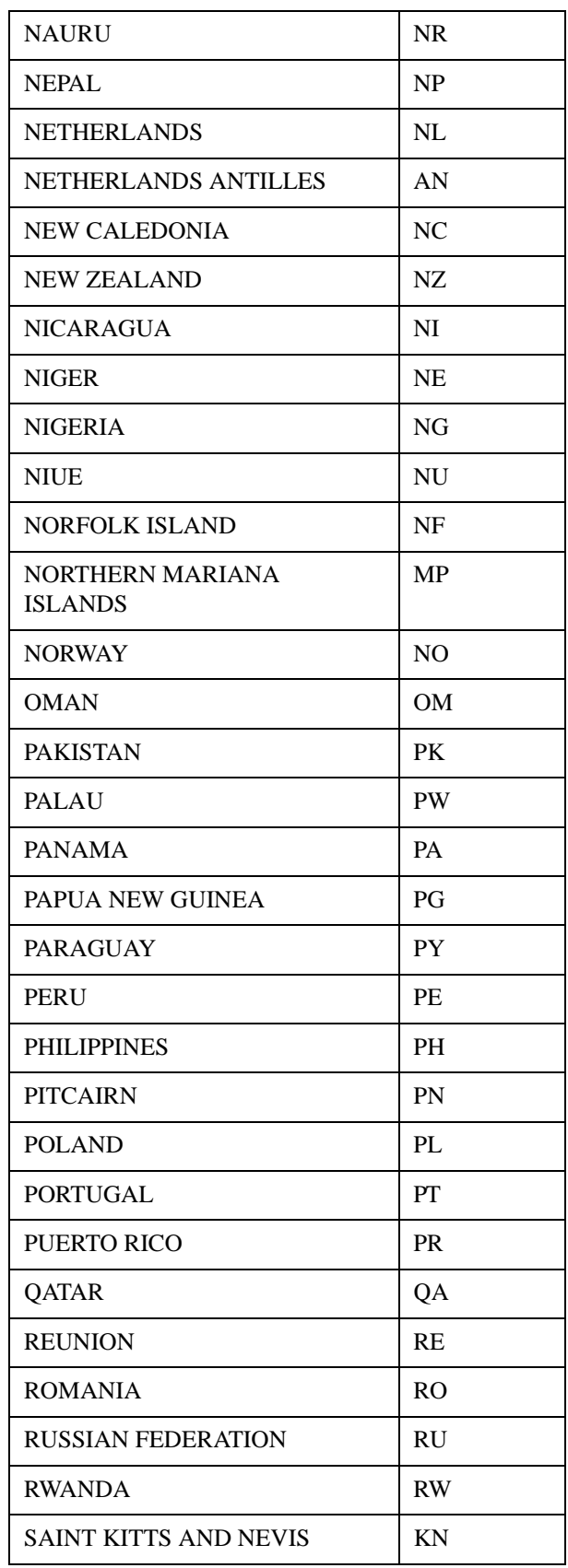

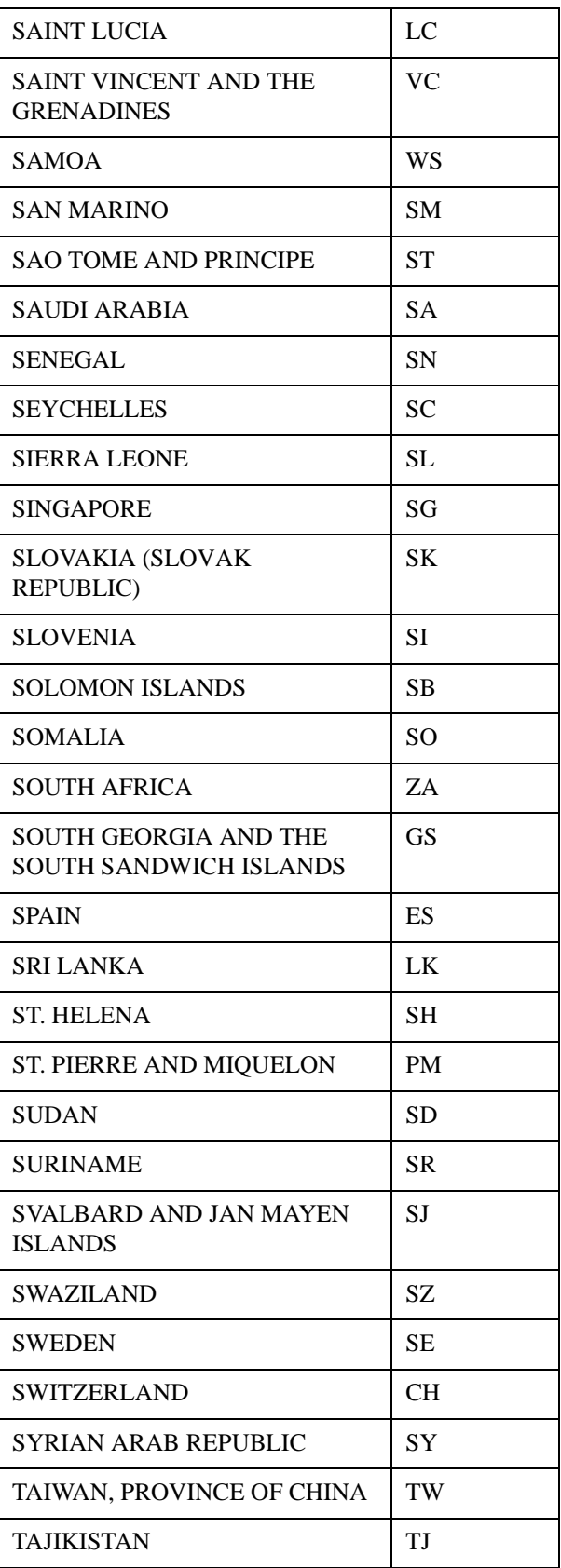

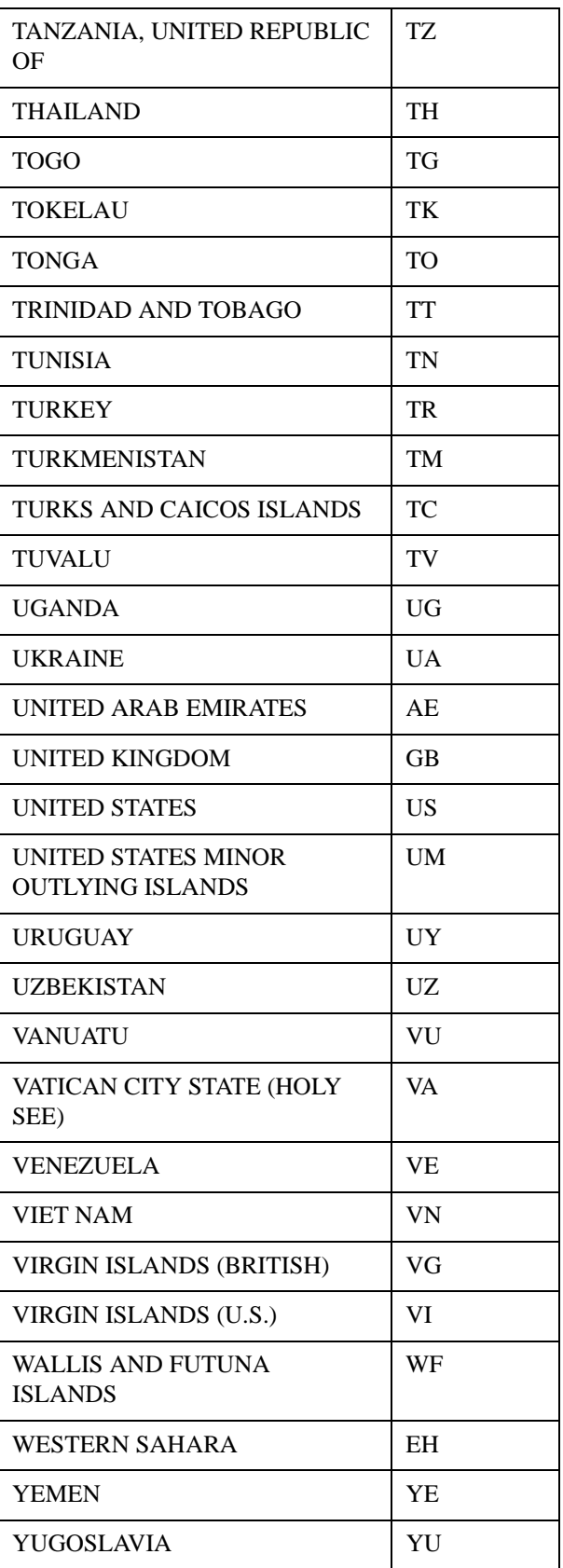

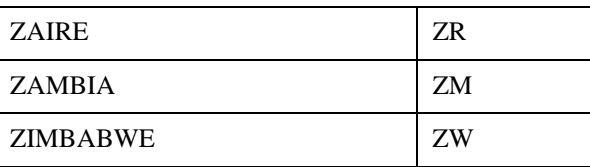